# Assembly Cookbook<br>for the<br>Apple II/IIe **Don Lancaster**

## part one

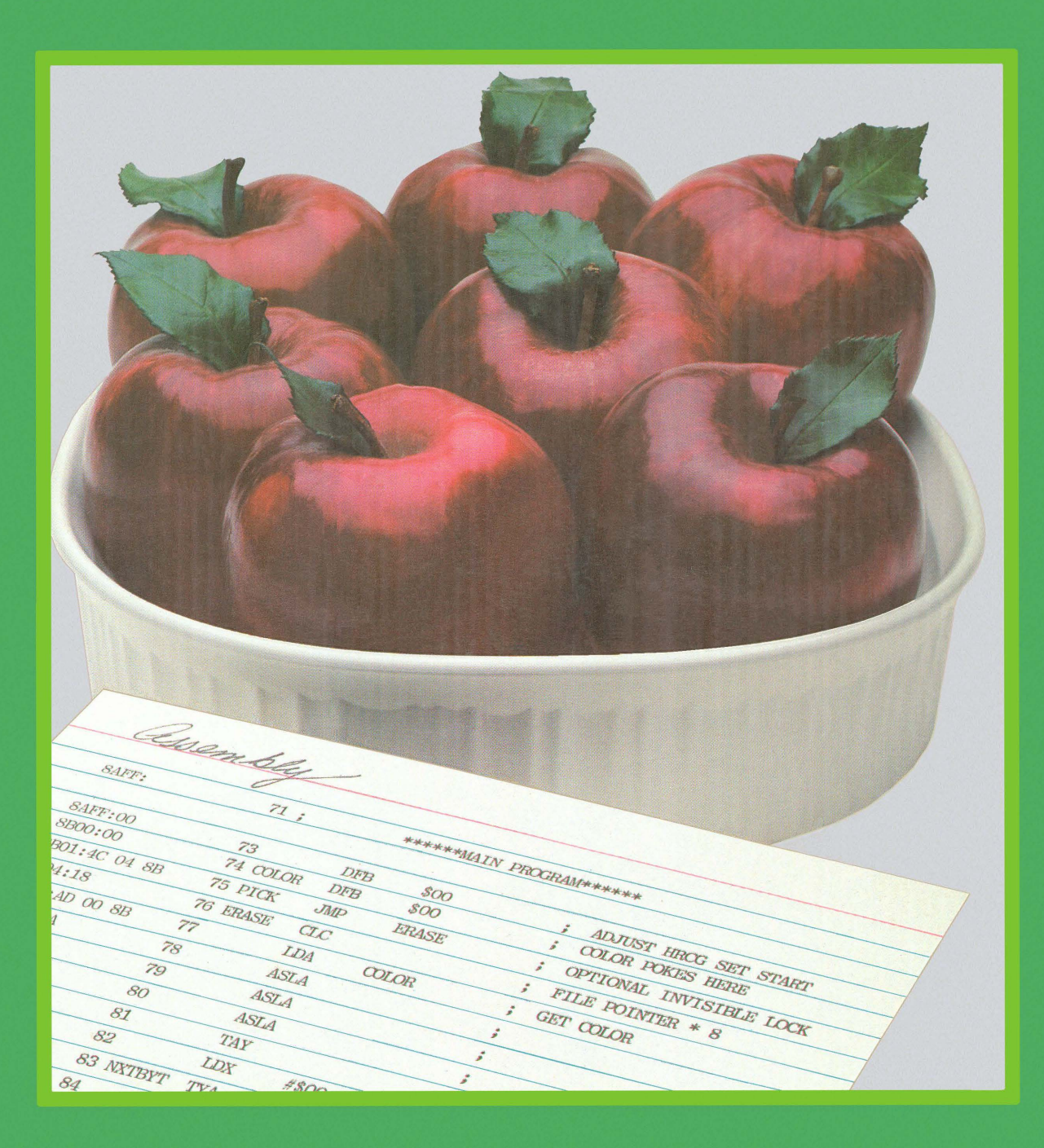

## Assembly Cookbook **for the Apple™ II∕IIe** ( part one )

**by Don Lancaster**

## **SYNERGETICS SP PRESS**

**3860 West First Street, Thatcher, AZ 85552 USA (928) 428-4073 <http://www.tinaja.com>**

**ISBN: 978-1-882193-16-5**

Copyright c 1984, 2011 by Don Lancaster and Synergetics Press Thatcher, Arizona 95552

THIRD EDITION FIRST PRINTING 2011

All rights reserved. Reproduction or use, without express permission of editorial or pictorial content, in any manner, is prohibited. No patent liability is assumed with respect to the use of the information contained herein. While every precaution has been taken in the preperation of this book, the publisher assumes no responsibility for errors or omissions. Neither is any liability assumed for damages resulting from the use of the information contained herein.

International Standard Book Number: 978-1-882193-16-5

### **Contents**

à.

Â,

#### zero

WHY You GonA LEARN AssEMBLY lANGUAGE........................ 9

#### part I Some Theory

#### one

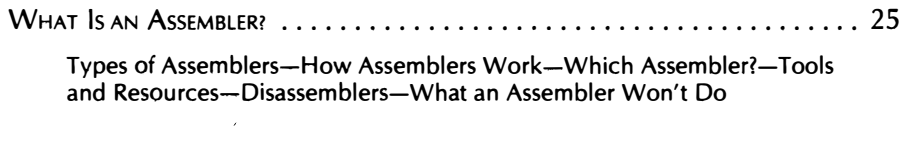

#### two

 $\hat{\mathbf{r}}$ 

SouRCE CoDE DETAILS • •••.•••••••••••••••••••• •.•••••• ••••..•.• 57

Source Code File Formats-More on Operands-More on Pseudo-Ops-Your Own Assembler  $\hat{\mathcal{A}}$ 

#### three

SOURCE CODE STRUCTURE  $\ldots \ldots \ldots \ldots \ldots \ldots \ldots \ldots \ldots \ldots \ldots \ldots \ldots$ 93

#### four

WRITING AND EDITING SOURCE CODE (THE OLD WAY) ................. 123 Program Style-Unstyle-Writing "Old Way" Source Code-An Editing Hint-A Label List

#### five

WRITING AND EDITING SOURCE CODE (THE NEW WAY) ................. 163

Source Code File Structure-Line Numbers-To Tab or Not to Tab?-Trying It

#### six

ASSEMBLING SOURCE CODE INTO OBJECT CODE ........................ 177

Assembler Commands-Assembly Listings-Error Messages-Debugging-Something Old, Something New

## WHY YOU GOTTA LEARN ASSEMBLY LANGUAGE

Check into Softalk magazine's listing of the "top thirty" programs for your Apple. II or lie, and you'll find that thirty out of thirty of this month's winners usually involve machine language programs or support modules, written by authors who use assemblers and who make use of assembly language programming skills.

 $\textcircled{\scriptsize{0}}$ 

And, last month's top thirty were also swept by machine language, thirty to zip. And next month's listings probably will be the same. Somehow, thirty to zero seems statistically significant. There's got to be a message there.

Yep.

So, on the basis of what is now happening in the real world, you can easily conclude that . . .

> The only little thing wrong with BASIC or Pascal is that it is categorically impossible to write a decent Apple II or lie program with either of them!

Naturally, things get even worse if you try to work in some specialty language, such as FORTH, PILOT, LOGO, or whatever, since you now have an even smaller user and interest base and thus an even more miniscule market.

What would happen if, through fancy packaging, heavy promotion,

or outright lies, a BASIC or a Pascal program somehow happened to blunder into the top thirty some month?

One of three things . . .

 $-maybe-$ 

- 1. Word will quickly get out over the bulletin board systems and club grapevines over how gross a ripoff the program is, and the program will ignominiously bomb out of sight.
	- $-$ or $-$
- 2. A competitor will recognize a germ or two of an undeveloped idea in the program and come up with a winning machine language replacement that does much more much faster and much better, thus running away with all the marbles.

 $-$ or, hopefully $-$ 

3. The program author will see the blatant stupidity of his ways and will rework the program into a decent, useful, and popular machine language version.

The marketplace has spoken, and its message is overwhelming . . .

If you want to write a best-selling or money-making program for the Apple II or lie, the program must run in machine language.

OK, so it's obvious that all the winning Apple II programs run in machine language. But, why is this so? What makes machine language so great? How does machine language differ from the so-called "higher level" languages? What is machine language all about?

Here are a few of the more obvious advantages of machine language ...

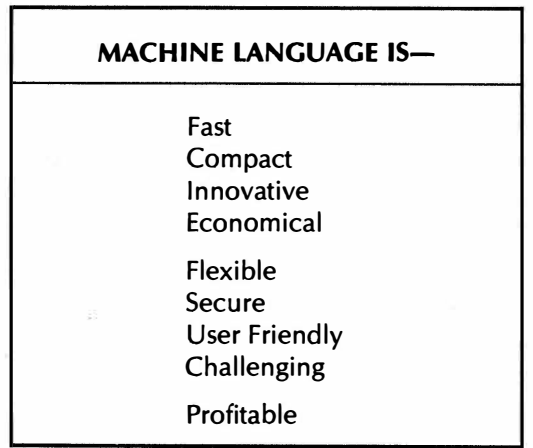

That's a pretty long list and a lot of heavy claims. Let's look at a few of the big advantages of machine language one by one . . .

#### Speed

It takes from two to six millionths of a second, or microseconds, to store some value using Apple's 6502 machine language. Switch to interpreted Integer BASIC or Applesoft, and similar tasks take as much as two to six thousandths of a second, or milliseconds. This is slower by a factor of one thousand.

The reason for the 1000:1 speed difference between interpreted "high level" languages and machine language is that there are bunches of housekeeping and overhead involved in deciding which tasks have to be done in what order, and in keeping things as programmer friendly as possible.

Now, at first glance, speed doesn't seem like too big a deal. But speed is crucial in many programs. Let's look at three examples.

For instance, a word processor program that inserts characters slower than you can type is a total disaster, for one or more characters can get dropped. Even if it doesn't drop characters, a word processor that gets behind displaying stuff on the screen gets to be very infuriating and annoying. So, word processing is one area where machine language programs are an absolute must, because of the needed speed.

Business sorts and searches are another area where the speed of machine language makes a dramatic difference. Several thousand items sorted in interpreted BASIC using a bubble sort might take a few hours. Go to a quicksort under machine language, and the same job takes a few seconds at most. Thus, any business program that involves sorts and searches of any type is a prime candidate for machine language.

Finally, there is any program that uses animation. Interpreted BASIC is way too slow and far too clumsy to do anything useful in the way of screen motion, game responses, video art, and stuff like this. Thus, all challenging or interesting games need machine language to keep them that way.

But, you may ask, what about compilers? Aren't there a bunch of very expensive programs available that will compile BASIC listings into fast-running machine language programs?

Sure there are.

Most compiled code usually runs faster than interpreted code. But, when you find the real-world speedup you get and compare it to the same program done in machine language by a skilled author, it is still no contest . . .

> Most programs compiled from a "higher level" language will run far slower, and will perform far more poorly, than the same task done in a machine language program written by a knowing author.

Some specifics. If you run exactly the worst-case benchmark program on one of today's highly promoted compiler programs, you get a blinding speedup of 8 percent, compared to just using plain old interpreted BASIC. Which means that a task that took two hours and fiftyfive minutes can now be whipped through in a mere two hours and forty-two minutes instead.

#### Golly gee, Mr. Science.

Actually, most compilers available today will in fact speed up interpreted programs by a factor of two to five. This is certainly a noticeable difference and is certainly a very useful speedup. But it is nothing compared to what experienced machine language authors can do when they attack the same task.

A compiler program has to make certain assumptions so that it can work with all possible types of program input. Machine language authors, on the other hand, are free to optimize their one program to do whatever has to be done, as fast, as conveniently, and as compactly as possible. This is the reason why you can always beat compiled code if you are at all into machine language.

Another severe limitation of Applesoft compilers is that they still end up using Applesoft subroutines. These subroutines may be just plain wrong (such as RND), or else may be excruciatingly slow (such as HPLOT). Hassles like these are easily gotten around by programming directly in machine language.

Some machine language programs are faster than others. Most often, you end up trading off speed against code length, programming time, and performance features.

One way to maximize speed of a machine language program is to use brute-force coding, in which every instruction does its thing in the minimum possible time, using the fastest possible addressing modes. Another speed trick is called table lookup, where you look up an answer in a table, rather than calculating it. One place where table lookup dramatically speeds things up is in the Apple II HIRES graphics routines where you are trying to find the address of a display line. Similar table lookups very much quicken trig calculations, multiplications, and stuff like this.

So, our first big advantage of machine language is that it is ridiculously faster than an interpreted high level language, and much faster than a compiled high level language.

#### Size

A controller program for a dumb traffic light can be written in machine language using only a few dozen bytes of code. The same thing done with BASIC statements takes a few hundred bytes of code, not counting the few thousand bytes of code needed for the BASIC interpreter. So, machine language programs often can take up far less memory space than BASIC programs do.

Now, saving a few bytes of code out of a 64K or 128K address space may seem like no big deal. And, it is often very poor practice to spend lots of time to save a few bytes of code, particularly if the code gets sneaky or hard to understand in the process.

But, save a few dozen bytes, and you can add fancy sound to your program. Save a few thousand bytes more, and you can add HIRES graphics or even speech. Any time you can shorten code, you can make room for more performance and more features, by using up the new space you created. Save bunches of code, and you can now do stuff on a micro that the dino people would swear was impossible.

Three of the ways machine language programs can shorten code include using loops that use the same code over and over again, using subroutines that let the same code be reached from different places in a program, and using reentrant code that calls itself as often as needed. While these code shortening ideas are also usable in BASIC, the space saving results are often much more impressive when done in machine language.

Machine language programs also let you put your files and any other data that go with the program into its most compact form. For instance, eight different flags can be stuffed into a single code word in machine language, while BASIC normally would need several bytes for each individual flag.

Which brings us to another nasty habit compilers have.

Compilers almost always make an interpreted BASIC program longer so that the supposedly "faster" compiled code takes up even more room in memory than the interpreted version did. The reason for this is that the compiler must take each BASIC statement at face value, when and as it comes up. The compiler then must exactly follow the form and structure of the original interpreted BASIC code. Thus, what starts out as unnecessarily long interpreted code gets even longer when you compile it.

Not to mention the additional interpretive code and run time package that is also usually needed.

A machine language programmer, on the other hand, does not have to take each and every BASIC statement as it comes up. Instead, he will write a totally new machine language program that, given the same inputs, provides the same or better outputs than the BASIC program did. This is done by making the new machine language program have the same function that the BASIC one did, but completely ignoring the dumb structure that seems to come with the BASIC territory.

The net result of all this is that a creative machine language programmer can often take most BASIC programs and rewrite them so they are actually shorter. As a typical example, compare your so-so adventure written in BASIC against the mind blowers written in machine. When it comes to long files, elaborate responses, and big data bases, there is no way that BASIC can compete with a machine language program, either for size or speed.

Let's check into another file-shortening example, to see other ways that machine language can shorten code. The usual way a higher level language handles words and messages is in ASCII code. But studies have shown that ASCII code is only 25 percent efficient in storing most English text. Which means that you can, in theory, stuff four times as many words or statements into your Apple as you thought you could with ASCII.

You do this by using some text compaction scheme that uses nonstandard code manipulated by machine language instructions. For instance, in Zork, three ASCII characters are stuffed into two bytes of code. This gives you an extra 50 percent of room on your diskettes or in your Apple. In the Collossial Cave adventure version by Adventure International, unique codings are set aside for pairs of letters, giving you up to 100 percent more text in the same space. This means that this entire classic adventure text now fits inside the Apple, without needing any repeated disk access.

Dictionary programs use similar compaction stunts to minimize code length. If the words are in alphabetical order, you can play another compaction game by starting with a number that tells you how many of the beginning letters stay the same, and by using

another coding scheme to add standard endings (-s, -ing, -ed, -ly, etc. . . .) to the previous word.

The bottom line is that machine language programs can shorten code enough that you can add many new features to an existing program, can put more information in the machine at once, or can cram more data onto a single diskette.

#### Innovation-Finding the Limits

One really big advantage to machine language on the Apple II or lie is that it pushes the limits of the machine to the wall. We now can do things that seemed impossible only a short while ago. This is done by discovering new, obscure, and mind-blowing ways to handle features using machine language code.

Some ferinstances.

With BASIC, you can get only one obnoxious beep out of the Apple's on-board speaker. Play around with PEEKs and POKEs, and you can get a few more pleasant buzzes and low-frequency notes. This is almost enough to change a fifth rate program into a fourth rate one.

Now, add a short machine language program, and you can play any tone of any duration. But, that's old hat. The big thing today is called duty cycling. With duty cycling done from a fairly fancy machine language driver, you can easily sound the on-board speaker at variable volume, with several notes at once, or even do speech with surprisingly good quality.

All this through the magic of machine language, written by an author who uses assemblers and who posesses assembly language programming skills.

The Apple II colors are another example. The HIRES subs in BASIC only give you 16 LORES colors and a paltry 6 HIRES colors. But, go to machine language, and you end up with at least 121 LORES colors and at least 191 HIRES ones on older Apples. The Apple lie offers countless more.

And that's today. Even more colors are likely when the machine language freaks really get into action.

Another place where limits are pushed by machine language is in animation and HIRES plotting. You can clear the HIRES screen seven times faster than was thought possible, by going to innovative code. You can plot screen locations much faster today through the magic of table lookup and brute-force coding. Classic cell animation is even possible.

Disk drive innovations are yet another example. Change the code and you can load and dump diskettes several times faster than you could before. You can also store HIRES and LORES pictures in many fewer sectors than was previously thought possible. Again, it is all done by creative use of machine language programs that are pushing the limits of the Apple.

A largely unexplored area of the Apple II involves exact field sync, where an exact and jitter-free lock is done to the screen. This lets you mix and match text, LORES, and HIRES on the screen, do gray scale, precision light pens, gentle scrolls, touch screens, flawless animation, and much more.

All this before the magic of the new cucumber cool 65C02 chips,

which can allow a mind-boggling animation speedup of fifty times, compared to what the best of today's machine language programmers are using. But that's another story for another time.

And, exciting as the pushed limits are, we are nowhere near the ultimate . . .

> Today's machine language programs are nowhere near pushing the known limits of the Apple ll's hardware.

And, of course . . .

The known limits of the Apple II hardware are nowhere near the real limits of the Apple II hardware.

What haven't we fully explored with the Apple II yet? How about gray scale? Anti-aliasing? Three-D graphics displays? "Picture processing" for plotters that is just as fast and convenient as "word processing"? Using the Apple as an oscilloscope? A voltmeter? Multi-Apple games, where each combatant works his own machine in real time? Scan length coded video? That SOX animation speedup? Networking?

And the list goes on for thousands more. If it can be done at all, chances are an Apple can help you do it, one way or another.

#### Getting Rid of Fancy Hardware

Machine language is often fast enough and versatile enough to let you get rid of fancy add-on hardware, or else let you dramatically simplify and cut down on needed hardware. This is why we say that machine language is economical.

For instance, without machine language drivers on older Apples, you are stuck either with a 40-character screen line, or else have to go to a very expensive 80-column card board. But with the right drivers, you can display 40, 70, 80 or even 120 characters on the screen of an unmodified Apple II with no plug-in hardware. This is done by going to the HIRES screen and by using more compact fonts. You can also have many different fonts this way, upper or lower case, in any size and any language you like.

As a second example of saving big bucks with machine language, one usual way to control the world with an Apple II involves a BSR controller plug-in card, again full of expensive hardware. But you can replace all this fancy hardware with nothing but some machine language code and a cheap, old, ultrasonic burglar alarm transducer.

As yet a final example, by going to the Vaporlock exact field sync, machine language software can replace all the custom counters needed for a precision light pen or for a touch screen. With zero hardware modifications.

In each of these examples, the machine language code is fast enough that it can directly synthesize what used to be done with fancy add-on hardware.

So, our fourth big plus of machine language is that it can eliminate, minimize, or otherwise improve add-on hardware at very low cost.

#### Other Advantages

Those are the big four advantages of machine language. Speed, program size, innovation, and economy. Let's look at.some more advantages.

Machine language code is very flexible. Have you ever seen Kliban's cartoon "Anything goes in Heaven," where a bunch of people are floating around on clouds doing things that range from just plain weird to downright obscene?

Well, anything goes in machine language as well. Put the program any place you want to. Make it as long or as short as you want. "What do you mean I can't input commas?" Input what you like, when you like, how you like. Change the program anyway you want to, anytime you want to. That's what flexibility is all about.

Machine language offers solace for the security freak.

I'm not very much into program protection myself, since all my programs are unlocked, include full source code, and are fully documented. I, like practically every other advanced Apple freak, fiendishly enjoy tearing apart all "protected" programs the instant they become available, because of the great sport, humor, learning, and entertainment value that the copy protection mafia freely gives us.

And surprise, surprise. Check the Softalk score sheets, and you'll find that unlocked programs are consistently outselling locked ones, and are steadily moving up in the ratings and in total sales. Which means that an un-displeased and un-inconvenienced buyer in the hand is worth two bootleg copies in the bush, any day.

Time spent "protecting" software is time blown. Why not put the effort into improving documentation, adding new features, becoming more user friendly, or doing more thorough testing instead?

But, anyway, if you are naive enough or arrogant enough to want to protect your program, there are lots of opportunities for you to do so in machine language. For openers, probably 98 percent of today's Apple II owners do not know how to open and view a machine language program. Not only are you free to bury your initials somewhere in the code, but you could hide a seven-generation genealogical pedigree inside as well. How's that for proof of ownership? And, the very nature of creative machine language programming that aims to maximize speed and minimize memory space, tends to "encrypt" your program. Nuff said on this.

Machine language programs can be made very user friendly. Most higher level languages have been designed from the ground up to be designer friendly instead. BASIC goes out of its way to be easy to learn and easy to program. So, BASIC puts the programmer first and the user last. Instead of making things as easy to program as possible, you are free in machine language to think much more about the ultimate user, and make things as convenient and comfortable as possible for the final user.

Machine language programming is challenging.

Is it ever.

When you become an Apple II machine language programmer, you join an elite group of the doers and shakers of Appledom. The doing doggers. This is where the challenge is, and where you'll find all the action.

And all the nickels.

Finally, there is the bottom line advantage, the sum total of all the others. Because machine language programming is fast, compact, innovative, economical, flexible, secure, and challenging, it is also profitable. Machine language is, as we've seen, the only way to grab the brass ring and go with a winning Apple II or lie program.

Should you want to see more examples of innovative use of Apple II and lie machine language programs, check into the Enhancing Your Apple II series (Sams 21822). And for down-to-earth details on forming your own computer venture, get a copy of The Incredible Secret Money Machine.

But, surely there must be disadvantages to machine language programming. If machine is so great, why don't all the rest of the languages just dry up and blow away?

Well, there is also . . .

#### THE DARK SIDE OF MACHINE LANGUAGE

Here's the bad stuff about machine language . . .

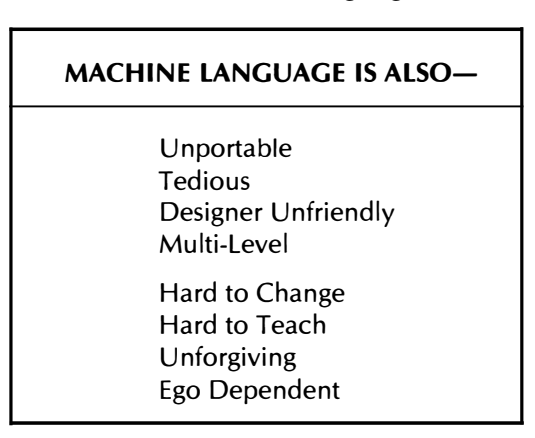

What a long list. A machine language program is not portable in that it will only run on one brand of machine, and then only if the one machine happens to be in exactly the right operating mode with exactly the right add-ons for that program. This means you don't just take an Apple II machine language program and stuff it into another computer and have it work.

Should you want to run on a different machine, you have to go to a lot of trouble to rewrite the program. Things get even messier when you cross microprocessor family boundaries. For instance, translating an Apple II program to run on an Atari at least still uses 6502 machine language coding. All you have to do is modify the program to meet all the new locations and all the different use rules. But go from the 6502 to a different microprocessor, and all the addressing modes and op codes will change as well.

A lot of people think this is bad. I don't. If you completely and totally optimize a program to run on a certain machine, then that program absolutely has to perform better than any old orphan something wandering around from machine to machine looking for a home.

Machine language involves a lot of tedious dogwork. No doubt about it. Where so-called "higher level" languages go out of their way to be easy to program and easy to use, machine language does ,not.

There are, fortunately, many design aids available that make machine language programming faster, easier, and more convenient. Foremost of these is a good assembler, and that is what the rest of this book is all about.

Machine language is very designer unfriendly. It does not hold your hand. A minimum of three years of effort is needed to get to the point where you can see what commitment you really have to make to become a really great machine language programmer.

Machine language needs multilevel skills. The average machine language program consists of three kinds of code. These are the elemental subroutines that do all the gut work, the working code that manages the elemental subs, and finally, the high level supervisory code that holds everything together. In a "higher level" language, the interpreter or compiler handles all the elemental subs and much of the working code for you, "free" of charge. Different skills and different thought processes are involved in working at these three levels.

This disadvantage is certainly worth shouting over . . .

THERE IS NO SUCH THING AS A "SMALL" CHANGE IN A MACHINE LANGUAGE PROGRAM!

Thus, any change at all in a machine language program is likely to cause all sorts of new problems. You don't simply tack on new features as you need them, or stuff in any old code any old place. This just isn't done.

Actually, shoving any old code any old place is done all the time, by just about everybody. It just doesn't work, that's all.

Machine language programming is something that must be learned. There is no way for someone else to "teach" you machine language programming. Further, the skills involved in becoming a good machine language programmer tend to make you a lousy teacher, and vice versa.

Machine language is unforgiving, in that any change in any byte in the program, or any change in starting point, or any change of user configuration, will bomb the program and plow the works.

Some people claim that machine language code is hard to maintain. But it is equally easy to write a Pascal program that is totally unfixable and undecipherable as it is to write a cleanly self-documenting machine language program. The crucial difference is that machine language gently urges you to think about maintainability, while Pascal shoves this down your throat. Sideways.

Finally, machine language is highly ego-dependent. Your personality determines the type and quality of machine language programs you write. Many people do not have, and never will get, the discipline and sense of order needed to write decent machine language programs. So, machine language programming is not for everyone.

It is only for those few of you who genuinely want to profit from and enjoy your Apple II or lie.

That's a pretty long list of disadvantages, and it should be enough to scare any sane individual away from machine language. Except for this little fact . . .

NONE of the disadvantages of machine language matter in the least, because there is NO OTHER ALTERNATIVE to machine language when it comes to writing winning programs for your Apple II or lie.

Or to rework the tired joke about the guy who slaved away all his life in Florida and then retired to New Jersey ...

> Have you ever seen a machine language program that was improved by rewriting it in BASIC or Pascal?

Not that it won't happen. It just isn't very likely, that's all.

#### GETTING STARTED

Here is how I would have you become a decent machine language programmer. First, you should write, hand-code, test, and debug several hundred lines directly in machine language, without the use of any assembler at all. The reason for this is that  $\ldots$ .

> Before you can learn to program in assembly language, you must learn how to program in machine language!

So many assembler books and courses omit this essential first step! An assembler is simply too powerful a tool to start off with. You must first know what op codes are and how they are used. You must thoroughly understand addressing modes and the different ways you show which addressing mode is in use.

There is a series of nine discovery modules in Volume II of Don Lancaster's Micro Cookbook (Sams 21829) that will take you step by step through most of the op codes of the Apple's 6502 microprocessor, without using any assembly aids.

After you have done your homework and can tell the difference between a page zero and an immediate addressing command, and after you know whether "page zero, indexed by Y," is a legal command on the Apple, then, and only then, should you move up to a miniassembler, such as the excellent one in Apple's new BUGBYTER.

Then you run another few hundred lines of code through a miniassembler to understand what an assembler can do for you.

Finally, you go on to a full blown assembler and learn assembly language programming. But, you should do this only after you have the fundamentals under your belt.

The few tedious "front-end" hours spent doing everything "the hard way" will be more than made up in the speed and convenience with which you pick up assembler skills later.

This starting by hand, going to a miniassembler, and only then step-

ping up to a full assembler is the way I would have you become a winning assembly language programmer.

Most people, though, will probably try . . .

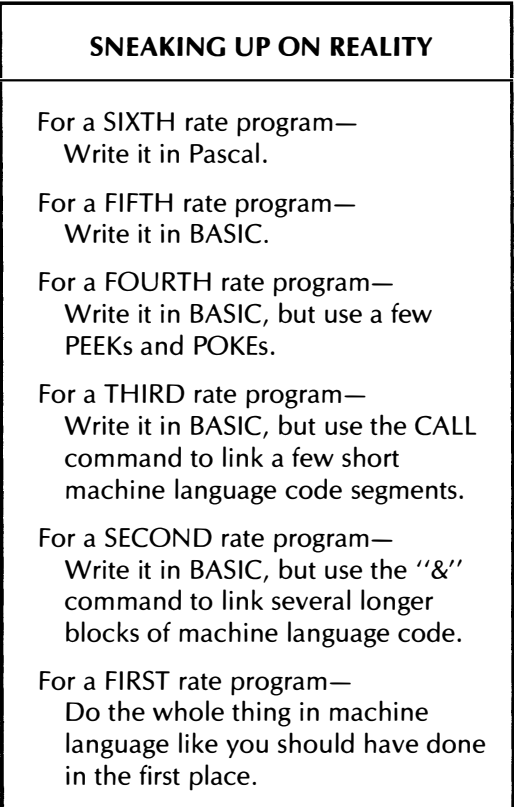

The trouble with the "sneaking-up" method is that it takes you forever to see how bad "higher level" languages really are, and you spend all your time goofing around with second-rate code. But, the "sneaking-up" method does eliminate some of the cultural shock of starting straight into machine language programming from scratch.

Instead, start with and stay in machine language.

#### A PLAN

This book is intended to show you what an assembler is and how to use one to write profitable and truly great Apple II or lie machine language programs. You will find the book in two halves. The first half is the "theory" part that tells us all about what assemblers are and how to use them. The second half is the "practice" part that will lead you step by step through some practical ripoff modules of working assembly language code. Code that is unlocked, ready to go, wide open, and easily adapted to your own uses.

We start in chapter one by finding out what an assembler is and what it does. We then check into the popular assemblers available today, along with a list of the essential tools for assembler programming, some magazines, and other resources.

Our examples will use Apple's own newly overhauled and upgraded EDASM macroassembler, first because it is the one I use, and secondly because it is the de-facto standard for assembling Apple II machine language programs. Many of the weakest features of EDASM get eliminated in one swell foop simply by using Apple Writer 1/e instead of the original EDASM editor, and using the magic of WPL to help along your macros.

 At any rate, most of what happens here will apply to any assembler of your choosing. We will provide source code on the companion diskette for either EDASM or the S-C Assembler formats. Just be sure to tell us which one you want. Either of these versions should be translatable to the assembler of your choice.

Most Apple-based assemblers come in two parts. One part puts together the story of what is to be done, while the second part takes the story and converts it into working machine language code. Putting together the story is called editing, while creating the machine language code is called assembling. The story or script is more properly called the source code, while the final program or module is usually called the object code.

Source code details are covered in chapter two, where we look into source code lines, fields, labels, op codes, operands, and comments, finding out just what all these are and how they are used. The structure of your source code is outlined in chapter three, where we find the 16 essential parts to an assembly language program, and how to use them. We also find out here exactly why structure of any kind is inherently evil and why structure must be avoided at all costs.

Today there are two good ways to write source code. The "old way" uses the editor provided in the assembler package. We'll cover the old way in depth in chapter four.

The "new way" uses the power of a modern word processor to do your source code entry and editing, and has bunches of potent advantages. Not the least of which is that creating and editing source code is lots more fun with a word processor, and that you can instantly upgrade a lousy editor/assembler into a super-powerful one. Drag a supervisory language such as WPL along for the ride, and you can do incredible macro-style things that otherwise would be unavailable. Chapter five tells all.

At long last, in chapter six, we get around to actually assembling source code into working object code. Here we also check into error messages, debugging techniques, and things like this. And that just about rounds out the theory half of the book.

The practice half includes nine ready-to-go ripoff modules that show you examples of some of the really essential stuff involved in Apple programming. I've tried to concentrate on the things that are really needed and really get used, such as a decent random number generator, a state-of-the-art string imbedder, an option picker, a time delay animator, two approaches to sound effects, a classic text handler, a rearranging shuffler, and an empty shell source code builder. I have tried to keep the programs and modules general enough and simple enough that they will run on most any brand or version of Apple or Apple knockoff.

A stuffed-full and double-sided companion diskette is available with all the source and object code used in the book. Source code is provided in your choice of EDASM or S-C Assembler formats. Either way can be used as is, or else easily adapted to most any assembler of your choice. Naturally, this companion diskette is fully unlocked, easily copied, and bargain priced.

No royalty or license is needed to use any of the ripoff modules in your own commercial programs, so long as you give credit and otherwise play fair. You can order this diskette directly from me by using the order card in the back of this book. A feedback and update card is also included. An aggressive and well-supported voice hotline service is provided free with your diskette order.

By the way, I'd like to do a really advanced sequel to this book that would cover such things as the new 65C02's with their literally millions of new op codes and addressing modes just waiting for your use, review some really old stuff like the Sweet Sixteen and the old floating point routines, check into Apple organization and memory maps more, look into the lie's fantastic new opportunities, do many more ripoff modules, and lots of extra stuff like this. Be sure to use the response card to tell me exactly what you want to see, and which new ripoff modules should be included.

But, getting back to here and now, don't expect this book to teach you assembly programming, because assembly programming cannot be taught. Assembly of machine language code has to be learned through great heaping bunches of hands-on experience and lots of practice. Careful study of other programs is also an absolute must. Hopefully, you can use this book as a guide to show you the way through your own learning process.

Oh yeah. It is disclaimer time again. Apple II is a registered trademark of some obscure outfit out in California. All of the usual names like Atari, Zork, Scott Adam's, VisiCalc, etc., are registered trademarks of whoever. Special thanks to Bob Sander-Cedarlof of S-C Software for his thoughtful proofing comments.

As usual, everything here is pretty much my own doing, done without Apple's knowledge or consent. Which, of course, makes it even better.

> Don Lancaster Fall 1983

This book is dedicated to the secret of the red wall. May there always be one more.

## WHAT IS AN ASSEMBLER?

Virtually all the winning and truly great Apple II or lie programs written today run in machine language  $\ldots$ 

์<br>|

#### **MACHINE LANGUAGE-**

The detailed, "ones-and-zeros," gutlevel commands a microcomputer must have to do anything.

For instance, if the Apple's data bus is presented with the binary pattern 1010 1001 and then with 1011 0111, the 6502 microprocessor will fill its accumulator with the value hexadecimal \$87, equal to decimal 183. This is done in the immediate addressing mode, as a twobyte instruction.

If the previous paragraph looks like so much gibberish, you are not nearly ready to even think about reading this book.

To continue, you must know about and must have used 6502 op codes, and must completely and thoroughly understand addressing modes and hexadecimal notation. Memory maps, working registers, and address space must be second nature to you. You must also have already handwritten and hand debugged several of your own machine language programs.

Once again, this book is about assemblers, and there is NO WAY you should be using assemblers and assembly language until long after you have handwritten and hand debugged not less than several hundred lines of machine language code.

One place to pick up this machine language background is with the discovery modules in Don Lancaster's Micro Cookbooks, Volumes I and II (Sams 21828 and 21829).

At any rate . . .

If you have not done your hex homework, can't tell immediate from page zero addressing, or otherwise haven't paid your machine language dues, then . . . GO AWAY!

Now that the air is cleared, and the techno-turkeys have left, let's sweep up the worst of the feathers and continue.

The trouble with machine language programs, as you undoubtedly know by now, is that there is lots of tedious dogwork involved in writing them.

It is very hard to insert something new into a hand-coded machine language program, since you have to move everything down on your programming form to make room for new stuff. Removing code creates the opposite problem. Even a common beginner's mistake such as the wrong addressing mode can completely mess up your program. This can easily happen if you have to substitute a 2-byte for a 3-byte instruction, or vice versa.

Calculating relative branches is a royal pain, particularly the forward ones where you don't quite know where you are headed. You must, of course, eat, sleep, and breathe with your 6502 pocket card before you can do any decent machine language programming. You have to know the exact address you are going to jump to, and the exact length of your code, and the exact starting point before the program will work. And you must, of course, do everything in hexadecimal, even if you really want decimal numbers or ASCII characters.

And those are just a few of the hassles. You probably have a lot more pet peeves of your own.

You can automate much of the dogwork involved in machine language programming by going to an assembler.

#### ASSEMBLER-

Any tool that simplifies or automates machine language programming.

Most often, an assembler is a program or a program system that you run on your Apple II or lie that helps you write machine language code. Assemblers make the writing and debugging of machine language code much easier, much faster, and much more fun. Assemblers also make it very easy to change, or edit, already existing machine language programs.

Because assembly programs are very powerful tools, there are many new skills involved in learning how to use one. In exchange for this new learning effort, an assembler will make machine language programming much faster and much more fun for you.

The tradeoff is some new effort now in exchange for lots of time saved and use convenience later.

Assemblers speak a special language that is called, of all things, assembly language . . .

#### **ASSEMBLY LANGUAGE-**

A "higher level" language that both an assembler and a person wanting to write machine language programs can use and understand.

The assembler itself is really one or more machine language programs set up to interact with you as programmer and the Apple II or lie as computer. The assembler goes between you and the machine and tries to speak to the machine in machine language and to you in assembly language.

This is roughly similar to an interpreter program that can take BASIC statements understood by a programmer and convert them into machine language commands understood by the Apple II. An interpreter itself is, of course, a machine language program. So is an assembler.

Thus, you can think of an assembler as a translator that changes "people language" into "machine language."

Assemblers use mnemonics . . .

MNEMONIC-

A group of three or four letters forming a "word" that both the programmer and the assembler can understand.

Typical mnemonics would include the command LOX, meaning "Please load the X register," or ROL A, meaning "Please rotate the contents of the accumulator to the left through the carry flag." You should, of course, be already familiar with these mnemonics for 6502 op codes.

Assemblers will often add their own new mnemonics on top of the ones already used by the 6502. An example would be the mnemonic ORG, telling the assembler that "Here is the origin address where I would like you to start assembling code." More on these pseudo-ops later.

Mnemonics give us a shorthand way of communicating with an assembler. We could say "1010 1001 1011 0111" and our 6502 would know what we were talking about. But these ones and zeros sure get rough on the programmer. We could instead say, "6502, would you please immediately put the decimal value 183 into your accumulator?" This is obvious to the programmer, but the 6502's microprocessor would be very puzzled over this strange gibberish.

Instead, an assembler compromises in its use of mnemonics. The person uses "LOA #\$B7" or "LOA #183" to talk to the assembler,

and the assembler then recognizes and understands this to mean that the machine language coding 1010 1001 1011 0111, or its hex equivalent \$A9 \$87, is to go into the final program.

Another very important assembler concept is called a label. . .

LARFL-

A name put on some value or some address or some point in a program to be assembled.

Labels are simply names you can put on things. For instance, you could start your program with a label that says START. Other places in your program could refer to that label. For instance, to repeat your program over and over again, you could use an assembler command of JMP START as your last line. When the assembler assembles the program, it finds out where START really is and then figures out the right code to get you there. Or maybe you want a forward branch that goes to code you labeled MORE. If you don't use a label, you must know the exact address you are branching to, even if you have not gotten there yet. With proper use of labels, a good assembler will automatically figure these things out for you.

Labels also serve as memory joggers and simplify moving programs between machines. For instance, the Apple ll's on-board speaker is located at \$C030. With a label, you can define, or equate, \$C030 as SPKR. Every place you see SPKR in a program, you can now remember what it is and what it does.

Another use of labels lets you move your program around in memory by reassembling to a different starting address. If you insert or remove code inside relative branches, those labeled branches will automatically lengthen or shorten during the assembly process. If your branch goes to an absolute address instead, the lengthened or shortened code will bomb, since the branch now goes to the wrong place.

Labels are normally five to seven characters long, and can include numbers or decimal points. Usually you have to start with a letter, and no spaces are allowed. You should try to make all labels as meaningful as possible.

There are lots of sneaky and elegant uses for labels. For instance, you can use the label "C" for a carriage return, or labels of "G1#" and "DQ" to produce a musical note. Labels such as "MSP1" can automate linking of messages and message pointers. You can also do automatic address calculations by combining labels with the upcoming operand arithmetic.

#### TYPES OF ASSEMBLERS

There are several different types of assemblers, depending on how fancy they are, what they are intended to do, and where they put their final machine language program results.

The simplest is the miniassembler . . .

#### MINIASSEMBLER-

An "automated pocket card" that assembles one command at a time directly into machine language.

A miniassembler is the smallest and simplest assembler you can get. There is a miniassembler built into the Integer BASIC code of your Apple, starting at \$F666. The miniassembler is available either as part of the Integer ROM set, or as code booted onto a language card or into high RAM. The old miniassembler has recently been upgraded and dramatically improved as the BUGBYTER program, available as part of Apple's Workbench series.

The system master diskette for Apple lie will autoboot the miniassembler code for you to power up. To activate it, type INT, followed by a CALL -151, followed by F666G. The same procedure works on the Franklin as well. Or, better yet, BRUN BUGBYTER.

At any rate, all a miniassembler does is let you enter a mnemonic. It then converts that mnemonic to a machine language op code for you. For instance, you tell the miniassembler 0800: LOA #\$B7 and the miniassembler whips out its own pocket card, and enters the code into the Apple as 0800: A9 B7. Miniassemblers will automatically calculate relative branches for you, although you often have to make a "guess" on your forward branches, replacing the guess with the real value when you get there.

The use rules for the Apple miniassembler appear in the BUGBYTER manual, and in the usual Apple guides and support books,· so we won't repeat them here. But, be absolutely sure you use and thoroughly understand the miniassembler and all of BUGBYTER before you try to tackle anything heavier.

A miniassembler does not allow labels and does not let you write a coded script ahead of time. You simply punch in one mnemonic at a time, and it then changes the mnemonic to an equivalent machine language op code for you. Miniassemblers do not give you a quick and easy way to "open up" code to stuff another command in, or "close up" listings to remove something no longer needed. You usually also must always work in hexadecimal with a miniassembler.

There is no really useful way to put annotation, remarks, or comments into a miniassembled program. While you are free to run your printer as you use a miniassembler, there is no really good way to get a well documented hard-copy record of what you are doing.

By comments, we mean . . .

#### COMMENTS-

Remarks or notes added to the instructions given an assembler.

Comments are ignored by the assembler, but are most useful to people reading and using them.

Miniassemblers also assemble code directly into the machine. This means that the code must go into a place in your Apple where it is

expected to run. Trying to assemble code into certain areas such as ROM is futile, and trying to assemble into the stack, the text screen, or much of page zero, will bomb your Apple. So, a miniassembler is normally used to assemble code exactly where it is to run.

The BUGBYTER module is relocatable, so you can move it out of the road of your intended assembly space.

You'll find miniassemblers to be compact and very fast. They are a giant step up from writing your own machine language code by hand, and you always should learn and use a miniassembler before you go on to anything fancier . . .

> Before you try to use any fancier assembler, be sure to write and debug not less than several hundred lines of machine language code using a miniassembler or on BUGBYTER.

The greatest use of miniassemblers is to drive home what the assembly process is and how it works. They are also useful for quick-anddirty or very short assembly jobs. But, since there is no way to make a script of what you want to do, any later changes mean you have to miniassemble the whole job over again. Worse yet, there's no record of what you did.

Our next step up leads to a full assembler...

**FULL ASSEMBLER-**

An assembler that includes all of the usual features, such as labels, comments, and the ability to work from a script that you can edit and save.

Full assemblers usually consist of a few related programs. One of these lets you write a script, or a series of instructions. You can save this script to disk, edit it, or rework it. A second part of the assembler then converts this script into actual machine language code, and gives you a printed record of the assembly process. Full assemblers use labels and make it easy to insert and remove code at any place and any time. A full assembler is normally all you need to write most machine language programs.

Full assemblers do let you put comments anywhere you like, provide for "pretty printing" for easy readability, and give you a formal printed record.

There is also the macroassembler. . .

MACROASSEMBLER-

A full assembler that also is programmable, letting you work with pre-defined modules, and doing other powerful tricks.

A macroassembler will not only accept mnemonics. It will also

accept a pre-defined series of instructions, and then convert those instructions into individual mnemonics.

A macro is . . .

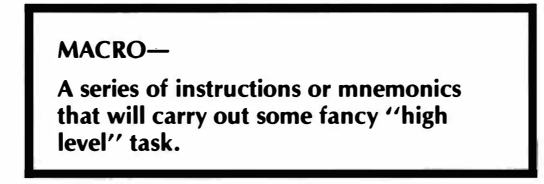

For instance, with a full assembler, you would need a dozen mnemonics to read a text file and print one character at a time. With a macroassembler, you can design a macro that automatically will generate all the needed mnemonics for you. You would name your macro something like PRNTX, and just put the macro into the assembler where you wanted all the details. At the same time, you can "pass variables" through to your macro, such as the name or address where the text message file will start.

A really great macroassembler will even let you use the message inside the macro, such as "PRNTX/Hit any key to continue./".

Macros can be instructions inset directly into your source code, can be disk-based modules, or can be WPL routines used with "new way" editing. Which you use depends both on your choice of assembler and your programming style.

Macros are a fun tool for the advanced programmer, and they really make machine language programming fast and more understandable. But macro features are really not essential. If your regular assembler has the ability to insert routines from a disk and can do a limited amount of conditional assembly, you can "fake" many of the macro features without too many hassles.

It is possible to do many macro-like tasks with a supervisory word processor program, such as WPL. WPL is the word processor language that works with Apple Writer II or 1/e. We'll see WPL use examples when we get to the chapter on "new way" editing.

Some assemblers also may give you a method to separate labels that can be used anywhere in the program from labels that can only be used in one small portion of the code. We call these separable names global or local labels . . .

**GLOBAL LABEL-**

A label that can be used any place in the entire program.

Global labels can only be defined ONCE in a program.

LOCAL LABEL-

A label that can be used in several different places in a program, each with a different, but usually similar, meaning.

Local labels can be defined as often as they are needed, and will only affect the small area of the program they work with.

Not all Apple assemblers let you separate global and local variables, although "new" EDASM gives you a way to do this. Thus, each time you use some code module, you may have to pick a unique and different label name. Obvious ways to beat not having a local label capability are to number labels sequentially, such as START1, START2, START3, or to use creative misspelling, such as PRINT, PRIMT, PRENT.

Yet another way to classify assemblers is whether they generate relocatable code or not . . .

#### RELOCATABLE CODE ASSEMBLER-

An assembler that generates special machine language code that will reposition itself anywhere in memory before use, reliably and automatically.

Normally, your "typical" machine language program is only allowed to sit at one exact place in memory and has only one legal starting address. This is fine, if you always know where you want your program to go.

Dino machines often speak of virtual memory. One of the key features of virtual memory is that any program or any program module can go at any place in memory and still work. This gets real handy when you are tacking a bunch of mix-and-match machine language modules onto the top of an Applesloth program. Virtual memory is so powerful that you can easily think of a dozen more ferinstances where it sure would be nice to put anything anywhere and still have it work.

For micros and personal computers, relocatable code is a powerful idea whose time has come.

You can write machine language programs that can go anywhere in memory, so long as the code never calls itself or refers to itself with any absolute addresses. This means no absolute self-references such as loads or stores, no jumps, and no subroutines. This would be a simple example of a program that is self-relocating and can run anywhere. The disadvantage, of course, is that you aren't allowed to use most of the useful or interesting 6502 op codes when you try this.

Or, you can write a long and fancy machine language program that first finds out where it is sitting in memory, and then changes itself so it will run in its present location. The standard Apple II way of finding out where a program sits is to jump to a subroutine in the monitor with a known immediate RTS return, and then dig into the stack to find the calling address. From this point, you can play games that selfmodify the rest of the code so it works where it is sitting.

The Apple people have gone one step better, and now have "R" files. These "R" files are relocatable code modules, that work with special loader software to put a machine language module anywhere in memory. They do this by dragging along a data table that lists everything that references absolute locations. These locations are changed as needed.

If you want to use "R" files to make your machine language code relocatable, then you have to use an assembler that can handle relocatable code.

Relocatable, or "R" files are nice for advanced programming concepts, but let's get back to some more simple mainstream stuff.

Another way to classify assemblers is by where they put the machine language program they generate. You have a choice of inplace or disk-based assembly . . .

**IN-PLACE ASSEMBLER-**

An assembler that assembles its machine language code directly into RAM memory.

DISK-BASED ASSEMBLER-

An assembler that assembles its machine language code onto a disk-based file.

An in-place assembler will directly assemble its machine language code into the RAM of your Apple II or lie. This is fast and convenient. Often, you can test your machine language program immediately, without needing any reloading or rework. You could even get by without any disk drives, although no serious assembly language programmer would ever consider this.

There are several disadvantages to in-place assembly. You are limited to shorter programs, since both the assembler program and the final machine language code must fit into memory at the same time. The machine language program may have to be moved so it can run, if the intended place for the final machine language program conflicts with the code space needed for the co-resident assembler program.

A disk-based assembler reads a disk file as an input and generates a different disk file as an output. The files can be much longer than the space available in memory, since all the assembler has to do is keep a short stash of labels and cross-references handy. Thus, you can easily write and assemble very long programs with a disk-based assembler.

There are also no limits to where the final program code sits, since this is code stashed on a disk, and not code stuffed into the machine. You can easily assemble a program that must sit in the same space the assembler does; can overwrite text screens; can work on page zero, the stack, the keyboard buffer, or wherever. The final code is ready to use without any relocation.

The bad news here is that disk drives tend to be very slow, and that you have a long song and dance to go through when you want to test your machine language program, since you may have to get out of the assembler program, and then load and run your machine language program. The "test-modify-reassemble" round trip time can be much longer with a disk-based assembler.

Newer DOS speedup tricks ease the turnaround time involved in disk access. Fast loading and storing of text files by modified DOS code helps bunches.

Another factor that makes this long round trip time not too bad is that many programmers, including myself, are running a printer most of the time that they are assembling. This slows down an in-place assembler to where it is almost as infuriatingly slow as a disk-based assembler can be. If you happen to be using a daisywheel printer for quality output, there really isn't that much round trip time difference Ţ

between an in-place and a disk-based assembler. A print buffer or a spooler can speed things up a whole lot for either type of assembler.

Some in-place assemblers give you the option of assembling to disk, and vice versa. This can give you the best of both worlds.

Here's two more terms for you . . .

MODULAR ASSEMBLER-

An assembler where editing and assembly routines are separate modules, only one of which is loaded into the machine and used at any particular time.

CO-RESIDENT ASSEMBLER-

An assembler where editing and assembly routines can both be present in the machine at one time.

Both have advantages. Modular assembly gives you more room for your source code and possibly for in-place object code as well. The modular routines can also be longer and fancier, since they have more "elbow room" in which to work. Co-resident assembly is faster and shortens the edit-assemble-test round trip time considerably.

That covers most of the more important ways to classify assemblers. Sometimes you might get involved with a cross assembler. . .

#### CROSS ASSEMBLER-

An assembler that is displeased or otherwise unhappy with the inane garbage it is being fed.

Uh, whoops. Computer error. Let's run that one by again . . .

CROSS ASSEMBLER-

An assembler that runs on one computer system, but generates machine language programs for a different computer system, possibly even using a different microprocessor.

If you are only using an Apple II to assemble 6502 machine language programs that are only to run on an Apple II, then you will most likely never need a cross assembler.

Cross assemblers work on one machine but generate code for a different one. For instance, you could use an Apple II to generate machine language programs that are ready to run on simpler 6502 machines, such as the KIM, AIM, and SYM gang or for a 6502 controller card. This gives you all the full resources of your Apple, including disk drives, modem, printer, et al., to let you develop programs for these other machines. If you teach your Apple II to generate cassette tapes to the standards of these other machines, you can directly download programs from the Apple to the target machine. Or else use serial ports to exchange programs and data.

Other cross assemblers may work with different microprocessor families. Thus, by going to the right kind of emulator software, you can use an Apple to generate TRS-80 code, 68000 code, Macintosh routines, CRAY 1 code, or anything else you like.

Many Apple-based assemblers will provide modules to let you do cross assembly. The S-C Assembler modules in particular let you cross assemble into dozens of different microprocessor CPUs or even into dino minicomputers.

That pretty much rounds out our survey of the types of assemblers that you might find interesting or handy to use. Our main interest in the rest of this book, though, will be in using a disk-based full assembler to generate Apple II programs for Apple II or lie use.

#### HOW ASSEMBLERS WORK

A miniassembler works as if it were an "automated pocket card." You pick a starting address, and start punching assembly language mnemonics into the machine. The miniassembler then converts these mnemonics into the correct op codes for you.

All the op codes are figured out automatically. Different address modes are entered by special symbols following the mnemonics. Relative branches are also automatically calculated, although you do have to take a guess at forward branches and then "repair" the guess when you get to the place in the program the branch is supposedly going to.

A miniassembler only works on one mnemonic at a time, and has no way of remembering what it did before or anticipating what it will do in the future. There are no labels, limited comments, and limited printed records. There is no record of what goes into the miniassembler, unless you create one yourself using some programming form, a disassembly listing, or possibly a word processor.

The miniassembler is an essential "go-between" step that should separate your first hand-coded machine language programs from your use of a full assembler. A miniassembler gives you insight into what the assembly process is all about, drives home the need to understand address modes, and forces you to become a better and more thoughtful machine language programmer.

Most serious programmers soon demand much more than a miniassembler can deliver. So they step up to either a full assembler or a macroassembler.

Both these work pretty much the same way. All a macroassembler does is give you some more features and some extra bells and whistles to make your programming efforts more legible and more convenient.

Think about how you hand code a machine language program. First you decide what you want to do. Then you actually do the encoding process to come up with the correct op codes and addresses. ·

Full assemblers work the same way. First you write a script that will tell the assembler exactly what it is that you want done. Then you feed the script to the assembler, and it takes the commands in that script, and then goes ahead and tries to build a machine language program, following your instructions.

There are two stages involved in using an assembler . . .

#### TO USE A FULL ASSEMBLER

FIRST, you write a script or a series of instructions telling the assembler exactly what it is that you want done.

SECOND, you send this script or series of instructions to the assembler so the assembler can use these instructions to write your machine language program.

You go to the assembler and say "Here is what I want done." The assembler then takes this listing of what is to be done and then actually tries to do it, generating you a machine language program.

The script, or series of instructions is called the source code.  $\ldots$ 

#### SOURCE CODE-

The series of instructions you send to an assembler so it can assemble a program for you.

Source codes are written more or less as an English text, but there are stringent use rules that must be EXACTLY followed.

The assembler then reads your source code and tries to make some sense out of it. If you obey all the rules, the assembler will take the instructions in the source code, and follow its built-in rules so it can generate a machine language program for you. This generated program is called the object code . .

OBJECT CODE-

The machine language program or other code that the assembler produces for you, following the instructions in the source code.

You write a script called the source code. The assembler then takes the source code and converts it into a machine language program called the object code.

Like so . . .

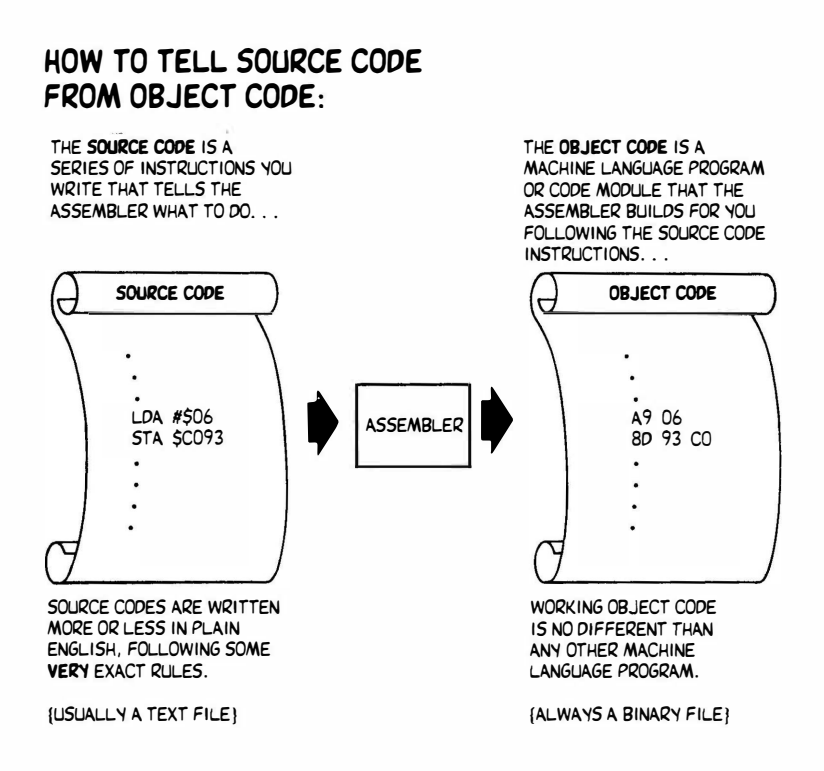

Source code is sometimes called the source file, and object code is sometimes called the object file, particularly on disk-based assemblers. Either way, the source is your script, and the object is the machine language result.

Should files or tables of data also be needed, a good assembler will also produce these for you, starting with ASCII values or a string of hex or decimal numbers.

Note that the source code and the object code are totally different types of beasties. The source code is a series of English-like instructions that you wrote. The object code is the machine language program the assembler has generated for you .

> Source code files and object code files are totally different.

> > DON'T MIX THEM UP!

Source code = your instructions Object code  $=$  assembly result

In the assembler we will be using in this book, the source code is usually stored on the diskette as a text file. The object code, of course, must be stored as a binary file since it is a runnable machine language program or some part of one.

Other assemblers may store their source code as a binary file, as a

text file, or may use some special format. But, no way will any source code run as a machine language program, ever!

So, obviously . . .

Source and object code files MUST ALWAYS have different names!

The reason for this, of course, is that a source file is one thing (instructions from you), and an object file is something entirely different {machine language code the assembler generates). If you give these totally different code files the same name, then you'll get into the same troubles you would if you put two identical names on any pair of files on the same diskette.

There are at least three ways you can name source and object files so you can tell they belong together, yet still separately recognize them. One way is to add something to the source name to say it is indeed a source file. A second method is to add something to the object name to say it is obviously an object file. The third route involves prefixes.

For instance, if you are working with a program called SNARF, you might call your source code SNARF 1.0.SOURCE, and your object program SNARF 1.0. I like this route, since your final machine language program is properly named for final use.

One other alternative is to call the source program SNARF 1.0 and the object program SNARF 1.0.0BJO. This is the "default" way the assembler we will use in this book does things, so apparently someone somewhere must like this strange notation. Other assemblers might drop the version count following ".OBJ".

Others prefer to use prefixes, such as S.SNARF for a source code file and B SNARF for the binary object file.

You should always keep track of the version of a program by adding numbers to the name ...

> Add version numbers to all your programs, always making the latest program have the highest number.

The usual way you do this is to call your updated programs SNARF 0.1, SNARF 0.2, SNARF 0.3, and so on. Use tenths for small changes and routine updates. Use tens or hundreds for major overhauls. For instance, you keep adding SNARF 0.4, SNARF 0.5, and so on for small changes or improvements. Should you "refocus" your program into something wildly different, start over again with SNARF 10.1, SNARF 10.2, and so on.

NEVER overwrite the last working copy of anything you have . . .

NEVER overwrite the last good copy of your source code!

ALWAYS add a new version number higher than the previous ones.

Delete old code ONLY when it is many versions behind and cannot possibly have any more use.

In short, back everything up six ways from Sunday. Don't throw anything old away till you desperately need disk room. Even then, be very careful and save a printed record.

Sometimes when you think you are "improving" source code, you may actually be destroying it, or else throwing the baby out and keeping the bath water. There's also the random glitch that destroys a file. Either way, with no backup, you end up in deep trouble.

Most full assemblers will have a program that will make writing the source code script easy and fun to do. This part of an assembly system is usually called the editor. The editor is pretty much a word processor program that is set up to exactly follow the rules needed by the part of the assembly system that is to generate the machine language result for you.

The actual part of the assembly system that takes the edited source code script and converts it into a machine language program is called the assembler . . .

EDITOR-

That part of an assembly system which helps you create or modify a source code file.

ASSEMBLER-

That part of an assembly system which takes the source code instructions and converts them into machine language object code.

This gets sticky fast, for "editor" can mean two different things and "assembler" can mean two different things.

When you are talking about the big program, most people say "assembler" when they really mean "assembly language development system." Two important parts of most typical Apple assembly language development systems are a way to create and modify source programs, called the editor; and another separate way, called an assembler, to take the source code file and generate an object code file.

To further foul up the works, the editor part of the assembly language development system is used both to create and modify source code files. The process of using an editor to create a source code file is sometimes called entry, while the process of using an editor to change an existing source code file is sometimes called editing.

You can also do your editing and entry with a word processor, in which case you can call what you are doing anything you care to.

The context usually will help you out. An assembler is either the whole development system, or else just that part of the development system that does the actual assembly. An editor is either the whole module that lets you create or modify a source code file, or else just that part of the program that is actively involved in changing or correcting an existing file.

Arrgh! Anyway . . .

The way a full Apple assembler works is that you first use the editor part of the development system to create a source code file. As a reminder, this source code file is a series of English-like instructions. You might also use the editor to change or correct existing source code.

Then it is the assembler's turn.

The assembler reads the source code file several times. Each time is called a pass, and most assemblers take at least two passes to complete the assembly process. The assembler goes all the way through the source file to find all the labels, all the definitions, and any forward branch references. It saves this data in suitable tables or lists. Then, the assembler makes a second pass to convert all these references into useful machine language object code.

You first write source code, and then have the assembler assemble it for you. Then you test the code. Should you not like the results, you go back and change the source code to correct any mistakes you made or make other improvements.

The edit-assemble-test process goes round and round many times. It is not unusual to need dozens or even hundreds of cycles through the works to get what you finally want.

Most assembler programs will generate error messages for you. An error message simply means that what you sent the assembler was so stupid that it couldn't figure it out. Naturally, you can feed the assembler perfectly correct instructions that will still generate worthless or nonworking code . . .

The only thing a message of

"SUCCESSFUL ASSEMBLY: NO ERRORS"

tells you is that you haven't done something so incredibly stupid that the assembler couldn't figure out what it was you were trying to tell it to do.

It is very easy to successfully assemble totally worthless code.

You will definitely be seeing much more on error messages. Will you ever. The useful thing about error messages is that they will point directly to the place in the source code where any problems were found that are so bad the assembler cannot, or should not, continue.

To recap, full assemblers and macroassemblers consist of at least two related programs. One program, called an editor, lets you create a script or source code file that explains what it is that you want done. A second program, called the assembler, then makes the several

passes through the source code file, and converts these instructions into a machine language code object file.

If the assembler finds any really bad problems, it will give you error messages. Some of these errors will stop the assembler dead in its tracks; others are just brought to your attention for a later repair. But, a lack of error messages in no way means that your final machine language program will work or that it will do what you want it to.

As we'll find out later, you can also use a word processor as a "new way" to create and edit source code, compared to the "old way" of using the editor in the assembler package.

By the way, on non-Apple or non-6502 machines, an "assembler" may be just that-a way to assemble programs with no provision whatsoever for entry or editing of source code. Beware of this dino trap.

#### WHICH ASSEMBLER?

Very simply, there is no single "best" assembler for the Apple II or lie, nor is there likely to ever be one. You find a package that suits your needs and your personal programming style, and then go with it.

Here are several of the more popular Apple II and lie assembly development systems . . .

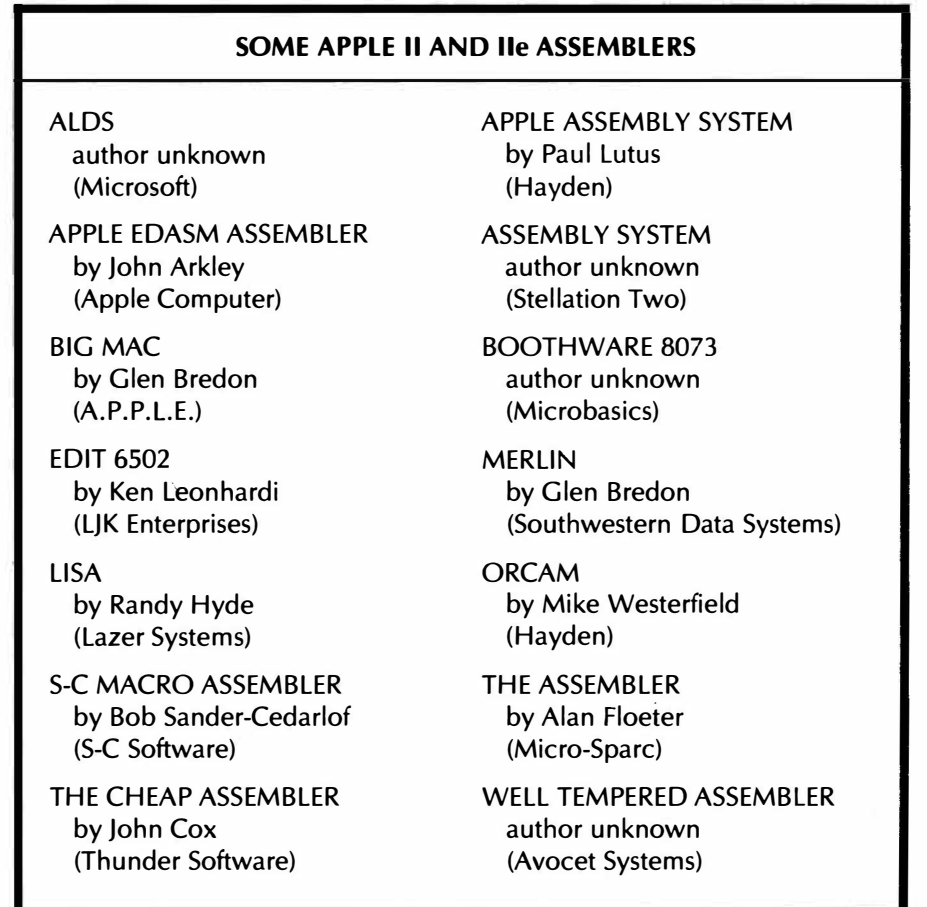
We will put all the addresses and phone numbers in Appendix B to keep things orderly.

The Apple EDASM assember is really three different assembly packages. "Old" EDASM was written by Randy Wiggington and has been around for quite a while. There are two "new" EDASMs, both written by John Arkley. One "new" EDASM is DOS 3.3e based. The second one is ProDOS based. All three EDASMs are "alike but different somehow." See Appendix A for a summary of the key differences. Both "new" EDASM versions are available as toolkits in Apple's Workbench series.

Of the others listed, Boothware 8073, Avocet's Well Tempered Assembler, and Stellation's Assembly System are specialized cross assemblers, while most of the others are general-use full or macroassemblers. Merlin is an enhanced commercial version of Big Mac.

The price of these assembly systems presently ranges from \$22 to \$400. Very interestingly, the value of each of these assembly systems is almost a perfect inverse of their pricing! Thus, the more you pay, the less you get. I guess it was bound to happen sooner or later.

For someone else's opinion of these programs, check into Peelings Volume 3, Number 2, February, 1982. More current reviews are also likely to appear in Peelings and lnfoworld as well as in all the usual Apple magazines and review anthologies.

We are purposely not going to give you a blow-by-blow comparison of all these different assemblers. Instead, we are going to use Apple Computer's own recently upgraded and overhauled assembler for the rest of the book. This one is called The Apple 6502 Editor/Assembler, or EDASM for short, and is found on one of two popular utility diskettes in the Workbench series. Both DOS 3.3e and ProDOS versions are available. These diskettes cost around \$75, but since there are lots of other goodies on the disks, particularly BUGBYTER and HIRES character generator systems and new character fonts, your actual cost for the assembler will be much less. Unbundled, EDASM is the cheapest assembler available.

Why this assembler? Well, first, I like it. Secondly, I use it for all my ·work, and it is the one I know best and have used the most. We also use it for commercial program development here at Synergetics, and for several microprocessor courses over at EAC, our local community college.

EDASM is probably the most popular assembler, if for no other reason than there are great heaping bunches of copies of the DOS Toolkit in circulation. EDASM is normally a disk-based assembler, so it can handle programs of any length, particularly very long ones that cannot easily be handled in one piece by the others. EDASM also does relocatable code assembly very well.

EDASM's recent overhaul now includes macros, in-place assembly, optional ProDOS compatibility, co-resident assembly, along with many other new and most useful features. Important differences between "new" and "old" EDASM are summarized in Appendix A.

And, programs written under EDASM, seem to me to be much "cleaner," much easier to read, and much more well thought out and better documented than some of the others I have seen that use competitive assemblers. This, admittedly, is very subjective. It may just be

that more people are using EDASM, or that I am looking in the wrong places.

Naturally, the "best" software is almost always available from sources other than Apple Computer. This goes without saying. But I have yet to find anything unacceptably bad about new EDASM. Incidentally, others consider the 5-C Assembler the "best" available, no holds barred, while Big Mac is often rated as the "best bargain."

Critics are quick to point out that EDASM has some limits to its macros and cannot easily separate global and local variables. They delight in EDASM's much slower speed and painful reloading when it is not in its in-place assembly mode.

There are also some minor peeves, such as needing an extra "A" at the end of accumulator mode addressing, inconsistency between how you exit the entry and editing modes, some overly strict page zero addressing rules, and a printer bug that sometimes messes up the top line of continued listings.

You can minimize the impact of these disadvantages. For instance, you can fake almost all of the things an in-code macro is supposed to do by building up a source code macro library on your diskette, and pulling off these modules as needed. Most of the time, many assembly language programmers will keep their printer running during an assembly. This way, you always have a printed record of exactly what you have at any time. If you do keep your printer on, the disk-based assemblers really aren't that much slower than any other, since the printer is usually holding up the works. A spooler or a print buffer could, of course, be added to speed things up.

And, yes, EDASM's editor is dismal, dreary, and dumpy. Putrid even. But, as we'll find out later, you simply do most of your entering and editing with Apple Writer IIe instead, and handle some of your macros with a glossary or else with WPL. Which instantly converts one of the worst editors into one of the most powerful available. More on this in chapter five.

Anyway, I like EDASM, and I use it a lot, and we are going to use it here.

But . . .

Do not EVER buy ANY assembler program until you have had a long talk with someone who believes in and consistently uses that program!

The main impact of new EDASM on this book will take place in the chapters that follow. Since any assembler has to do the very same things that EDASM does, you should be able to edit these chapters with margin notes any time you find differences between the details of how EDASM works and how your assembler works. We'll even give you extra room for this every now and then. All the detailed ripoff modules should work with any full or macroassembler of your choosing.

#### TOOLS AND RESOURCES

One assembler program and one assembler book will in no way make you a decent assembly language programmer.

I have yet to see a decent Apple II assembly language programmer who was proud of the work he did last week, let alone last year. Assembly language programming is a continuous learning and skillbuilding process.

So, those who think they are going to instantly become fantastic assembly language programmers are both deluding themselves, and ripping off their customers as well. If you are unfortunate enough to ever meet one of these dudes, please go out of your way to talk him into writing programs for non-Apple machines. Send him to Honeywell. Teach him COBOL. You will kill two birds with one stone.

Instead . . .

The only way you can become a halfway decent machine language programmer is through lots and lots of practice and much hands-on experience.

The time frame involves years, and not just days, weeks, or months.

But, as someone once said, "The longest journey starts with a single step." If you want a shot at the brass ring and want to join the club, you gotta start somewhere, sometime. Like now. That's a mighty big bag of nickels up for grabs.

Maybe some time can be saved by showing you what assembler system I use and what tools and resources I work with. One way to find out.

Here's two possible assembly language programming setups . . .

### **ASSEMBLY LANGUAGE WORK** STATIONS

Apple II Computer with 48K RAM Integer ROM set in mainframe Absolute reset ROM in mainframe Applesoft ROM card with Autostart

-or, preferably-

Apple lie computer with 128K RAM and custom "absolute reset" EPROM monitor ROM

-plus-

Two disk drives Quality daisywheel printer Metal printwheels

Some comments on these arrangements. First, it is absolutely essen-

tial on older Apples that you have an "old" monitor ROM in your mainframe, if you are at all serious about assembly work. Besides the very handy single-step, trace and debug features, this old ROM lets you stop any program at any time for any reason, under absolute control. The Integer ROM set gives you the old miniassembler, the programmer's aid, and access to the "Sweet 16" pseudo 16-bit machine routines, along with the old floating point package.

The Apple lie is, of course, a much better choice for developing newer software. But you will definitely want to provide your own custom monitor EPROMs to pick up absolute reset and eliminate the obscene "hole-blasting" restart of the stock monitor chips. While you are at it, throw in a 65C02 as a new CPU, since these do so much more so much better.

To repeat  $\ldots$ 

If you are at all serious about assembly language programming, you MUST have a way to do an absolute and unconditional reset.

On older Apples, this takes the "old" F8 monitor of the Integer ROM set in the mainframe.

On the Apple lie, this takes a pair of custom 64K E PROMs that replace the existing monitor.

On older Apples, you can either use a ROM card to pick up the Applesoft ROMs and the autostart ROM, or else go to a RAM card and Applesoft software. The RAM card is probably the better choice today, but should be modified for absolute hardware control. By the way, old monitor ROMs are often advertised in Computer Shopper, usually for \$10 or less each.

A second disk drive is handy and almost essential. These days, you can get good drives much cheaper from sources other than Apple. I use a u-SCI as my second drive. Sometimes you can hold off on tasks that really need two drives and borrow a second drive just long enough to get the job done.

One useful advantage in mixing your brands of disk drives is that they will sound different while running. If you ever activate the wrong drive, this "aural feedback" makes it known pronto.

A dot-matrix printer is probab1y the best choice for writing and debugging programs, because these printers are very fast. But, it is absolutely inexcusable to ever publish any dot-matrix listing, even if your uncle is an optician . . .

> Don't EVER publish ANYTHING that you have printed on a dot-matrix printer!

Now, there are a few people around who claim they can actually read a dot-matrix printout, particularly from newer model printers. This peculiar genetic deficiency usually shows up in inbred generations of dot-matrix printer salesmen, but is thankfully rare otherwise.

Unfortunately, the printing processes in use today cannot read or accept dot-matrix printout. By the time your dot-matrix listing goes through a bad ribbon, gets reduced, is photocopied, gets burned onto a plate, and finally gets printed, you will end up with a royal mess.

So, I use an older Diablo 630 daisywheel printer myself, since I can't justify having one printer for listing and debugging, and a second to generate camera-ready copy.

Of course, you use a film ribbon, and for your final copies, you use single-strike film. Naturally, it is totally inexcusable to ever retype or typeset an assembly listing, because errors are certain to be added. Errors that are hard to find and harder to correct.

By the way, every now and then some turkey will try to tell you that you cannot tell the difference in print quality between a metal and plastic printwheel. This is true only if (A) you are at least a thousand feet or more away from the page, and (B) you are blind.

There is as much difference between a heavier metal printwheel and a plastic printwheel as there is between the plastic one and dotmatrix print quality. This is especially true if you use one of the "heavier" metal fonts not available in plastic, and do so on a freshly adjusted machine. I am kind of partial to the Titan 10 metal wheel myself for listings, and to the Bold PS wheel for everything else.

While we are on the lookout for turkeys, watch out for misleading speed claims on newer daisywheels. The newly discovered "words per minute" rating is ten times the industry standard "characters per second" speed rating. Thus, a daisy rated at "120" is much slower than one rated at "40."

Even worse, the term "letter quality" has been bastardized into "near letter quality" or "correspondence quality." Well, "letter quality" means "looks like an old mangy Selectric." "Correspondence quality" means "not quite totally illegible." And, the "near" in "near letter quality" means the same thing as "nearly" getting a job, "nearly" winning a contest, or for that matter "nearly" getting run over by a garbage truck. A suitable synonym for "near" is "ain't."

Summing up, if you can, use a fast printer for assembly development and checkout, but be sure to use a good printer for your final published listings.

So much for the system. One of the really great things about the Apple II is that it forms its own superb development system. Would you believe that other computer systems make you buy program development hardware that can cost tens of thousands of dollars?

Fortunately, all you need to write good Apple II programs is a good Apple II or lie computer.

#### Working Tools

What about other tools? What else do you need? I'd call a tool anything you use or refer to while you are using an assembler to write machine language programs. Most of the tools that are useful are books of one kind or another. But the crucial difference between any old book and a tool book is that the tool book gets used over and over again, while any old book just sits on the shelf.

Anyway, here is a list of the tools I find handy . . .

## TOOLS FOR ASSEMBLY PROGRAMMING 6502 Pocket Card (Rockwell) 6502 Plastic Card (Micro Logic) 6502 Programming Manual (Rockwell) 6502 Hardware Manual (Rockwell) Apple II Reference Manual (Apple) Apple DOS 3.3. Manual (Apple) Apple Assembler Manual (Apple) Applesoft and Integer Manuals Old Apple Red Book (Out of print) Apple Tech Notes (lAC) Apple Monitor Peeled (Dougherty) What's Where in the Apple (Micro Ink) Beneath Apple DOS (Quality Software) Hexadecimal Chronicles (Sams) Lancaster's Micro Cookbooks (Sams) Enhancing Your Apple II (Sams) Printer manuals and repair tools Paper, ribbons, diskettes, etc. Page highlighters, all colors HIRES and LORES screen forms A quiet workspace

Many of these tools are obvious. Once again, addresses and phone numbers appear in Appendix B. We won't show prices or version numbers, because both are bound to change. As a disclaimer, this list is my choice and what I use. There's lots more and lots newer stuff available.

Going down the list, a pocket card is far and away the single most important tool. Pocket cards give you quick answers to questions like "Can I load X, absolute indexed by Y?" (yes); or "Can I do an indirect subroutine call?" (no-but you can JSR to a JMP indirect); "Can I set the V flag?" (not with software).

The pocket card also tells you how long the instructions take to execute. This is essential knowledge for any program that involves critical timing, and can be handy in any program.

The 6502 plastic card is equally useful. I use both. You can write on the plastic card with a grease pencil, but you can't fold it and carry it with you.

The 6502 Software Manual is also indispensable. You simply cannot do any assembler work without this book. The book was first written by MOS Technology, Inc., and for its time was one of the finest technical manuals ever produced by any semiconductor house. It is a classic in every sense of the word. The old MOS Technology, Inc. copies were big and easy to read with rugged blue covers. Today's knockoffs

by Rockwell International and Synertek are smaller, have lower print quality, and are harder to read.

The 6502 Hardware Manual in the same series isn't nearly as well written or understandable, but it is also an important tool for the assembler programmer.

You will want all the usual Apple manuals, particularly the lie technical reference manual and the DOS manuals. The Applesoft and Integer manuals and tutorials will be handy if you are tying machine language modules into BASIC, rather than writing decent all-machine programs.

You will also want to get access to a copy of the Apple Tech Notes. This thick series answers many Apple-use questions and spells out all known Apple bugs to date. All International Apple Core (lAC) member clubs have a copy. Or, if you can find a reasonable Apple dealer, they might let you look at their working copy. You can also buy these tech notes, but they are expensive.

What you won't be able to buy is a copy of the Apple Red Book. This was the original Apple II system manual. Among its priceless goodies is a schematic that is orderly and function-oriented rather than the intentionally confusing mess shown in the pre-lie manuals. You'll also find complete details on the Sweet 16 sixteen-bit software commands, detailed miniassembler listings, the original tone subs, low-cost serial interfaces, and listings on the original floating point package. Very handy and very essential if you are still working with an Apple II or  $II +$ . You'll have to copy this one on your own, as the Red Book is definitely out of print.

Note that the Apple lie technical reference manual does not come with a lie and has to be ordered separately at extra cost. This manual is absolutely essential for lie assembly language programming.

The Apple Monitor Peeled is a very dated book. But, I still find it useful to understand and use the monitor features, while the "musthave" Beneath Apple DOS gives a thorough treatment to the disk operating system. What's Where in the Apple II is a detailed addressby-address listing of all known major uses of all memory locations in the entire machine. There are two parts to the listing. One part is arranged numerically and the other alphabetically. These listings are an update and extension of the original that appeared in the August 1979 issue of Micro. I use both the original article and the new book, because the original is easier to use and only takes a few notebook pages.

The Hexadecimal Chronicles (Sams 21802)' is a reference that instantly gets you from decimal to hex to Integer BASIC's inverted decimal, and back again, along with ASCII conversions, and includes a hex arithmetic and circular branch calculator, and bunches of other goodies. This one is most useful when you are tying machine language subs to BASIC programs, or are moving BASIC pointers around to protect or capture a machine listing.

Volumes I and II of my micro cookbooks (Sams 21828 and 21829) should be a good way to pick up the fundamentals of hand-coded machine language programming. This is done through a series of discovery modules that lead you through most op codes of the 6502. You must use these discovery modules or something similar before you can even think about working with assemblers.

The Enhancing Your Apple II series (Sams 21822, etc ... ) gives

you many examples of machine language program modules and use ideas. In particular, the "tearing" method in Enhancement 3 of Volume I is essential for any assembly language programmer, since it shows you an astonishingly fast and easy way to tear apart and understand unknown machine language code.

You will also want a complete set of maintenance manuals and repair tools for your printer. These are usually not provided with your printer purchase. Note that most printer people charge bunches extra for their real service manuals. Often these will be broken up into a spec manual, a repair manual, a spare parts list, a price list, and special tools.

There are many other programming aids, support books, utility diskettes, and so on that are heavily advertised. I find myself buying but never getting around to using these. Around 90 percent of what's available is less than useless, so always check with someone that believes in a product before you consider buying it.

Naturally, you'll need some diskettes, tractor paper, film ribbons, and all the usual stuff like this. A complete set of page high lighters are also essential to have on hand. These are very useful for identifying changes and corrections on printouts and are absolutely essential for the "tearing" disassembly method to work.

#### What About Machine Programming Books?

You'll find dozens and dozens of books around that claim to teach you all you will ever want to know about 6502 machine language or 6502 assembly language programming, and then some.

Usually, you buy these books by the running yard, with a price of \$28 per inch or so being typical. Mill ends are slightly cheaper. Either way, put them on your bookshelf to amaze and astound your friends. Or, if you happen to have a table with a missing leg, put a stack of them to their only known practical use.

Very few people ever read these books. In fact, most of these books have been designed from the ground up so you could not possibly read and understand them even if you wanted to.

A very select few of these books are genuinely outstanding. Unfortunately, most of the others are utterly atrocious ripoffs. The trash-togood ratio here is well over 30:1 and is steadily and appallingly climbing.

And even if everybody else thinks some title is a great book, it may not suit you, since its level may be too advanced, or too simple, or locked into some obscure trainer, or too pro-dino, or too far off in left field, or too whatever.

So, let us repeat what we said earlier about assembler programs, only this time we'll apply it to programming and assembly books .

> The overwhelming majority of all programming and assembly books will NOT meet your personal needs.

Do not EVER buy ANY assembler book or any machine language book until you have had a long talk with someone who believes in and consistently uses that book!

The safest thing to do is to wade into the lair of your nearest Apple machine language freak and find out which books are out front, have torn or missing covers, and are thoroughly thumbed over. Don't even consider a book that has nothing spilled on its pages.

Come to think of it, though, it is never safe to wade into the lair of your nearest Apple machine language freak. Forewarned is forsooth, though, or whatever.

Far off.

At any rate, avoid buying these books unless you happen to want a complete set of "one of each." But that gets expensive in a hurry.

#### **Software**

The software you use will, of course, depend on which assembler you chose, and what else you decide to have on hand.

Here's what I usually work with . . .

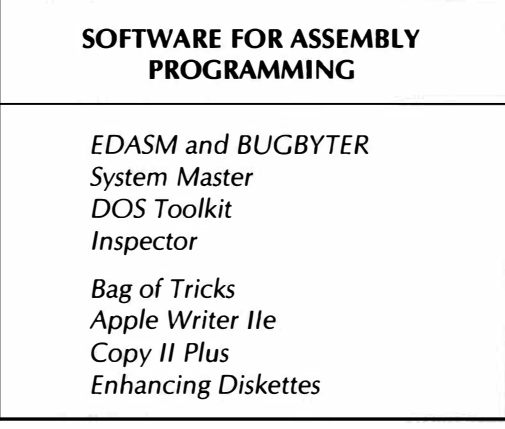

EDASM is the Apple assembly development system. Be sure to use one of the greatly improved "new" versions, either for DOS 3.3e or ProDOS. You should be familiar with the System Master diskette by now, particularly the program FlO. The DOS Toolkit holds EDASM and BUGBYTER, along with several other interesting utilities and HIRES character fonts. Inspector is one of many available file utilities, while Copy II Plus is a versatile and informative copy and disk speed program. Locksmith is comparable.

Bag of Tricks is most useful for fixing bad diskettes. Apple Writer 1/e, of course, is a great word processor and gets used for all your documentation, besides being a better source code' editor than the one in EDASM. The Enhancing diskettes are from the Enhancing Your Apple II series.

There are a lot of new utility programs available today that do things like single-step whole programs, manipulate and search files, dump ASCII strings, disassemble listings, generate cross references, provide HIRES utilities, offer ampersand links, edit diskettes, and so on.

I haven't gotten around to trying very many of these. The obvious advantages of these new utilities are that they make writing and testing programs much quicker and easier. Two obvious disadvantages are that costs pile up at \$30 and \$100 per diskette, and that some of these programs may conflict with where you want to be in memory. A few of these are excellent; many others are less than useless.

Anyway, so much for the software. Use what you need and like.

#### Assembly Magazines

Magazines are some of the best places to learn about machine language and assembly language programming. Here's my choice of the best, arranged in order of assembly language usefulness or importance to me $\ldots$ 

#### ASSEMBLY LANGUAGE MAGAZINES

Call A.P.P.L.E. Apple Assembly Lines Apple Orchard Peelings Hardcore **InCider** Cider Press Nibble

The finest Apple assembly language magazine, no holds barred, is Call A.P.P.L.E. A complete set of these, their user library diskettes, and their publications is absolutely essential to serious machine language or assembly language programming. Their thick All about DOS, All about Applesoft, and All about Applewriter manuals are particularly valuable.

Apple Assembly Line is a funky little newsletter with fantastic vibes. It centers on the S-C family of fine assemblers, but is otherwise most readable. Apple Orchard is the lAC publication, and often has interesting reprints from the various newsletters. Peelings is the only source of well thoughtout and largely unbiased Apple software reviews. Hardcore has some very interesting stuff in it, but it could be so much more than it is. You'll also find very old issues of Micro to be most handy and informative, but this one clearly has peaked, so it is not on the list. Cider Press is a newsletter of the San Francisco Apple Core.

Note that this listing of magazines specifically involves assembly language programming. There are other great micro magazines, such as Byte, lnfoworld, Computer Shopper, Microcomputing, Creative Computing, Dr. Dobbs journal, Softalk, and dozens more. These have all sorts of useful things in them, but they do not consistently center on Apple II or lie machine language programs and assembly language programming techniques. There are also hundreds of club newsletters out there, many of which will have new and useful assembly tidbits.

Unfortunately, the price of the club newsletters is high, and their quality is steadily dropping. The reason for this drop in quality is that most Apple clubs are now of, by, and for users, rather than hackers. This trend is intrinsically evil and despicable.

Also sad.

There's also a musical chairs game going on where everybody reprints everybody else without anything new ever being generated. Which waters down the stock something awful.

Since the trend is away from hackers, the older issues of most club newsletters will most often have the better goodies in them, so it pays to dig back. Way back. The Denver Apple Pi group maintains an

extensive on-line data base of virtually everything ever written in any Apple publication.

#### Reprints and Anthologies

Two other essential resources are reprints and anthologies . . .

#### IMPORTANT ASSEMBLER REPRINTS

Abacus Plus (ABACUS) Best of Cider Press (SFAC) Inside Washington Apple Pi (WAP) Peeking at Call Apple (A.P.P.L.E.) Wozpack (A.P.P.L.E.)

These reprints usually show off "the best of" some year's newsletter or magazine output. They are a good way to get everything at once fairly cheaply. The argument that you are buying old information is offset by the fact that older Apple information is often better and more recent information these days. The more blatant errors are likely to be corrected before reprinting as well.

We must also mention the Apple Avocation Alliance as well. These people stock just about every available public domain Apple program, and will copy them for you at a cost around twelve cents each. AAA also has terrific diskette prices. Unfortunately, except for several absolute gems, very few public domain programs are worth twelve cents apiece. Nonetheless, studying these may prevent you from reinventing the wheel and should clearly and concisely show you how not to do things.

Other public domain program libraries include the extensive ones offered by the lAC, Call A. P. P. L. E., and the San Francisco Apple Core.

That's sure a long list of resources for assembly language programming. But, if you think that's bad, you should see all the garbage I bought and did not tell you about. Hopefully, these resource listings will cut down the totally ridiculous costs of getting into assembler work into costs that are just stupendous.

Naturally, don't buy anything you haven't looked at first. Work with club groups. Check into schools. Ask friends. Visit company and tech-

nical libraries. Pick up whatever works for you.<br>But don't try to write Apple machined languacuum. That may have worked in 1977, but no r<br>long gone.<br>Get and stay informed. But don't try to write Apple machine language programs in a vacuum. That may have worked in 1977, but no more. Those days are long gone.

Get and stay informed.

#### DISASSEMBLERS

You mean that after you go to all the trouble to assemble a program, that you may want to take it all apart again?

You better believe it.

The opposite of assembly is called disassembly. You disassemble a program or listing when you want to find out what the code is trying to do or how it is supposed to work . . .

DISASSEMBLER-

Any tool that lets you take apart a machine language program to see what is in it or how it is supposed to work.

Naturally, it is totally inexcusable to ever buy or use any piece of Apple software without completely tearing apart the program to see what is inside and how it works. Also, naturally, the first thing you do to any locked program is make yourself several unlocked copies under standard DOS. Then generate your own modifiable assembler source code, and a complete set of working source files.

You should do this automatically the first time you boot any new disk. Every time.

Without fail.

Far and away the best way to learn assembler programming techniques is to diligently study how others do it . . .

> Far and away the best way to pick up assembly language skills and new use ideas is to  $\ldots$ TEAR APART EXISTING PROGRAMS

There are several good ways to disassemble existing code. Here are the three I normally use, in order of increasing complexity .

#### WAYS TO DISASSEMBLE CODE

- 1. Use the disassembler in the Apple system monitor or BUGBYTER.
- 2. Use the "tearing" method from the Enhance series.
- 3. Use a capturing disassembler, such as Rak-Ware's DISASM.

There is a "L" or List command in the Apple system monitor that will disassemble any program for you twenty lines at a time. For more lines, you use more L's. This disassembling lister converts object code into assembly mnemonics and shows such things as the address modes and the absolute addresses that relative branches go to. There are no labels or comments. For a printed record, you simply turn the printer on before you list the lines you want disassembled.

The "tearing" method appears in Enhancement 3 of Volume I of the Enhancing Your Apple IC Series Sams 21822). This gives you an astonishingly fast and easy way to tear apart any unknown machine language listing and provides for full comments and accurate labels.

A capturing disassembler ears apart object code and then converts it into a source code file that EDASM or another assembler can use. It puts labels on everything needed, but these labels are simply coded

sequentially. You then have to go through the listing and add your own comments and make all the labels more meaningful. Sometimes, you can predefine useful label names. A capturing disassembler usually includes a complete cross reference of who refers to whom when.

The DISASM program by Rak-Ware is the only one of these I have worked with so far. Similar products are available from Decision Systems and Anthro Digital.

DISASM does what they say it will and is reasonably priced. Their cross reference generator is particularly useful. An alternative to a disassembler is to rekey the entire results of the "tearing" method. Which is the better route depends on your programming style and the length of the program under attack. Using "new way" editing does simplify and speed up the repairs to a captured listing.

DISASM's triple cross references are most useful, though. You get internal, external, and page zero reference tables that are absolutely essential to tearing apart any major listing. Very nice.

Regardless of which disassembly method you use, there is one big gotcha you must watch for ...

> A disassembler will only give you useful results if it is working on VALID code, and then only when begun at a LEGAL starting point.

Otherwise you get garbage.

What this says is that you can only disassemble code that has been previously assembled. Try to disassemble a file or some data values, and you get bunches of question marks and totally absurd op codes.

Even with legal and working code, you also have to start at the right place. If you have a three-byte instruction, you must start on the first byte. Start on the second or third byte and you get wildly wrong results. Having the wrong starting point in legal code isn't nearly as bad as trying to disassemble a data file or a text file, since the disassembler will probably straighten itself up and fly right after a few wrong listings. But watch this detail very carefully.

If you try to disassemble, say, an ASCII file instead of legal op codes, your cross references will end up giving you bunches of illegal and nonexistent "artifacts," caused by reading pairs of ASCII characters as addresses.

For instance, an "AB" ASCII pair may generate a false address of \$4241, and so on. You will also get cross reference artifacts generated if there are short stashes or other files buried inside your legal op codes. These artifacts can be eliminated one at a time by hand, or by telling the disassembler to "skip over" one or more tables.

You need both assemblers and disassemblers to do a decent programming job. One puts together, the other takes apart.

#### WHAT AN ASSEMBLER WON'T DO

A car is one possible way to go to the bakery, get a loaf of bread, and then return. But there is no way a car can do this by itself.

You have to drive the car.

In the same way, an assembler is a great tool to help you write machine language programs, making the process easy, fun, powerful, fast, and convenient. But there is no way that an assembler will write programs for you.

You have to tell an assembler exactly what it is you want done, exactly when you want it done, and exactly how to do it...

> An assembler will NOT write machine language programs for you!

You must tell the assembler ahead of time exactly what it is you want done, when you want it done, and how it is to be done.

Thus, an assembler is nothing more than a very powerful tool that will do exactly what you tell it to. To use an assembler, you must already be a competent and knowledgeable machined language programmer.

To get into this game and go for the brass ring, you must start by hand coding and hand debugging a few hundred lines of machine language code on your own. Then you should get with a miniassembler and practice with it, again for several hundred more lines.

Next, you should use the "tearing" method to take apart and study at least a dozen major winning Apple programs. This shows you how the "big boys" do it. Finally, if and only if you thoroughly understand what machine language is all about, you should move up to a full assembler or a macroassembler.

Any other way isn't even wrong.

# SOURCE CODE DETAILS

If you are going to have an assembler or an assembly language development system create a machine language program for you, somehow you have to give the assembler some instructions.

Once again, there is no way an assembler will write a program for you. All an assembler can do is take the exact instructions you give it and then begin from there to try and come up with some useful code.

We have seen that these exact instructions are called the source code . . .

SOURCE CODE-

The series of instructions you send to an assembler so it can assemble a program for you.

You can think of the source code, or source code file, as a script or a series of instructions. In this script, you will usually find op codes and "how?" or "with what?" qualifiers that go with the op codes as needed for certain address modes.

Instructions to create subroutines and data files may also be included. You most likely will also find special instructions that vaguely resemble op codes that are intended for use by the assembler, rather than becoming part of the final machine language program. We'll find out later that these are called pseudo-ops.

In the script, you will also find definitions of labels and values. There will also be lots of comments, or user documentation. Comments can include such things as a title block, the copyright notice and author credit, a description of what the program does, instructions on how to run the program, and listings of any gotchas or any modifications that might be needed. Parts of the script will also be involved in the pretty printing that makes the entire script easy to read and easy to use.

Examples of pretty printing are blank lines, page breaks, and spaces used for clarity or centering.

To sum up, a script or source code file contains all the information needed for the assembler to put together a useful machine language program for you, along with all the documentation needed to tell people what is happening in the process.

In this chapter, we will find out just what source code is and how to use the "work unit" of the source code file, which is called a line. After we pick up these internal details, we'll go on in chapter three to find one possible way to organize and structure your source code.

Then, with this background, we'll go on to chapters four and five. Here, we'll see how you actually go about writing and then editing, or changing, a source code file for the assembly language program of your choice. Chapter four will show us the "old way" of using an editor in its intended way, while chapter five will give us full details of the "new way" of using a word processor instead.

The foremost use rule involving source code is . . .

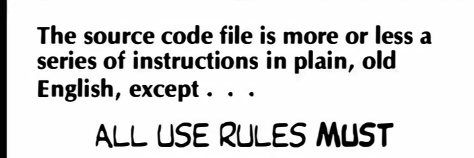

BE EXACTLY FOLLOWED!

There are some very exacting and very nit-picking rules as to what goes into the script. Disobey these rules, and the assembler will generate garbage for you or simply will not work at all.

In particular .

Simple things like a missing or an extra space or a forgotten "\$" for hex symbol can make the entire source code totally worthless!

Source codes are most useful, handy, and informative. But, you absolutely MUST follow the exact use rules involved with source code files if you are ever going to get anything usable out the other end of the pipe.

#### SOURCE CODE FILE FORMATS

The source code file will hold enough information to do the job you want done. The length of your source code can be just a few characters for a simple patch, through part of a page for a minor subroutine, or many dozens of pages for an elaborate or very long, full-blown machine language program. The source code will do what you want it to. You make it as long as you need to handle the task at hand.

Some assemblers put a limit on how long the source code can be. If this happens, you break the source code into logical chunks and process one chunk at a time. Then you take the machine language modules you get from this process, and recombine them into a single, long program.

The EDASM assembler we will use as our "baseline" assembler is usually disk based, and lets you write very long programs in one piece if you want to. Often, though, it is best to work in small and separate modules of your source code, combining them later.

We call the "work unit" of the source code a line . . .

LINE-

The "work unit" of a source code file.

Eighty or fewer ASCII characters ending with a carriage return.

Enough information to assemble one op code; or to pass a single command to the assembler; or to supply a short comment or a portion of a longer one.

At one time, everyone in the dino computer world knew what a line was, since all messages and all communications were line oriented. Should you want to, say, process words, you had to keep each line of characters separate and work with each line individually. Now, this seems incredibly dumb, but that's the way things were. It took the micro people with their memory-mapped video to first see the completely obvious.

But there are a very few jobs remaining where it is a good idea to keep every entry on a separate and unique line that has to stand on its own and has no particular long term relation to the line above or the line below. Assembler source code files are one place where working line by line still is a pretty fair way of doing things.

Quaint but fair.

If you decide to use a "new way" word processor, you will pick up "free form" or full-screen entry where you can see lots of lines at once and easily edit across line boundaries. Great stuff. But, you will still have to keep your own head "line oriented" while you do this.

The lines in the source code are often numbered from one to N, in sequential order . . .

> Each source code line is usually numbered in decimal.

The numbers normally start with one and count "by ones," in sequential order, up to "N."

"N" is the number of lines you need to complete the job that the source code is trying to do.

The reason for this numbering is that we need a way to talk about or work with a single line. Instead of saying "the line with the LDA #\$56 command," or "the line just above the mustard stain," we say "line number 145." Since the lines are all numbered, we can find line number 145 and work with it. More importantly, so can the assembler.

Actually, your line numbers do not normally go inside your source code. It is kinda dumb to waste disk space on things that are easily calculated and not particularly permanent. Instead, line numbers are an artifact of the editor or assembler you use. This convenient artifact is normally generated for you by counting the source code lines as they come off the disk or out of RAM and then numbering them on the way to the screen or a printer.

This type of line numbering is very obvious, but it may be different from other computer numbering schemes that you might be familiar with. As some counter examples, machine language programs are located by addresses, and do not use line numbers. BASIC programs use line numbers, but you usually skip around, counting by tens or whatever, and those lines do not have to be entered in sequential order. Pascal does not use line numbers. Instead, the relative position of the line in the program conveys what the line is and what it does.

But, none of these are assemblers. Assemblers normally have line numbers ranging from one to N, in order, with nothing missing and no duplicates. EDASM uses this "one-to-N" scheme. Other assemblers might start their numbering with 1000 or 10000 to keep the number of printed digits constant. These other assemblers sometimes count by tens instead of ones.

One confusing thing about source code file line numbers is that they don't stay unique ...

> What was line 145 in one version of a source code might become line 137, or line 193, or might be just plain missing, in a later version of the same program.

As the program length changes, or as corrections are made, each line number may point to a different source code file line.

So, all versions of all source codes are usually numbered sequentially from one to N, counting up "by ones." No missing line numbers are allowed, nor are you allowed to put any line numbers in the wrong order. If you make the source code shorter by deleting something, all the line numbers higher than the deletion decrease in value. If you make the source code longer by adding something in the middle, then all the line numbers above the addition increase by the amount needed.

Once again, there really are no line numbers in most source code. The line numbers are an artifact generated by the editor or the assembler for your convenience. Line numbers are calculated by counting carriage returns on the end of source code lines as they come off the disk or out of memory.

Thus  $\ldots$ 

Regardless of the version, and independent of the meaning of any particular line . . .

MOST VERSIONS OF MOST SOURCE CODES ARE USUALLY NUMBERED FROM I TO N WITH NOTHING SKIPPED AND NOTHING OUT OF ORDER!

The line numbering is usually fully automatic and is done free for you by the editor or assembler. All you have to do is make sure you really mean "line 143" when you say "line 143," because any change in the source code may change the line number.

Two nasty examples.

Say you write a source code and then tell the editor to delete line six, then line eight, and then line ten. What you really did was delete lines number six, nine, and twelve, because the first deletion bumped everything above line six down a line, and the second one bumped everything above line nine down yet another line.

Or, say you get lazy or in a hurry and don't do a printer dump of each and every version of your source code as you go along. Say further that you add some innocuous line such as some extra white space some place inside your next-to-latest source code version. Now you decide the carry needs cleared. You shove the CLC line in, but what happens? Instead of being where you thought you were, you are one line off, inserting the carry one place beyond where you expected it to go.

More details on this later. One sneaky way to minimize line numbering problems is to always edit from the high numbers down, rather than from the low numbers up. That way you are finished with the line numbers that are going to change before they do in fact change.

For now . . .

You must keep EXACT track of the line numbers by yourself!

Line numbers may become wrong if you add or remove any lines from your source code, or if you are using the outof-date printout from an older version.

Later in chapter five, we'll see an automatic line number changer using WPL that adds, removes, or updates line numbers from word processed source code.

Other assemblers may have different numbering rules or use options. Always check.

OK. So what goes on a line? We already know that a line is the work unit of a source code file, and that a line is some number of characters that will fit neatly across a page or screen that ends with a carriage return.

There are different tasks that each part of a line is intended to do. Because of this, we split the line up into separate areas, each of which has an intended use. These special areas are called fields . . .

> FIELD-A part of a source code line that has an intended use.

We already know about one field that is called the *line number* field. The line number goes in the line number field. The purpose of this field is to give us or the assembler a way to refer to a particular line. We know the use rules for this field. The line numbers usually will all be in sequential order from one to N, with nobody missing, nobody out of order, and nobody duplicated. Only numbers are allowed in this field. Letters or punctuation are no-no's.

We also know that the line number field is handled more or less automatically for us, so we don't have to worry about it too much. just be sure that the line number you say is the line number you really mean.

We obviously need more fields than the line number field. In EDASM, there are at least four other fields called, in order from left to right, the label field, the op code field, the operand field, and finally, the comment field . . .

> EDASM usually uses four fields in addition to the "free" line number field. These are called the label field, the op code field, the operand field, and the comment field.

Here's a picture that says the same thing . . .

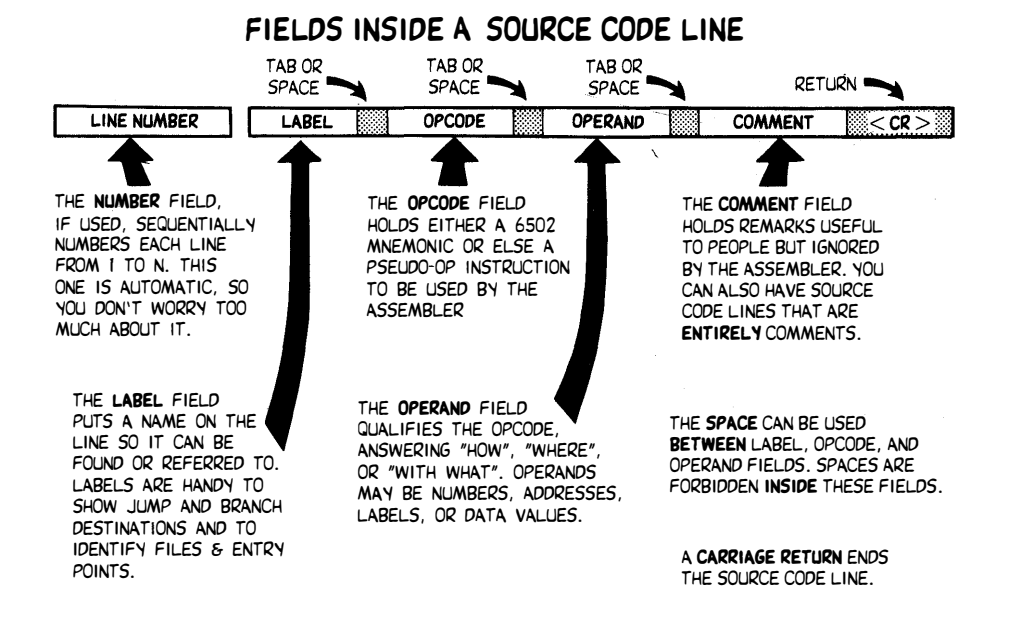

More details on what each field does will follow shortly. But, if each field is to do some unique job, we obviously need a way to get between the fields and we will need a way to tell which field is where. EDASM uses the "space" character to tab between fields .

> EDASM traditionaly uses the spacebar to "tab" between fields.

> Everything up to the first space goes into the label field.

> Everything between the first and second spaces goes into the op code field.

Everything between the second and third spaces goes into the operand field.

Everything beyond the third space goes into the comment field.

Since the spacebar is used to get between fields, spaces are not allowed in any of the first three fields. You must use spaces to get between fields. You must not allow spaces inside any of the first three fields  $\ldots$ 

> You MUST NOT use any spaces inside the label, op code, or operand fields!

You MUST use a space any time you want to go on to the next field!

After you get to the final, or comment field, you can use any number of spaces any way you want to. But, spaces are strictly a no-no in the label, op code, or operand fields.

You might logically ask, "Why not use a tab command to tab, instead of space?" Well, tabbing was tricky on older Apples, and faking a tab by padding spaces gobbles up space on disk or in RAM. Further, allowing spaces in labels or op codes would create all sorts of other problems. Besides, even on a lie, the spacebar is much larger and easier to find and use than the tab key.

On "new" EDASM, you can use the lie tab key to tab if you want to. In fact, this eases "new way" editing by quite a bit. Note that using a tab command to tab is awkward on pre-lle Apples.

So, the older EDASM rule is that, following the carriage return, the first three spacebar hits force tabs. After that, spaces get used as spaces.

Not all fields are needed on every line. But . . .

Each source code line MUST have something in the op code field.

"Something" is either a command for the assembler or else a real op code for the computer.

op code field. Thus, you are not allowed to have a "blank" or "empty" source code line. You can fake blank or nearly blank lines by special commands or by special use of the comment line, as we will see shortly.

Each and every assembler source code line must have something valid and useful in the op code field. For any given line, the use of the label field, the operand field, and the comment field is optional. You use these only if you want to or need to.

Let's look at these four fields in more detail . . .

#### The Label Field

The label field is used to hold, of all things, a label that points to this particular line. A label is always defined or equated in the label field.

A label is a collection of letters, decimal points, and numbers that means something. You can use a label to serve as a memory jogger as to what a particular line is for. But the more important uses of labels give the assembler ways to find this particular line, even if the whole program changes size or gets moved around in memory.

For instance, you could use a label called "REPEAT." At the end of your program, you could use an op code of JMP and an operand of REPEAT. When the assembler gets to the JMP command, it finds out where REPEAT really is in memory, and then automatically adjusts the machine language code to get back to the code held in the line called REPEAT.

As a second use of a label, you can name the first line of a subroutine something meaningful. A noise making subroutine could have a label field that is labeled "BEEP." Elsewhere in the program, a JSR BEEP will pick up this sub. The assembler will automatically figure out where BEEP is, and patch in the right code in the right way so the final machine language program runs correctly. Similarly, you might use STALL or WAIT as the name for a time delay subroutine.

Labels are also useful for relative branches. With labels, there is no need to count blocks or do twos-complement arithmetic to calculate branches. just say BEQ ZORCH, and the assembler will find the label ZORCH and figure out the magic branch value to hit it.

Another important use of the label field is to pre- or post-define an address or a value into something more meaningful. For instance, reading or bit testing location \$C030 in the Apple whaps the speaker cone. Early in your program, you can equate a label called SPKR to \$C030. From then on, anytime anything refers to SPKR, the assembler knows you really mean \$C030 and makes the substitution for you. Labels such as HIRES, LORES, PAGE1, PAGE2, TEXT, and so on are much more meaningful and easier to understand than their actual locations.

Labels are also most handy for pointing to files or file entries as well.

Summing up . . .

## USE LABELS TO Jog the programmer's memory Show a jump where to go Show a branch where to go Indicate a subroutine's start Equate an address or a value Name a file or file entry

There are many other uses of labels, but these are the more obvious ones. Study the ripoff modules for other examples of label use.

You do not normally put a label on each and every line in a source code listing. You only provide labels when you want you or the assembler to be able to refer to a line, or to define or equate a label. On the average, only one line out of six or so will have a label in the label field. This, of course, varies all over the lot with your program style and what you are trying to do.

Label fields can be used before your main program code to equate values or addresses; or inside your main program code to point to a code line; or after your main program code to define a file or file value.

If you do not want to use a label, you simply start the line with a space or tab. This will automatically tab you over to the op code field and no label will be used on that line.

It is very important to always use a beginning space or tab on those lines without labels. If you miss this detail, labels and op codes will get all mixed up, plowing the works.

The rules say that a label must start with a letter and must not have any spaces. It's good practice to limit the length of most labels to five, six, or seven characters, and to use only capital letters, decimal points, and numerals, although most assemblers allow some other symbols as well.

Your choice of letters and numbers should be meaningful and easy to read. Naturally, you'll want to avoid mixing "ones," "eyes," "els," "ohs," and "zeros." It is a long tradition among programmers to use very creative label names that are funky and far out. But, you should do this only to the point where it still aids, rather than confuses, someone else who is trying to understand what is happening.

With most assemblers, a label can only be defined at one place in the source code, and thus is only allowed to appear on one label field in the entire source code. That same label name can be used many other places in the same source code to refer to that label field, but there can be no doubt as to where the label is pointing.

Should you need two or more labels that do pretty much the same thing, change each label slightly by adding numbers to the end or else use creative misspelling. Assemblers with a local label capability will let you reuse labels, by following their use rules.

Let's sum up the label field rules . . .

#### LABEL FIELD RULES

A label can only be defined in ONE label field in the source code, but any label can be referred to as often as is needed elsewhere in the listings.

There usually must be a label field somewhere in the source code for each label reference. The thing you are referring to must exist.

Labels must start with a letter but can be a mix of letters or numbers. No spaces are allowed.

All labels must be unique.

So, you use the label field of a source code line only when you want to refer to that line, either for use by the assembler in jumps, branches, subroutine calls, or equates; or by a programmer or user as a memory jogger. Each label must be unique and can only be used once, unless your assembler allows separate global and local labels. Each label should have a meaningful name and should start with a letter and be a five-to-seven-character mix of only letters, numbers, and limited punctuation. Should you not want to use a label, you tab over the label field with a space or tab command.

Upper case labels are pretty much standard.

Three points of possible confusion. First, if you want to define a label externally to a source code module, most assemblers will let you do this. just follow the rules.

Secondly, it is legal to name a label and then never refer to it. This is handy as a memory jogger or to save room for later expansion. You might get a question mark on these in a label listing. That is just the assembler's way of making sure you really want this done. But unused labels are both handy and legal.

Finally, remember that labels can be defined before, during, or after those source code lines that will actually get assembled into the "'real" machine language instructions. Before equates an address or a value. During points to a program line. After defines a file or a file entry.

By the way, most assemblers have enough smarts to scan the entire source code at least once before they begin assembly to pick up all the labels ahead of time. So, you can define a label anyplace you want, either before or after the label gets used. It is best practice to "EQU" or equate a label before it is used.

By the way, labels are sometimes called symbols. Label tables are sometimes called symbol tables, and any assembler that uses labels can also be called a symbolic assembler.

Nuff for now on the label field. The next field over is called . . .

#### The Op Code Field

This field is where all the action is. Remember that each and every source code line must have something useful and legal in the op code field.

There are two things that might go in this field. These are real op codes, and pseudo-ops . . .

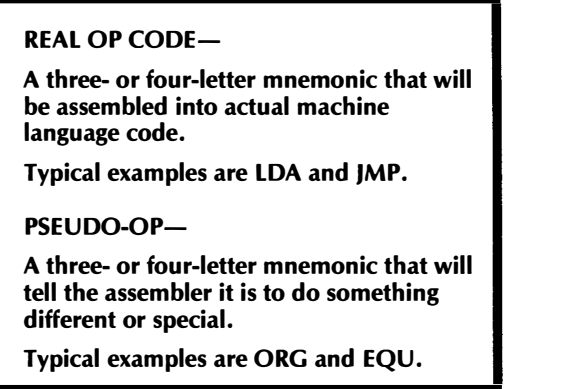

The only legal things you can put in the op code field are mnemonics to be assembled or special instruction mnemonics that deliver a message to the assembler. Anything else is a no-no. We will see much more on pseudo-ops shortly.

Note that the field position is the only way the assembler has of telling where the op code is to be. If you do a CLC mnemonic and forget the leading space that tabs you into the op code field, the assembler thinks you have a *label* called CLC . . .

> Op codes are ONLY allowed to appear in the op code field and labels are only allowed to be equated or defined in the label field. AN'/ MIXUP SPELLS TROUBLE!

Anything else spells trouble.

Right here in River City.

Note that only a mnemonic is allowed in the op code field. Now, a few op codes and some pseudo-ops are complete in themselves and need no further information to finish their intended tasks. We call these op codes implied instructions, and typical examples are NOP, CLC, TAX, or INY. PAGE is an example of an upcoming pseudo-op that needs no further help or information.

But, for most other op codes and pseudo-ops, we need to answer the questions "With what?" "Where?" or "How much?" That sort of information goes in the next field over and is called . . .

#### The Operand Field

An operand is something that qualifies an op code, giving us further needed information . . .

#### OPERAND-

A "qualifier" for an op code that gives further information, such as answering "Where?" "What?" or "How much?"

Operands are essential for most op codes or pseudo-ops and are the usual way the assembler can decide which addressing mode is wanted.

The operand field must be used any time there is any doubt as to which addressing mode is intended. The operand can be a value or an address, or even some arithmetic instructions that will lead you to a value or an address. Operands for pseudo-ops can also be things like ASCII text, data values, or other file entries.

Most usefully, operands can also be labels that have been elsewhere defined or equated to values, addresses, or other lines in the program. Thus, while labels are defined in the label field, they are normally used in the operand field. Labels can be used many times, but are only allowed to be defined once.

It is the operand that sets the address mode, and decides whether we are talking hexadecimal, decimal, binary, ASCII, or even  $-\text{urp}$ octal. You must pay extreme attention to detail on your operand, for the slightest mix-up in symbols or usage will foul the works up royally. We will go into more details on operands later in this chapter.

Our final field on the source code line is called .

#### The Comment Field

The comment field contains remarks that are only useful to the programmer or final user . . .

COMMENT FIELD-

Contains remarks or formatting useful to the programmer or user but ignored by the assembler.

The comment field is ignored completely by the assembler. A comment field can also be used to draw fancy boxes, to add white spaces, and to do other pretty printing that makes the source code more readable. You can put lots of spaces or most anything else you want in the comment field. The only exception is that you are only allowed a single carriage return that must go at the end.

You should use your comment field to explain what is happening as it is happening. Where a comment is too long for one line, you can break it up, and pick up the next part of the comment in the comment field of the next line. You might want to indent continuing comments to make them more readable.

The ultimate rule on comments is . . .

The ultimate comment rule-THE MORE, THE BETTER!

We will see detailed examples of how to use all these fields later. For now, we simply want to find out what each field is used for.

To avoid mix-ups between operands and comments, it pays to start each comment with a space and a semicolon. I like to follow this with another space that makes things more legible. Thus, after your operand, you type a tab or tabbing space, a semicolon, then a genuine space, and then your comments.

There is one special and set-aside use rule of comments that involves the symbols " $*$ " and ";" . . .

> **v** Any EDASM line that starts with a "\*" or a ";" is treated entirely as a comment.

That entire line is ignored by the assembler, but is otherwise most useful for documentation.

Thus, if you want to put down a title block or some use rules, you start each line with a semicolon or asterisk. I like the semicolon since it is cleaner and less obnoxious, but the asterisk is more traditional. Either one works. Again, we'll see more details when we get to the ripoff modules.

Let's see where we are.

An assembler source code file holds all the information we need to tell an assembler to put together a machine language program for us. The work unit of a source code file is called a line. Lines are often numbered in sequential order from one to N, but the line number itself is not normally part of the source code.

Each line is broken up into fields. You get from one field to the next by tabbing or else using the spacebar as a tab. You must space to get between fields. Spaces inside the label, op code, and operand fields are prohibited.

Besides the "free" number field, there are usually four fields, called the label field, the op code field, the operand field, and the comment field.

Unless you have used the special "\*" or ";" comment markers as the first character of your line, each line must have an entry in the op code field. This entry can only be a legal 6502 op code or a legal pseudo-op needed to get the assembler's attention. Thus, you normally must have an op code, but everything else is optional.

The label field gives you or the assembler a way to refer to this line.

The op code field holds a real op code instruction to be assembled into the machine language object code, or else a pseudo-op command to be passed only as far as the assembler program.

The operand field gives any additional information needed by the op code; such as qualifiers that answer "How much?" "With what?" or "Where?" Labels may be used as operands to conveniently point to other lines in the program or to sit in for previously defined or equated values.

Finally, the comment field gets ignored by the assembler, but gives you a good way to insert remarks and notes into the source code file. You can extend the comment field to be the only field on a line by using the "\*" or ";" symbols as the first character on a line.

Let's now pick up some more detail on that all-important operand field  $\ldots$ 

#### MORE ON OPERANDS

It is the operand field that passes on most of the needed information to the assembler program. So, this field is the one that will cause the most problems for you if you are not extremely careful.

There are three very important things the operand field does. First, it picks the number base you are using. Secondly, it sets the addressing mode for the mnemonic you used in the op code field. Thirdly, the operand field chooses between labels and fixed values as a "qualifier" for the op code.

Thus . . .

#### THE OPERAND FIELD

- 1. Picks the number base in use.
- 2. Selects the address mode.
- 3. Chooses labels or fixed values.

Because the operand field does so much with so few symbols, you must be extremely careful what you put here . . .

> You must be EXTREMELY careful when writing to the operand field! Wrong symbols or illegal values will use the wrong number base, the wrong

> address mode, or will fail to assemble at all, giving you an error message.

The first thing the operand field needs is a way to tell which number system is in use. Most assembly language programmers use hexadecimal as their main and standard number base, since this is the number base that most easily interacts with the Apple II or lie on the gut level. In fact, to become a decent assembly programmer, you must eat, live, breathe, and think in hexadecimal all the time.

You can usually tell long-term assembly programmers by the extra six fingers they eventually grow. If you get into hex, you might as well go whole hog.

Decimal numbering is sometimes needed if you are writing an assembly language module that is to interact with BASIC or another high level language. These higher level languages often use a decimal number from 0 to 255 to represent an 8-bit data value, and use 0 to 65535 to show a 16-bit address location or other value.

Anyway, most people use hex for most assembly language programming. To tell a hexadecimal, or base 16 number, EDASM demands a "\$" dollar sign in front. Decimal numbers are shown without anything in front  $\ldots$ .

Hex numbers normally must be shown with a  $4\%$ " in front, such as \$F2, \$12A6, \$CAFE, or \$23. Decimal numbers are always shown with nothing in front, such as 25, 255, 6789, or 12345.

Use no internal decimal commas.

Some non-6502 assemblers may instead put an "H" after a hex number, rather than a " $$$ " before. Thus,  $$CAFE = CAFEH$ . Virtually all 6502 assemblers use the \$ notation.

A very important rule . . .

If you forget to use the "\$" sign in front of a hex value, you will get a "free" conversion of decimal to hex, and the wrong values will get entered into the program . . . DON'T FORGET THE \$ SIGN!

You can also enter octal values into EDASM by using the "@" prefix, but if you do, people will laugh at you, snicker behind your back, and no longer associate with you. They may even kick sand in your face.

Many assemblers, including "new" EDASM, will let you use a "%" prefix for binary values. Binary values are useful when you want to see what each and every line on a port is up to, but use of binary is otherwise very cumbersome. Naturally, you must use eight binary ones or zeros for an 8-bit value, and 16 ones and zeros for a 16-bit value. If you do not have binary on your assembler, just convert to hex before entry.

There are also ways to enter long strings of ASCII characters, pairs of addresses, and single or multiple file values into the operand field. This is done by using the pseudo-ops we will look at shortly.

For now, though, there are usually two kinds of numbers you will put in an operand. You most often will use hexadecimal, being very careful to put a "\$" sign in front. Should you want to use a decimal value instead, you enter this as a plain, old, whole number without commas and without anything in front. This decimal value will automatically get converted to hexadecimal as it is assembled into the machine language object code.

Be sure to use decimal values between 0 and 65535. The "inverted decimal" values of  $-32767$  to  $+32767$  common to Integer BASIC must be converted to their positive decimal or else to their hex values if EDASM is to use them. The Hexadecimal Chronicles (Sams 21802) makes this a snap.

Some assemblers, other than EDASM, will allow negative decimal values.

The operand, of course, is fulfilling the needs of the op code in front of it. So, the size of the number has to match the needs of the op code ...

The size of an operand value must match the needs of the op code it is qualifying.

Use two-digit values from \$00 to \$FF, or 0 to 255, for 8-bit values such as an immediate load, a page zero address, or a file entry.

Use four-digit values from \$0000 through \$FFFF, or 0 to 65535, for 16-bit values, such as absolute addresses.

If you want an 8-bit operand, use a value from \$00 to \$FF. If you instead want a 16-bit operand, use a value from \$0000 to \$FFFF. Be sure to get the right length operand to go with what the op code wants and needs, or you will get an error message or the wrong entry.

If you use a label as an operand, as you often should, the rule stays the same. Use a label elsewhere defined to 16 bits for 16-bit values, or a label elsewhere defined to eight bits for 8-bit values.

By the way, there is a quirk in the page zero addressing of EDASM that pretty much demands you throw in a zero in front of single-digit numbers. Thus, it is a good idea to use \$05 instead of \$5, and \$050A instead of \$50A. Always use 8-bit or 16-bit values, rather than 4-bit or 12-bit ones.

OK. To show a hex number, we put a dollar sign in front. To show a decimal number, we put nothing in front. You must make the size of the operand qualifier match the needs of the op code, using an 8-bit br a 16-bit value or address when and where needed.

Our next hassle is deciding . . .

#### Which Address Mode?

The operand also sets the address mode for us. This is done by showing the operand how many bits the value is, and by including special symbols that include " $#$ " for immediate, "( )" for indirect, and "," for indexed addressing modes.

Let's quickly review the 6502 address modes and see what notation you have to use with which mode . . •

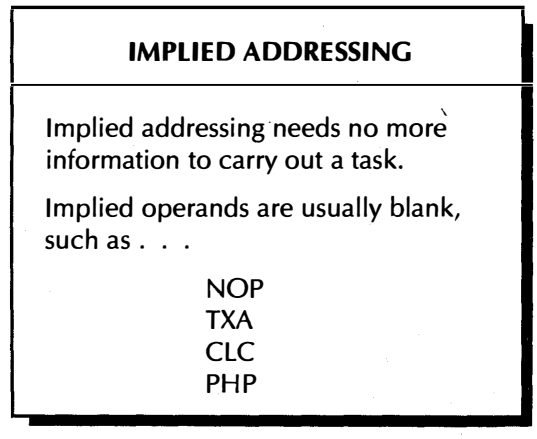

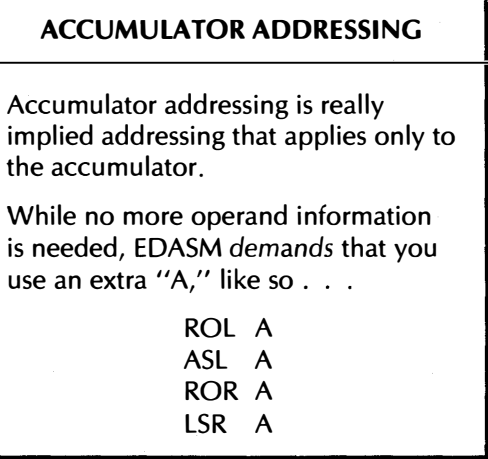

Three quick notes here. First, there are only four accumulator-mode 6502 mnemonics. Secondly, while no further information is needed to handle an accumulator-mode instruction in the Apple, EDASM apparently needs some way to tell an accumulator rotate from a rotate or shift in some other mode. Thus, you must provide an extra "A." On "new" EDASM, this "A" must go in the operand field, and must be preceded by a space.

Thirdly, the label "A" is reserved by EDASM and you must not use it for anything else. You are allowed any other single-letter labels, except for "X" or "Y." These single-letter labels turn out most useful. Onward and upward . . .

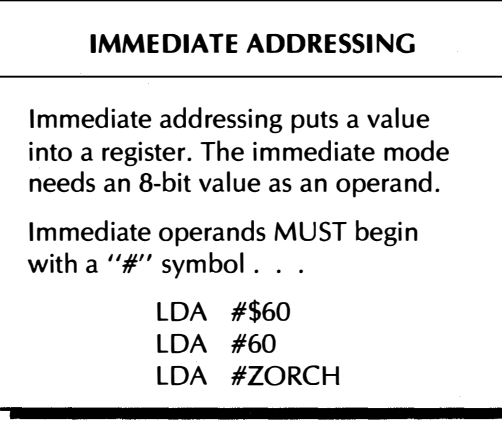

You absolutely must have the "#" symbol in front of any immediate operand. The "#" is the only way EDASM has to tell an immediate address from the upcoming page zero addressing.

In the first example, we fill the accumulator with the value hex \$60. In the second example, we fill the accumulator with the value hex \$3C, since the decimal value of 60 equals hex \$3C.

Watch for that missing "\$"!

Note that the "#" sign always goes first, saying "the immediate value." This is followed by the "\$" sign that says "in hexadecimal." Together, the two symbols say "the immediate value in hexadecimal." The sharp always goes first!

Watch this key detail. Sharps first, dollars later. A musician gets paid after he plays.

In the LOA #ZORCH example, EOASM will try to use the label ZORCH as an immediate value. It can do this only if ZORCH has been previously equated or defined in the program, and then only if ZORCH is an 8-bit number ranging from hex \$00 to \$FF.

Two key points . . .

The first symbol in an immediate operand MUST be a "#."

If you are using a label, that label MUST have been defined or equated elsewhere in the program, and MUST be an 8-bit value ranging from hex \$00 to \$FF or going from decimal 0 to 255.

The absolute short addressing mode of the 6502 goes by the name  $of. . .$ 

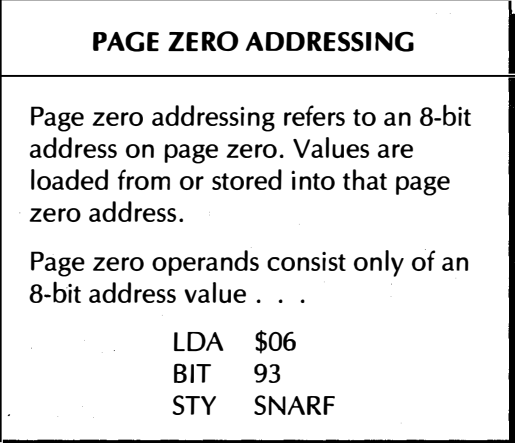

Once again, be sure to use that "\$" dollar sign in front of all hex numbers. Note that there is no "#" sharp symbol used for page zero addresses.

The missing "#" is how EOASM tells a page zero address from an immediate value. For instance, LOA #\$06 puts the number "six" into the accumulator. A LOA \$06 goes down into page zero, and takes whatever is in location \$0006 and puts that value into the accumulator. The value in \$0006, of course, can be any old 8-bitter ranging from \$00 to \$FF.

In our BIT 93 example, we BIT test address space location \$50. Why \$50?

The real power of a full assembler like EDASM lies in its use of labels, But, once again, if you use a label like SNARF, you have to equate or define SNARF elsewhere in the program. In this case, SNARF must be an 8-bit address between hex \$00 and \$FF, or decimal 0 to 255, that is intended to point somewhere in the address space locations of \$0000 through \$00FF.

A gotcha . . .

E DASM insists that you EQU all page zero address labels ahead of time.

It is always best practice to equate a label before you use it, rather than after. But, EDASM or any other good assembler will find the label anywhere in the source code.

Another mode . . .

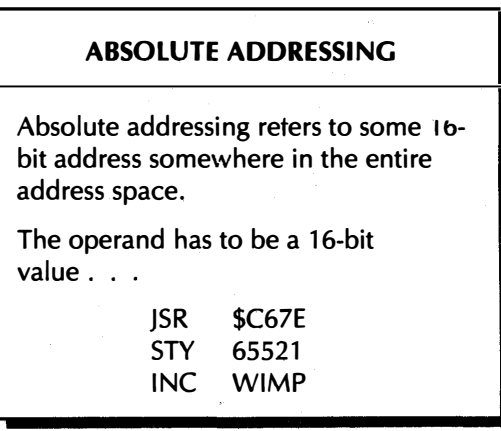

Absolute addressing is one of the most popular among beginning programmers. It can hit any location in the entire address space. Once again, the hex values start with a dollar sign, and a label like WIMP must have been equated or defined elsewhere in the source code. This time, the label has to be a 16-bit address value from \$0000 through \$FFFF, or decimal 0 through 65535.

Moving right along, branches and tests always involve themselves with . . .

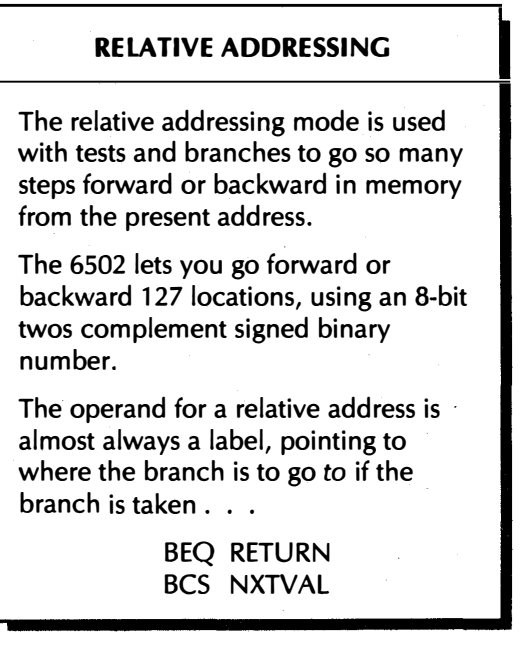

In the BEQ RETURN example, if the zero flag is not set, the program continues on to the next instruction. If the zero flag is set, the program branches to the line that has the label RETURN on it. The assembler will automatically figure out the branch value for you, so long as it is legally within plus or minus 127 addresses from where you are. Similarly, the second example will go to NXTVAL if the carry flag is set, and will continue on in sequence if the carry flag is cleared.

One of the great things about using labels is that the assembler can automatically figure out how many squares forward or backward to go on a relative branch, even if the program gets longer or shorter. Thus, while you could do a BEQ \$3F14 or something similar, this ties you down badly, and it is far better to use a label . . .

> ALWAYS use labels for relative address operands.

Fixed relative address operands will return to haunt you on any program changes or relocations.

The label must, of course, be defined elsewhere in a line field and must point to a source code line that is within plus or minus decimal 127 addresses of where you presently are.

By the way, "new" EDASM now includes an automatic printout of each "branch taken" destination address. This is very useful for analysis or troubleshooting.

Here's a fairly fancy address mode . . .

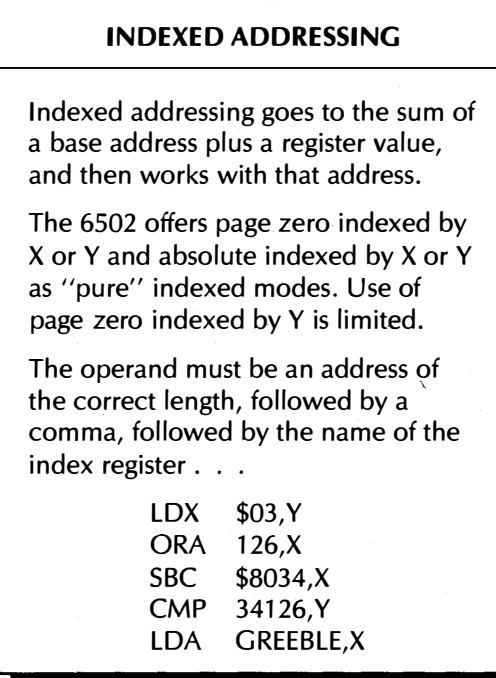

In the indexed modes, you need an address, followed by a comma, followed by the name of the index register being used. Note that GREEBLE,X can refer to a page zero indexed mode if GREEBLE has

been previously defined to be an 8-bit number. GREEBLE will refer to a 16-bit absolute address if GREEBLE has been previously defined as a 16-bit address from \$0000 to \$FFFF. The assembler will figure out the address mode for you, but don't confuse it, or it is likely to return the wrong op code.

Note also that there are only two op codes available that use "page zero,Y" addressing. These are LOX SNORK,Y and STX SNORK,Y. These are two of the four "cross-indexed" commands in the 6502. Cross-indexed commands are my favorites, since there is so much you can do with them in so many sneaky ways.

When you want to go to one address to get a second address, you can use . . .

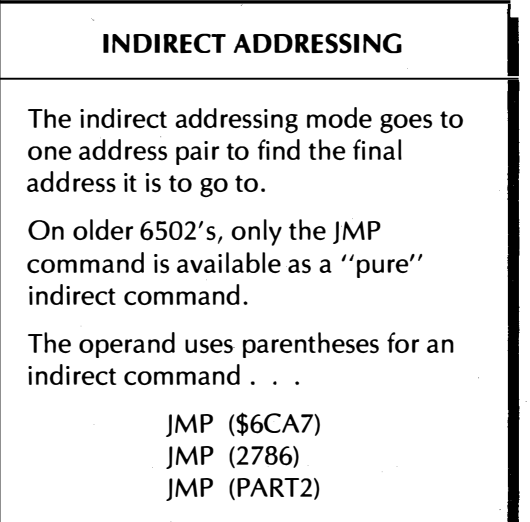

Any time you need an indirect command that goes to one address to get a second one, you use parentheses in the operand. The parentheses mean "go to this address and the one immediately following to get the 16-bit address you really want. Then use that address."

When you use a label here, that label must be elsewhere equated or defined as an absolute address. As with relative branches, it is nearly always a good idea to use labels for indirect addresses.

The "pure" indirect addressing mode is limited on the 6502 to the JMP command. But note that you can fake a JSR indirect by doing a JSR to JMP iqdirect. This takes a few extra bytes and a few extra machine cycles, but it works. Other indirect actions are handled with the next addressing mode.

A bug exists in older 6502's that prevents indirect addressing from crossing page boundaries. Do not use indirect addressing on the top byte of any page. In fact, it's a good idea to avoid pure indirect entirely. This bug is fixed on the 65C02's, which have bunches of useful and properly working indirect commands.

The real heavy of the 6502 world combines indirect addressing with indexed addressing . . .

#### INDIRECT INDEXED ADDRESSING

This very popular and often-used 6502 addressing mode finds an address pair on page zero and then adds a Y index value to it to calculate the final working address.

The indirect indexed addressing mode is most useful for 16-bit addressing and working through long files.

The operand is a page zero address in parentheses, followed by a comma, followed by a Y . . .

> LOA (\$14),Y STA (65),Y CMP (BIGFILE),Y

This is sort of a "two-for-one" deal, where you combine indirect addressing and post indexing that takes you "Y" locations beyond the indirect address.

Here are two important rules on how to use this super powerful address mode. First, you must use a page zero address inside the parentheses. If you use a label here, it must be only an 8-bit value, and must, of course, be equated some other place in the source code. Secondly, note that you must use the Y register as an index value. There is no mode of LOA (\$88),X available on the 6502.

As a handy hint, the indirect indexed address mode defaults to "pure" indirect addressing if you force a Y index value of zero. This gives you an easy way to fake a "pure" indirect ADC, AND, CMP, EOR, LDA, ORA, SBC, or STA.

The indirect indexed addressing mode solves the hassle of going beyond 256 locations in a file or a data bank. By changing the page zero base address inside the parentheses, you can reach anywhere in the 6502's entire 65536 location address space. Another handy use of this mode is to use one block of code to access several different files or data blocks, just by changing the indirect base address values or their label names.

It's off to oddball city for a check into our final 6502 address mode . . .
#### INDEXED INDIRECT ADDRESSING

A seldom-used addressing mode that goes to the sum of a page zero base address plus an X index, gets a full 16 bit address from that location and the next one, and then uses that final calculated address.

Occasionally is used to pick one of a group of possible addresses that are stashed on page zero.

The operand is in parentheses. Inside the parentheses is the page zero base address, a comma, and an X.

> LOA (OS,X) LOA (IRQLOC,X)

This one is an oddball and doesn't get used much since it gobbles up too much valuable real estate on page zero. If you force  $X = 0$ , then this addressing mode will also act as a "pure" indirect mode. Such use is rare.

Try not to confuse this pre-indexed addressing mode with the very useful and most handy post-indexed mode called indirect indexed. Note that the "pre" or the "post" points to where the index is in the name.

"Pre" is obscure and seldom used. "Post" is the heavy.

Indexed indirect is rare; indirect indexed is well done.

But if you do use pre-indexed mode, be sure you have a table of address pairs on page zero, and that your X pointer gets doubled so it increments by twos, since you have to point to one address pair at a time.

Let's sum up the operand notation you use for each address mode . . .

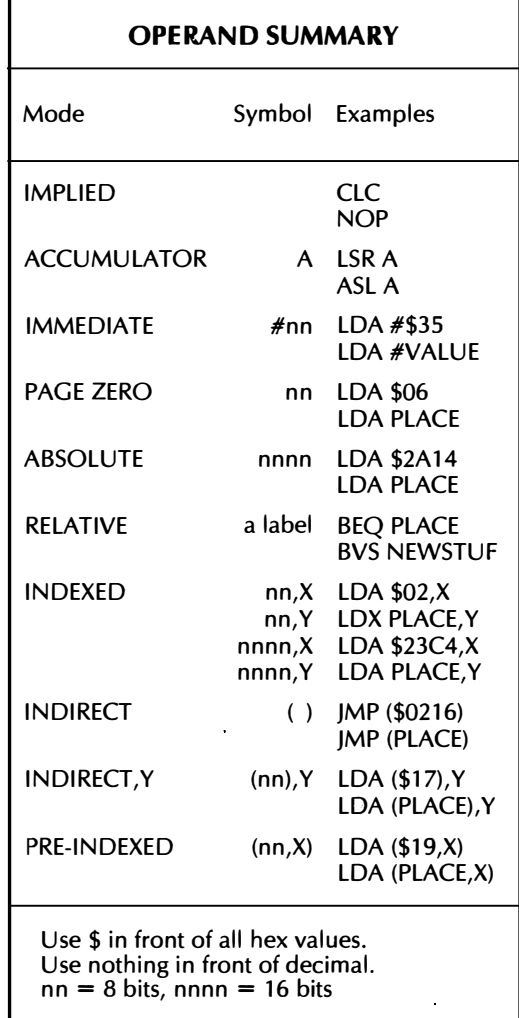

Once again, that final pre-indexed addressing mode is rarely used. When picking an address mode, use nothing for implied, an "A" for accumulator, a "#" for immediate, two hex digits for page zero, four hex digits for absolute, a label for relative that is within 127 slots forward or backward from where you are, a set of parentheses for indirect, a comma and a register name for indexed, and a set of parentheses holding a page zero address followed by a comma and a Y for indirect indexed.

One obvious rule . . .

Not every 6502 address mode is available for any particular 6502 instruction mnemonic,  $so.$ .. THE OPERAND MUST MATCH THE OP-CODE!

This says that if you try to use any 6502 instruction in an illegal mode, the assembler will stop and generate an error message. Always check your pocket card or 6502 plastic card to make sure an address mode is legal before you try to use it.

Some of the pseudo-ops will also need operands. The operand might be an address, a definition, an ASCII string, a group of data values, or a special location. We will see the individual uses of these special pseudo-op operands as their needs come up.

As an aside, the newer 65C02 has several more "legal" addresses modes and a near-infinite supply of "illegal" ones, just waiting for your use. If you use the 65C02, make sure your assembler can handle these new mind-blowing 65C02 op codes. "New" EDASM does allow these new 65C02 op codes. An add-on 65C02 module is also available for the S-C Assembler. Naturally, your final object code will only run on a machine with a 65C02 in it. Certain legal 65C02 commands will hang an older 6502.

#### Operand Arithmetic

One very interesting and very heavy feature of EDASM is that you can do simple arithmetic on operands.

For instance, you can do a STA PLACE + 1; or a LDA ADDRESS/256; or a STA OLDFLE+FLNGTH; or an ORG START +\$0200 or a STY BASE+POINTER\*2 ...

> You can do arithmetic as part of an operand with EDASM.

> This lets you calculate an address or value. The calculation may be either absolute or relative.

You can add, subtract, multiply, or divide, using the usual  $+$ ,  $-$ ,  $*$ , and / symbols. Use no spaces.

This gets very convenient for skipping part of memory when you assemble a new part of a program, for picking two parts of an address pair, for doubling a pointer value, and for other sneaky things.

There are some use rules and restrictions to operand arithmetic. You must use only the digits from 0 to 65535 or hex \$0000 to \$FFFF, or labels equated to values in this range. If you are working with 8-bit values, you have to be sure you get an 8-bit result. On 16-bit values, the answer wiJI wraparound, giving you a 16-bit result.

And, you are not allowed to have any spaces in the math expression. Anything beyond a space is usually treated as a comment.

 $So. . .$ 

If you use operand arithmetic, be sure to have no spaces in the expression.

Also, be sure that you get an 8-bit result when you need one.

The best way to work with operand arithmetic is on a "try-it-andsee" basis. If it works, fine. If not, you'll get an error message that may suggest a better approach.

Operand arithmetic is a sophisticated tool for the advanced programmer. You don't have to use it at all if you don't want to. But operand math sure does neat things when you really get into it. We will see some examples later.

Logic functions are also allowed in "new" EDASM, using " $\sim$ " for AND, "I" for OR, and "!" for EXCLUSIVE OR.

#### MORE ON PSEUDO-OPS

We have seen that two different beasties can go in the op code column. We can use "real" op codes that are to be assembled into 6502 machine language code. And we can use "fake" op codes that deliver a message to the assembler, making it change what it is doing . . .

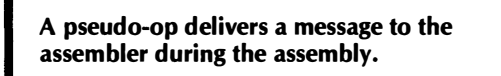

Thus, pseudo-ops are used to control the assembler, while real op codes are used by the assembler to generate final 6502 machine language object code.

When you write a source code line, you have a choice of making that line a pure comment, of giving a real op code that you want to assemble into a machine language program, or of sending a special message to the assembler for use during the assembly process.

What you put where is up to you. This will become more obvious as we go on.

In this book, we will classify the EDASM pseudo-ops into four groups. Further, if the pseudo-op is very "important" or is very often used, you will see it described in a separate section. There are lots of pseudo-ops that you won't have to worry about too much until well after you have some assembler experience. We will call these "also rans," and we will just summarize them for now. Feel free to tear into the EDASM assembler manual for more details on these.

Additional pseudo-ops unique to either version of "new" EDASM are summarized in Appendix A.

Let's call our pseudo-op groups the pretty printing group, the structure group, the file group, and finally, the conditional group  $\ldots$ .

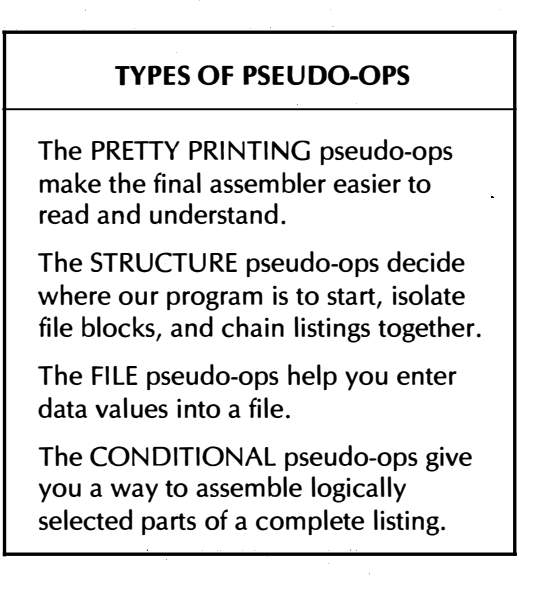

Let's start with the pretty printers . . .

## Pretty Printers

Our pretty printing pseudo-ops make the assembler listing easier to read and easier to use.

So many assembly language listings look so awful because the people doing them are either lazy or else afraid to "waste" some source code space on commands that make the assembly listing much more attractive and far easier to read. As we'll find out later, well over one half of your source code should be devoted to user comments and to pseudo-op commands that make the listing pleasant and readable.

# SKP

We will start with a very simple pseudo-op. SKP stands for skip and lets you skip as many vertical spaces as you want to on your assembler printout. For instance, SKP 1 will give you one blank line. SKP 6 will give you a white space six blank lines high on the printout.

You use SKP to put white space into the printout. This lets you separate sections, makes titles more attractive, and generally cleans up the presentation. Remember that a blank source code line is a no-no. So, if you want a blank line, use SKP 1 instead. This is sort of like some military documents with their " This page intentionally left blank" message on them, but that's the way it is.

One use rule. Be sure to leave a space between SKP and the number. It's SKP 5, not SKPS.

# PAGE

The PAGE pseudo-op does a form feed for you. A form feed automatically moves you to the top of the next page. Use this one to put the listing breaks where you want them and to isolate separate parts of a program, such as the title block, the hooks, the main program, the subs, and the files from each other.

The "old" version of EDASM has a bug that sometimes messes up headers if it is allowed to do its own page breaks. So, it is always a good idea to force PAGE commands when and where you want them.

## SBTL

The SBTL pseudo-op will print out a subtitle for you at the top of each page and will automatically number the pages for you with a page number, a version number, and the name of the programmer. The SBTL command reads a disk file called the ASMIDSTAMP, short for "assembler identity stamp." You are prompted when you first boot EDASM to update this header.

It is a very good idea to always use this SBTL pseudo-op as the first line in your source code file. If you do not use SBTL, you will get no headings and no page numbers.

# LST OFF

This pseudo-op says to turn the listing off. You do this if you don't want to have the entire assembly process appear on your printed record. If you are reassembling only a small part of your entire program, you put a LST OFF at the beginning, and then the LST ON command at the start of where you want a printed record.

I do not recommend using LST OFF this way, since you don't always have a complete update of the last version of your assembly source code. Leave the listing on during assembly.

One handy use of LST OFF, though, is to put this at the end of your program, after you have gone through it a time or two. This stops the printing of the long label lists at the end of your program and speeds things up considerably.

## LST<sub>ON</sub>

This is the opposite of LST OFF and turns the printer back on when you get to a point in the program when you want to start listing again. EDASM automatically comes up with the listing on, should you give it the proper print command.

On "new" EDASM, many different listing features can be individually switched on or off. See Appendix A for more info on this.

## **ALSO RANS-**

There are two older, lesser pretty printing pseudo-ops. These are REP for repeat and CHR for character. Together these two let you print a continuous line of stars or whatever.

It is simpler and easier just to use comments for the same thing although using REP and CHR does save a negligible amount of source code disk space. These commands are not needed at all if you are creating your source code the "new way" with a word processor. The auto-repeat on the Apple lie completely eliminates the need for either of these.

See Appendix A for additional "new" EDASM pretty printers.

#### Structure Pseudo-Ops

There are three very important pseudo-ops used to structure your source code, along with seven lesser ones.

# O�G

The ORG pseudo-op tells us where we are to start addressing our object code program. Every normal machine language program needs

a starting point, and your source code file must tell the assembler where to start. This must be done before the assembly into machine language can begin.

For instance, an ORG \$0800 early in your source code will tell the assembler to start assembling at \$0800.

We'll see later why you usually put the origin on the third line of your source file. You must put it before any real op codes.

You can also use ORG later in your program to reposition a new part of your code. Say you want your subroutines to begin on the page above your main program. You can use an "ORG START +\$0100" command to do this. The "ORG START +\$0100" tells the assembler, "Forget about where we are assembling. Instead, start assembling what follows at the address  $STAT + $0100$ ." Note that this operand does a 16-bit address calculation. For this to work, you must have a label of START on your first "real" program line.

Now, if your main program was longer than a single page, you would use START+ \$0200 or START+ \$0800, or whatever you wanted.

ORG can also be used to generate several different object codes from a single source code file. More on this later.

# EQU

The pseudo-op EQU stands for equate, and is used to first establish the meaning of a label or a page zero address, an absolute address, or a 16-bit value. You must be very careful to use 8-bit values for 8-bit equates and 16-bit values for 16-bit equates .

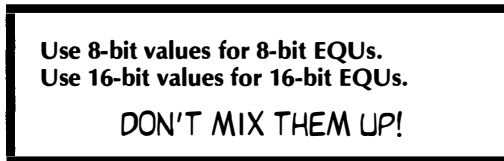

All the EQUs should go ahead of the real op codes so that all labels are defined before they are used.

For instance, a line of ...

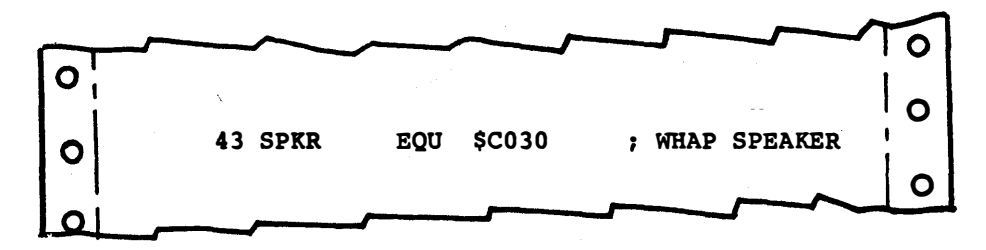

. . . will define the label SPKR

as having an address of \$C030. Any time later in the program that you want to whap the speaker, you just use SPKR as an operand.

Note the separate fields above in our source code line. The number field tells us we are on line 43. The SPKR in the label field defines this label for us. Since we have defined this label here, we are now free to use SPKR as an operand as often as we want to later in the program. The EQU in the op code field tells us we are using a pseudo-op that instructs the assembler to do something, rather than a "real" op code that would get assembled into object code. EQU means "equate," so SPKR will get equated to whatever is in the operand field.

The operand field has a \$C030 in it, meaning that we will equate SPKR to this hexadecimal value. Finally, our comment field tells the programmer or anyone else what this line is up to and why it is being used.

You also use EQU to set up a page zero address. For instance, this  $line \ldots$ 

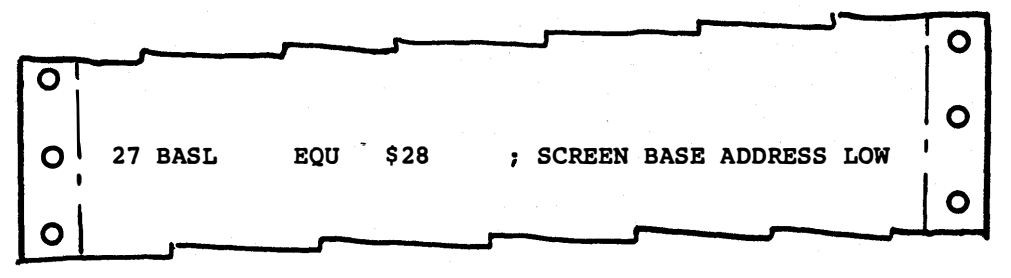

. . . tells us that BASL

really means page zero address \$28, any time we use this label as an operand.

These EQUs are very important, and you usually equate everything near the beginning of the program, long before you use any of these labels.

Every label must be defined once and only once in some label field. There are at least three ways to do this: (1) you can use the EQU pseudo-op to define a label as an address or a value ahead of time; or (2) you can use a label in a label field of a source code line to define a label as a working address pointing to a "real" program line in your object code; or (3) you can use the upcoming DFB pseudo-op to define a label as a file start or a file entry.

We'll have more to say on EQUs later.

# **CHN**

This one stands for chain, and gives us a way to tie two or more source code files together. For instance, a command of CHN PART2 will go into the disk and continue with part two of the assembly. CHN should always be on the last line of any source code file, since that file gets replaced with a new one on the chain command.

When you chain two programs together, all the labels and the current assembly address are passed on to the second source code module. CHN is somewhat similar to the "continue printing" command in a word processor program.

# **ALSO RANS-**

There are six lesser used structure pseudo-ops.

08} doesn't do anything in "old" EDASM. In "new" EDASM, OBJ lets you do in-place assembly. The OBJ pseudo-op also lets you assemble the code in the Apple's memory in a place different from where it is to actually run. "OBJ" stands for "object code location"; compared to "ORG" which shows the final starting place where the code is to actually run.

DSECT and DEND set aside an area of memory without forcing you to put actual values into each location. These pseudo-ops are not often used by beginning programmers. The "D" stands for dummy, as in dummy section.

REL is the pseudo-op used to generate relocatable code using Apple's special relocating loader. Most of today's code for the Apple II will only run in one place and does not need the extra complications of relocatability. More details in the EDASM manual.

EXTRN and ENTRY give you ways to either use an outside label or pass a label to the outside. These see little use in shorter programs. They do get most handy if you are splitting things up into modules that have to work with each other or with a supervisory program.

Once again, see Appendix A for structure pseudo-ops unique to "new" EDASM.

#### File Pseudo-Ops

The file pseudo-ops are used to help you build files, and other parts of a program that do not use op codes. There are two important ones, and four that see lesser use.

Files are the main way you have of providing lots of data inside a machine language program. You might have ASCII text files, tables of addresses, shape or sprite information, musical notes, table lookup values, or most anything else in your working files. The best and most general programs will use fairly short machine language program code to control large and easily changed files.

# DFB

The pseudo-op DFB stands for define byte. This gives you a way to enter one or more file values.

For instance, the source code line.

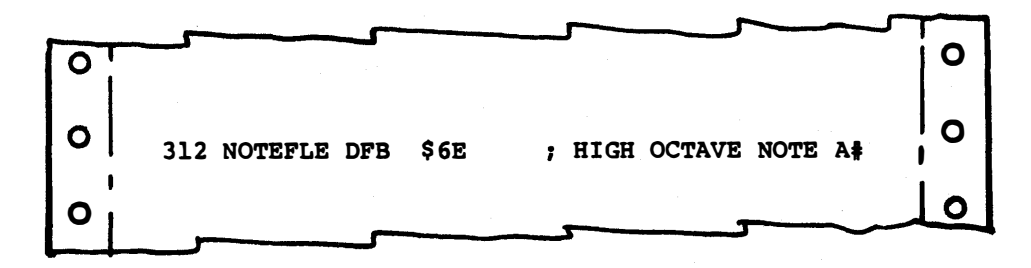

. . . puts the value hexadecimal

\$6E into the file whose starting address equals NOTEFLE. The operand here can be in hex, in decimal, or can even be a label. Whatever you use, the operand must be convertible to an 8-bit data value ranging from hex \$00 to \$FF, or from decimal 0 to 255. Sometimes you will put a label on each file entry, while other times you just name the base address at the start of the file.

Should you want to put bunches of note values into your note file, use commas and keep going . . .

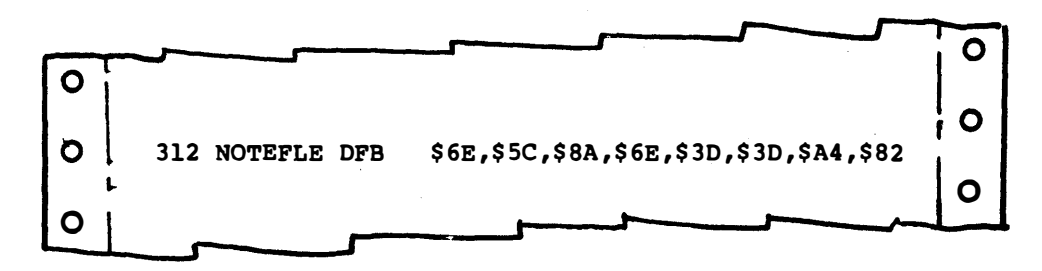

... In this case, we end up with eight file values stuffed into the file called NOTEFLE. Value \$03 goes into the first location, \$05 into the second, and so on. In this case, the label only applies to the first data entry. You can hit the \$05 with a "calculated" NOTEFILE+1 label and the \$07 with NOTEFILE+2 label, and so on.

For best appearances, limit your DFB file entries to eight per line. Use no spaces between entries, and don't forget that "\$" sign for hex values. Normally, you do not use comments when you have long file entries, since the printout will get messy. It is permissible to "pad" your first data value with three spaces after the DFB. This moves all the data values over into the comment field for a cleaner listing. Any extra spaces between DFB and the data values will get ignored by EDASM.

Be sure to not end your data values with a trailing comma. This confuses EDASM and might throw in an extra \$00 value on the end. And don't forget those "\$" signs. It's real easy to leave one off, plowing up a single data value. Also, be sure to not have spaces between your file entries.

If you are involved with very large or very long files, it might be better to skip over the file area during the assembly process, and then load the file as a block off your disk. A file of a hundred or more characters takes a lot of typing and burns up a lot of disk space.

Sometimes other programs, such as a word processor, a data base manager, or a custom file generator, might be a better way to build very long or very involved files.

For instance, say you needed a cosine table-for a plotter's "circle fill" routines. You could use Applesloth to calculate the values and then insert them as needed, along with commas and dollar signs, into a text file that is readable by your assembler, or else in a ready-to-use binary file format. The final code is then inserted into your machine language object program as needed. Long files most often go at the end of a machine language object program and are thus easily appended.

Note that DFB simply puts data values into program locations. Most machine language programs have two areas of code. One area contains op codes pieced together into legal 6502 commands. The other area holds numbers, characters, or other data values that are accessed and used by the working code portion of the program.

It is very easy to get EQU and DFB mixed up. Here's the rule . . .

Use EQU to equate values and address labels BEFORE your "real" op codes. Use DFB to define files and file entries DURING or AFTER your "real" machine language op codes.

Normally, you pre-establish values and op codes ahead of time with the EQU pseudo-op. You post-define files and file entries with the DFB pseudo-op.

Should you have a short stash inside your running machine language object code, you put your DFBs inside the code as the need arises. just be certain that you use these stashes as stashes and don't try to execute them as op codes.

# ASC

This pseudo-op is short for ASCII, and lets you create a file of ASCII characters. The first and last characters of the operand are delimiters that separate the message from any comments later in the line. The delimiter symbol must not be included in the ASCII string.

For instance, the source code line . . .

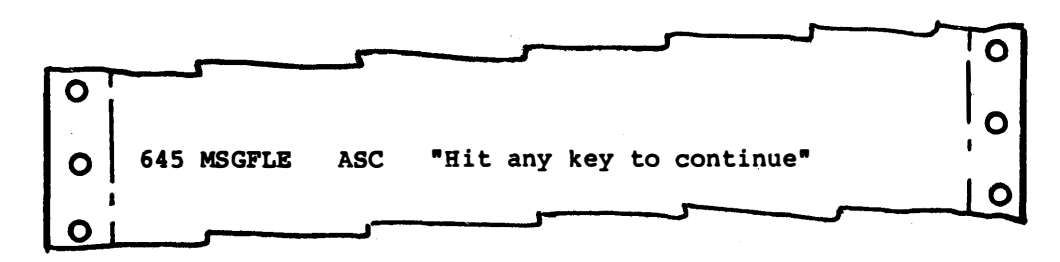

. . . will put the code for an ASCII

capital "H" in the first location of the message file, the code for a lowercase "i" in the second location, and so on. In this example, the quotes are the delimiters. Everything after the first delimiter and before the second delimiter is put into memory as ASCII characters. Should you want to print a quote, you use a different delimiter symbol pair, such as a "/" (slash) at the start and end of your text string.

The delimiter is not allowed to appear in the text message. It is usually a bad idea to tack a comment on the end of an ASC pseudo-op since the printout will get messy. An interesting quirk of EDASM is that you do not need the second delimiter if you have no comments. But watch out for tail-end spaces if you try this.

Once again, if you have very long text messages that aren't going to change much, you are better off generating those messages with a word processor and then separately combining the message files into the assembled program. Otherwise you are into lots of typing and need mucho disk space for your source code programs. Another advantage of "new-way" word processing is that you can easily include uppercase and lowercase in your messages, even with older Apples.

Provided, of course, that everyone who is going to use your program has some way to display lowercase.

## **ALSO RANS-**

This time, our less-often used pseudo-ops give us special ways of entering special things into files.

MSB lets you clear or set the most significant bit of any ASCII characters that are generated by the assembler. MSB ON sets that bit, and MSB OFF clears that bit. For most Apple uses, ASCII has its MSB set. ASCII with its MSB off is sometimes called low ASCII, while a set MSB is called high ASCII.

The DC/ pseudo-op lets you build ASCII files that use low ASCII for all but the last character and high ASCII for the final character. Which gives you a very special-use way of telling when you get to the end of a message. This slightly shortens text messages since you may no longer need a special "end-of-text" marker, such as an ETX or a NUL.

The OW pseudo-op defines a double-byte, or a 16-bit word put in memory backward, the way a 6502 expects a low, then a high, address. This is most used for lists of addresses.

The 008 pseudo-op lets you define a double-byte, or 16-bit word put in memory exactly the way you show it in the operand.

Use DDB for "frontward" entry. Use DW for "backward" entry for 6502 addresses.

The OS pseudo-op stands for Define Storage. This one gets used to set aside an area for file values without actually defining those values at the present time.

# Conditional Pseudo-Ops

There are three special pseudo-ops in "old" EDASM that let you do conditional assembly. Conditional assembly means that you can assemble only certain parts of your programs under certain conditions.

Conditional assembly is very specialized, but is most useful when you want to use one master program to handle several different options of final object code. Since this is an advanced technique, we aren't going into too much detail here.

The three pseudo-ops involved are called DO, ELSE, and FIN, and are always used in their alphabetical order. See the EDASM manual for more details.

On "new" EDASM, there are many new and more powerful conditional execution commands. See Appendix A.

#### YOUR OWN ASSEMBLER

That just about sums up the pseudo-ops. We have been careful to show you the more important ones, and those that you are more likely to want to use early in the game. We have seen that a pseudo-op is a special instruction that we send to the assembler for use during assembly time.

We can arrange pseudo-ops into pretty printing, structure, file, and conditional assembly groupings.

The pretty printing pseudo-ops are used to make the final printout attractive, and include PAGE, SKP, LST, and SBTL.

The structure pseudo-ops are used to organize the source file assembly process, and include ORG, EQU, and CHN.

The data pseudo-ops are used to create data files of numbers or text characters. Of these DFB and ASC are the most important.

Finally, we have conditional pseudo-ops that let you assemble only parts of a program. These are not needed for most simple assembly jobs.

I've tried to present things in a totally different way than the EDASM manual does. If you have any problems, be sure to check into their way of presenting things as well.

If the right one don't get you then the left one will.

But what if you are going to use a different assembler? You'll find things pretty much "alike but different somehow."

Go back through this chapter, and any place you find an identical pseudo-op or way of doing things, paint it green with a transparent page highlighter. If there are obvious differences, paint the problem areas pink with another highlighter. If the difference is minor, note it in the margin. Then list the important differences in the box on the next page.

Things may look a little fuzzy at this stage of the game.

Blurry even.

Our ripoff module examples should clear things up. Before we find out how to write a source code file, though, we need ways to organize the source code lines into something that is readable and works. We can call this our . . .

DIFFERENCES BETWEEN MY ASSEMBLER AND EDASM:

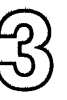

# SOURCE CODE STRUCTURE

We now know that the source code is a script, or a series of instructions that we send to an assembler program. The assembler, in turn, takes these instructions and uses them to generate object code, or a runnable machine language program. We also know that the source code is made up of code lines, and that each line has a number field, a label field, an op code field, an operand field, and a comment field. Very special rules have to be followed for the use of each field.

What next?

Obviously, we have to decide which lines go where in your source code. But, where do you begin? Exactly how do you arrange your source code so that it will both generate useful object code for you and still keep it understandable and self-documenting?

Think about the structure of your source code . . .

STRUCTURE-

The sequence and arrangement of lines in a program or source code.

Also, any methodology for writing programs or source code.

Structure is nothing more nor less than how you arrange a particular program. In the case of assembler source code, structure involves which lines go where in what order.

Now, structure may sound great, but it is really one of the most dangerous and most insidious things you would ever want to let appear in any computer program. One of the obvious reasons is that  $\ldots$ .

> ANY ATTEMPT WHATSOEVER IN USING STRUCTURE IN A PROGRAM WILL SURELY LIMIT YOU ONE WAY OR ANOTHER AND IS CERTAIN TO RETURN TO HAUNT YOU!

Structure may limit how fast you can do things. Or, it may force your program to take up too much room. Or, it may restrict you from doing what you want to do in the way you want to do it. Structure may simply ignore most of the resources available to you.

Remember, the whole truth and beauty of machine language code is that anything goes! And, if structure ever gets between you and anything, that's ungood. In fact, if you are to become a decent machine language programmer, the foremost tenet of your beliefs absolutely must be that  $\ldots$ 

> ALL STRUCTURE IS INHERENTLY AND INTRINSICALLY EVIL!

Structure, of course, is what makes BASIC so bad, Pascal utterly ludicrous, and what renders Ada totally unspeakable in polite company.

Why, using structure is almost as bad as using a road.

If you are traveling on land, you will almost always have a more challenging trip, a more informative trip, and a vastly more creative trip if you do not travel by road.

First, the road will take you where it wants you to go, rather than where you really should be headed. Secondly, the road will very severely limit your choice of a mode of transport. Using a road also drastically restricts your possible travel speed to a very narrow range. Contemplate a sunset in the fast lane sometime and see what happens to you.

While in a canoe.

A road will also have all sorts of silly regulations as to which side to travel on, access rules, license demands, speed limits, vehicle restrictions, and lots of other dumb things that go with the totally nonsensical concept of structure. Needless to say, you always end up paying to use a road, one way or another.

But the most insidious and most despicable thing about a road is that others will have traveled it before you, still others will travel with you, and yet others will travel it after you. Which very severely demeans the experience for all.

So, structure is inherently and intrinsically evil. Particularly if it gets between where you are and where you want to go.

Or become.

As a machine language programmer or an assembly language programmer, you are totally free to pick and choose as much or as little structure to your programs as you feel comfortable with. But, don't ever go along for the ride just because there's some stupid and misguided attempt at structure that "they" want you to use.

What we are really saying is . . .

Go ahead and use any structure you may feel comfortable with,  $RUT$ Be ready to fire bomb the mutha at any time for any reason.

So, now that I've shown you how bad structure is, I'll show you some structure.

It is the structure I use for my assembly language programs. just as with any structure, mine is severely limiting and restrictive. The only thing nice you can say about it is that my structure is orders of magnitude less limiting than BASIC, and infinitely less restrictive than Pascal.

So, use my structure if you like. If not, go ahead and do anything you like.

Remember . . .

Anything goes in machine language!

Anyway, the goals of the structure I use are, first, to make the assembler put together the object code in a reasonable way, and secondly, to be attractive and understandable to people for later use.

There are 16 parts to a source code listing that follow my structure . . .

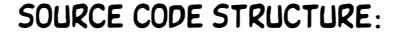

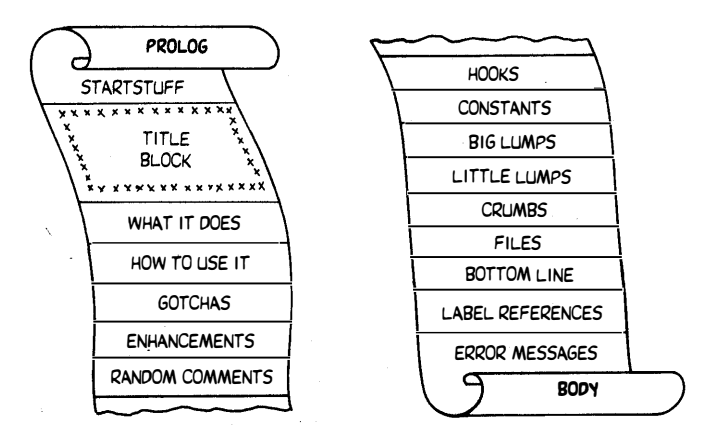

To make this structure easy to understand and use, it has been put into a ripoff module called the EMPTY SHELL.SOURCE, and will be our first ripoff module in Part II.

Many of today's assembler listings seem all cramped together and hard to read. The main reason for this is that the programmers are attempting to save on source code length or are otherwise suffering from some form of dino dementia. With most any modern Apple assembler, there is no reasonable limit to the length of source code. So, any time some blank space or some formatting commands make the source code read better or seem better thought out or better organized, use them . . .

> NEVER try to save source code file space at the expense of legibility or clarity.

> ALWAYS spend the time and space you need to create a source code file that is easy to understand and pleasant to read.

Another essential rule is that . . .

More than one half of your source code should be documentation aimed at informing the reader or user.

Remember that source code must serve two ways. First it has to be usable by an assembler to generate object code. But secondly, and equally important, source code must be legible and understandable by a user or customer. The source code should always explain exactly what a program does, exactly how a program does it, and exactly how a program can be modified, either for an upgrade or for a move to a different machine.

By the way, you will just about never make a hard copy of your source code. Instead, you use a combined source and object code printout that gets generated "free" when you do an assembly. This combined source and object code is called an assembler listing . . .

**ASSEMBLER LISTING-**

A hard-copy printout that combines source and object code onto one single document.

Assembler listings are the most common way of showing source code.

The assembler listing is by far the most common way of keeping hard-copy records of the assembly process. Any time you read a magazine article that includes machine language code, you'll find an assembler listing of one kind or another present. We'll see more details on reading an assembler listing later.

One big advantage of assembly listings over "pure" source code is that assembler listings show you the generated machine language object code that goes directly with the source code. You can often spot nonsense op codes this way, and the versions won't get mixed up as well. You also cannot normally get an error-free assembler listing of something that will not assemble. This forces you to save only records of code that will at least assemble properly.

The EDASM assembler automatically generates assembler listings

during assembly if you turn the printer on with a "PR#1" command. Other assemblers will do the same thing one way or another.

You rarely would want to make a printed copy of your source code for a record or for publication. You create source code on screen and save source code to disk or to RAM for assembly, but you use assembler listings for your records and final hard copy . . .

> Hard-copy printouts of "pure" source code are rarely used or needed.

> Instead, use assembler listings for your records and publication.

There is one little hangup about assembler listings, though. Remember those pseudo-ops? An assembler listing will show you the result of a formatting pseudo-op, rather than listing it  $\ldots$ .

> Certain pseudo-ops, such as PAGE, SKP, and SBTL will not appear on an assembler listing. Neither will their line numbers.

> Instead, you will see the results of these pseudo-ops instead, such as a new page, numbered headers, or skipped lines.

So, if you have a line number missing on an assembler listing, chances are that line number was a pseudo-op intended to format things one way or another. If line 25 is missing and replaced with six white spaces, obviously a SKP 6 is inferred here where the "missing" line belongs.

An important point . . .

Your assembly listings should be works of art that must stand on their own merits, separate from any code they may generate.

You should be as concerned about layout, appearance, and how images fit the page as would a calligrapher or poet.

There are two halves to my source code structure. The prolog mostly holds documentation intended for the user, while the body mostly holds commands for the assembler . . .

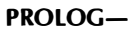

The first part of a source code listing, used mostly to inform the programmer or user.

BODY-

The second part of a source code listing, used mostly to hold assembler commands.

You will find a few pseudo-ops in the prolog, and there's bound to be lots of documentation in the body, but the prolog is basically for the user, and the body is basically intended for the assembler program.

Let's look at the 16 parts to my source code structure. We'll use various examples from different application programs to show what each part is supposed to do.

#### STARTSTUFF

The startstuff is a few lines of code always used at the beginning of your program to get everything off on the right foot.

Let's look at some typical startstuff source code. Here is what you might punch into EDASM . . .

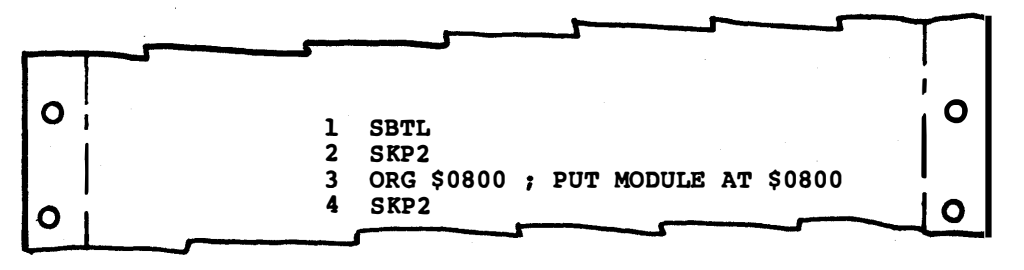

You punch in your commands, using "space" to mean "tab" on "old" EDASM, or real lie tabs on "new" EDASM. The line numbers are provided free for you. So, when you see that "1 ," you hit a space or tab to get past the label field, because you do not want a label on line 1. The SBTL is the pseudo-op here, and tells the assembler to name and number each assembler listing page. The first SKP 2 tells us to put some white space between the header and the first printed line. SBTL, of course, will not print, and we will see its result instead.

On line 3, you tell the assembler that you want this code to be assembled onto disk such that the object code will eventually load into and run starting at location \$0800. The space and the semicolon are needed to ensure you are really in the comment field. The space after the semicolon is actually a space, but it is an unneeded one I throw in to make things prettier. The comment field here is intended to inform the reader or user where the code is going to run.

I prefer to put the ORG for origin command on line 3. This way, you always know where it is and are always forced to think about where you want your code to go before you write it.

The SKP 2 of line 4 is used to get some white space after the startstuff and the upcoming title block.

So, that is all there is to punching code into your assembler. You must be very careful to use spaces or tabs for tabs and must never have any spaces inside a label, op code, or operand column.

But, if you list or examine your EDASM code, you'll get everything tabbed over to where it belongs, more or less . . .

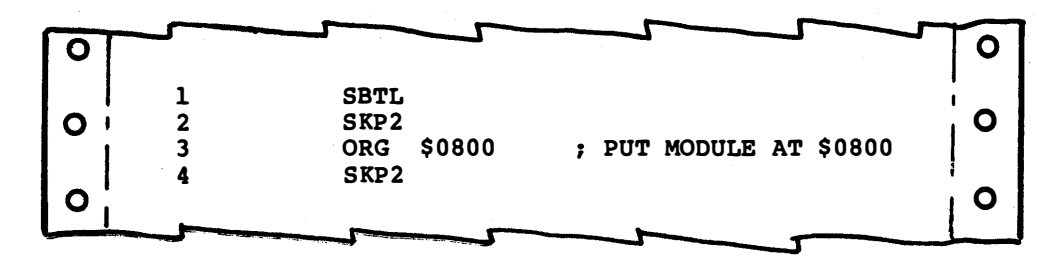

There are no labels in our startstuff so the label field stays blank.

When you get around to actually assembling the program, though, none of this will appear in your object code. Why? Because there are no "real" op codes so far. just pseudo-ops. All our startstuff has done is tell the assembler to give us headers and page numbers on the listing, to start assembling into a certain location, and to leave some white space in two places.

Your assembler listing will look something like this . . .

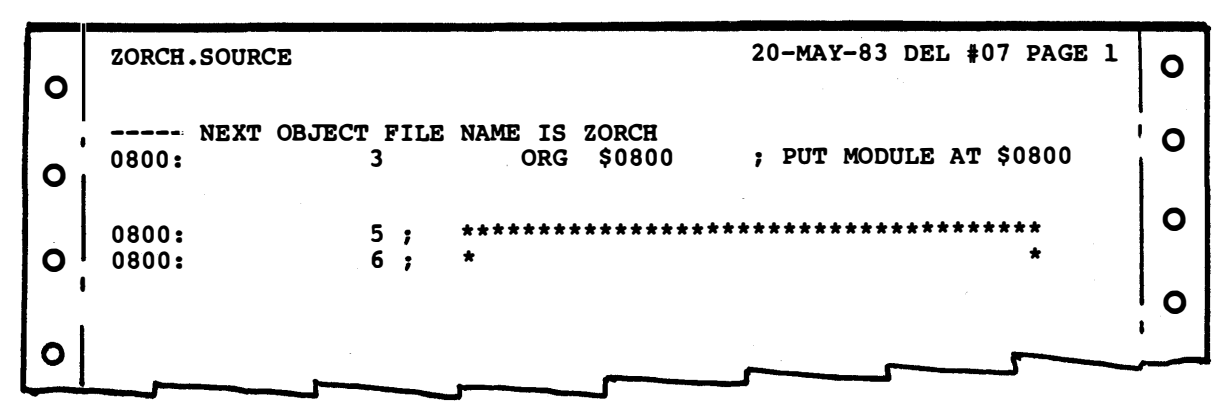

And this one looks more differenter still. What happened to lines 1, 2, and 4? Why all those 0800' s?

Well, we've taken a peek ahead here to show you how source code looks when first entered, when listed on-screen as source code, and when printed as an assembler listing.

Instead of line 1, we get the header and the page number. Instead of lines 2 and 4, we get the results of those lines with two skipped lines worth of white space. And, since we have yet to feed a "real" op code to our assembler, it stays "stuck" at \$0800 and has nothing to put in all that white space reserved for object code bytes. Lines 5 and 6 we borrowed from the upcoming title block, just to show you what it would look like. Should you end your assembly at this point, you will get an object code that is zero bytes long.

As we'll find out later, up to three object code bytes can follow the current assembly address, and a label can fit between the line number and the operand.

Anyway, back to our structure and the startstuff.

With EDASM, I like to start with the SBTLE command, because this gives you a nice header, date, and page numbering on each page.

There is one bug with SBTL, though . . .

The EDASM pseudo-op "SBTL" has a bug that causes certain printers to tab off-page if "old" EDASM itself produces a formfeed.

One way to beat this is to always force your own next page with a PAGE pseudoop.

Which simply says to call your own page breaks on a "new" or "old" EDASM assembly listing. Calling your own page breaks is a good idea anyhow for best legibility. Use the PAGE pseudo-op to do this.

Anyway, so much for SBTL. You own assembler may need different setup commands. If so, change the startstuff to suit your needs.

The next part of the startstuff is the origin line.

# ORIGIN-That place in memory where the object code is to actually begin.

Things get sticky fast here. On a disk-based assembler, you can give an origin command that goes anywhere in memory, even overwriting the assembler code. You can do this since the code gets put onto disk, rather than assembled directly into your machine. To get the object code into your machine, you load or boot the disk in the usual way.

Some in-place assemblers give you the option of assembling your code in one part of the machine with the intention that it eventually is to run elsewhere. This keeps you from overwriting the assembler during the assembly process. A block move of some sort is needed to relocate the object code in its final running position. These in-place assemblers will ask you for a destination address along with a final object code address instead. "New" EDASM offers this as an option.

Unless you go to a lot of trouble to make your object code relocatable, it will run only at one location in the machine. In fact  $\dots$ 

> EDASM demands an origin for the object code, or it will not give you any assembly at all.

Many dino assemblers will bury the ORG command in the middle of the source code somewhere. I like to always put it on line 3. That way, you always know where it is, which makes for easy finding and easier changes. You also get the "- - - - - NEXT OBJECT FILE NAME IS ZORCH" line which keys the name of your source code to the name of your object code.

As a reminder, object and source codes must have different names, since one is a series of script-like instructions and the other is readyto-run code. If you do nothing to EDASM, a source code called ZORCH will assemble into an object code called ZORCH.OBJO. I

rmuch prefer to tell the assembler to assemble ZORCH.SOURCE into ZORCH. More on this when we get to actually assembling programs.

You can also assemble your source code in several pieces. While you normally should try to put the whole object code together into one single piece, split object codes can have special uses on larger and longer programs.

If you are using more than one piece for your object code, a new ORG statement is needed for each piece.

EDASM does this one of two ways. If you absolutely define a new origin, you get a new object code file, usually named ZORCH.OBJ1, then ZORCH. OBJ2, and so on. An example of an absolutely defined origin is ORG \$8AOO.

On the other hand, if you relatively define a new origin, EDASM generates only a single object file, filling in with garbage between the old and new object code. One way to define a new relative origin is to put some label, say START on your first line that holds a "real" op code. Then a source code command of ORG START +\$0300 will automatically add garbage at the end of the original object code, and start the new stuff off exactly at the origin plus \$0300.

You could also back up, but this would overwrite generated object code and would normally be kind of dumb.

At any rate  $\ldots$ 

E DASM lets you generate more than one object code from a single source code, or else lets you move around and leave "holes" in one long object code file.

A relative new origin, such as ORG START +\$0300 generates one long object code file with holes in it.

An absolute new origin, such as ORG \$7600 generates a second and separate object code file.

Normally, you use a single object code without any holes in it. Multiple or continuous object code should be reserved for special uses only.

At any rate, your first origin pseudo-op in your program must be an absolute one, and must be done before any source code lines involving real op codes appear in your source code. This first ORG must exist, or EDASM won't generate any object code at all.

Once again, the purpose of the startstuff is to decide where the object code is to be assembled, to set up headers and page numbers, to give us some pretty white space, and to do anything else you need to get your assembler started off in the right direction.

# TITLE BLOCK

The next "piece" to the structure of an assembly program is the title block. The title block should name the program, give a hint of what it does, show the date and version number, and should include a copyright notice.

Here's an example of a title block . . .

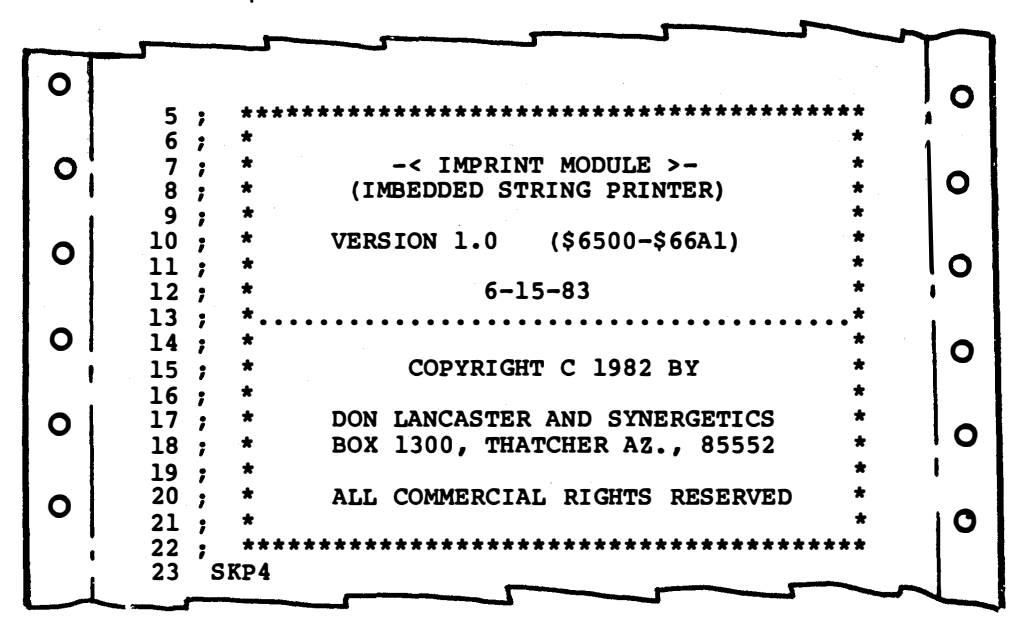

The fancy box makes a good and attention-getting way of setting the title essentials away from the rest of the source code. Since most programs have funky or catchy names, you might qualify the name with a second descriptive line as shown here.

You also should provide a version number, a version date, and the place in memory where the object code is going to run. Don't forget that object code can go a few bytes beyond the last assembled line number if that happens to be a 2- or a 3-byte instruction or if there is a stash or a file at the end. If you don't know the length of your program ahead of time, take a guess, and correct it later.

The bottom half of your title block should have a copyright notice, your name and address, and a use disclaimer.

By the way, all software printed listings are protected automatically and free by an upgrade of what once was "common law" copyright until such time as they are sold. Theoretically, there are legal remedies to people ripping off your work. But ...

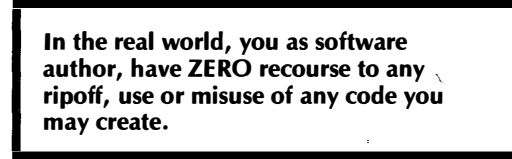

Any large company, the Feds, or for that matter, anyone else with a lawyer and more money than brains, can immediately and totally deprive you of any rights you may have naively thought you might have had regarding software authorship. At the very least, the time value of any possible recourse can be made so painfully drawn out and so ridiculously expensive as to be less than worthless.

This is reality. All else is bull----.

What you do as a software author is hope for the best. Should you get ripped off, pick yourself up, and start over again, putting your energy and personal value added into new work rather than into an interminable psychic energy sink. Recognize that anything "legal" can be weaseled out of one way or another, or else can be delayed long enough to become moot.

But the copyright notice does one very important thing. It makes it quite clear to anyone who is stealing your work that they are in fact stealing, rather than reusing public domain material or adapting material freely given to them.

So, be sure to put that copyright notice on your listing. At the very least, it might keep you from being attacked by a leopard or hit by a meteor.

Maybe even both.

Usually, it is far easier to edit an existing source code than it is to create a new one. So, typically you will steal a title block off something you already have done and edit it into something new.

The title box, of course, is all comment. Remember that you start an all comment line with either a ";" or an "\*". I prefer the ";" since it isn't as obnoxious and is somehow less dino looking.

# WHAT DOES IT DO?

Next, add as many comment lines as you need to tell us exactly what the program does. Keep this description simple, explicit, and mainstream.

Here's an example . . .

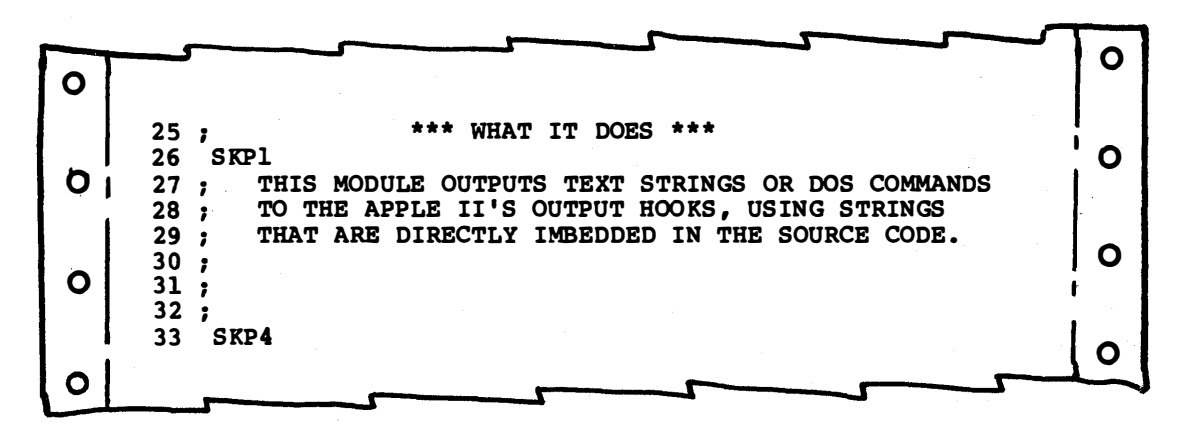

This description should apply to the main aim of the entire source code. Later on you will have lots of chances to show what the separate parts of the code do individually. I like to provide for six lines here. That's what the final three "empty" comment lines are for. The first SKP gives you some white space between title and description. The second separates this part from the next part of our structure, which tells us . . .

## HOW TO USE IT

Next, tell us exactly how to use the object code. Tell us everything you need to know to use the main part of the code in the usual way you want it used. Again, hold off on specific details on special use modes. Tell us only the mainstream stuff as compactly as possible.

Something like this . . .

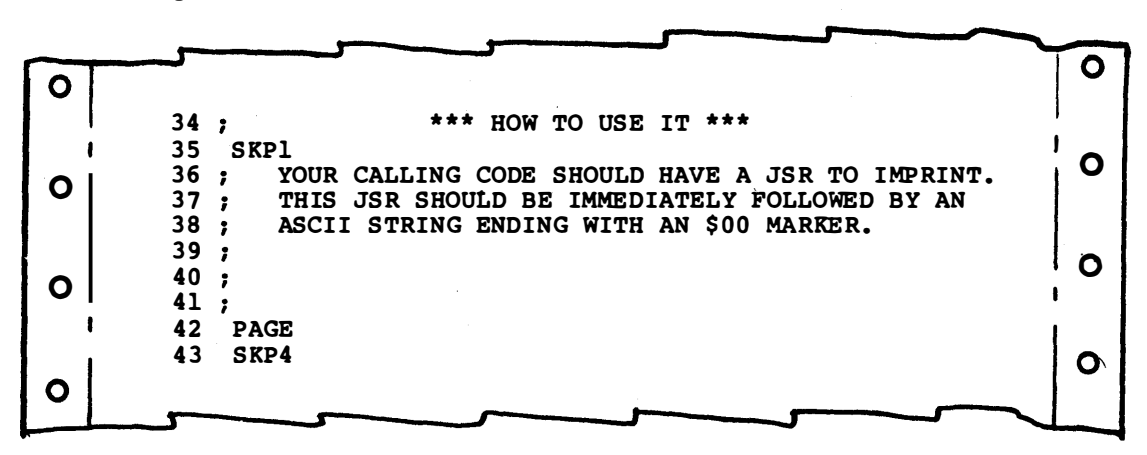

As with the title block and the "what-it-does" module of our structure, this block is pure comment, intended for people and ignored by the assembler program. Tell us here only the essentials of how to use the code that follows.

The PAGE command is used on line 42 because you most likely have put all you want to on the first page of your assembler listing. By the way, the notation we have shown you previously is the actual source code as you place it on screen. The assembler listing will have white spaces for the SKPs, page breaks for PAGE, and generated object code for "real" op codes.

There are three more "pure comment" modules . . .

# **GOTCHAS**

A gotcha is anything that will make the program hang up or not work. Tell us here how much RAM you need in the Apple. Can a language card be used? Must a language card be used? Do you need Applesoft ROMs? Will it only run on a lie? Does Eurapple timing make a difference? Is lower case necessary? Is a Flugelhoph card in slot 5 allowable? Are other code modules needed to let this program work? Will the program bomb if the paddles aren't plugged in? Are hardware mods required?

Here's an example of some gotchas . . .

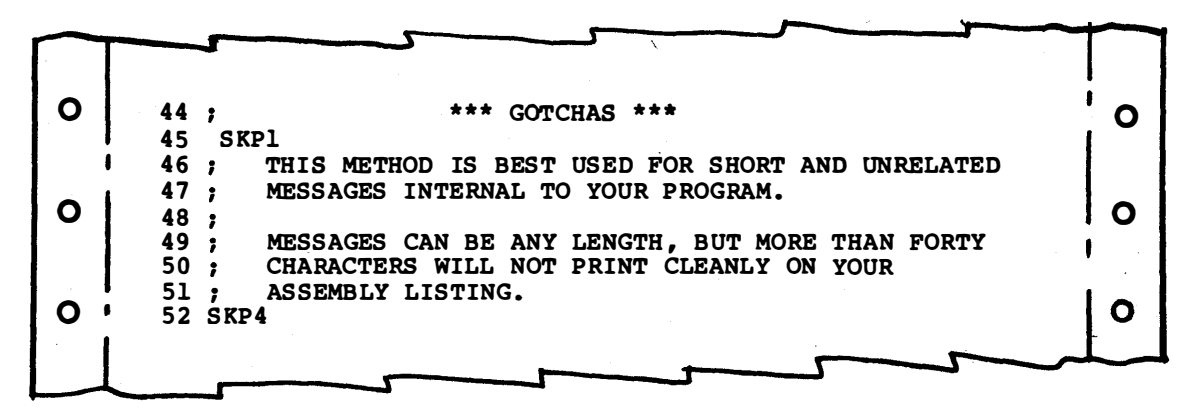

It pays to keep the fancy title and stars on each and every one of the

comment modules. This adds an overall consistency and style to all your programs, and forces you to put what is essential into the proper place.

Note also how a comment that is too long for one line can be broken up and done in several sequential lines. But remember that this is a line-oriented assembler. There is no way that anything "left over" at the end of one line will automatically get picked up and used on the next line down.

# ENHANCEMENTS

An enhancement is the opposite of a gotcha. What new can you do with the program that is above and beyond what you intended? How are these features activated? Why would you want to use them?

Again, here's an example . . .

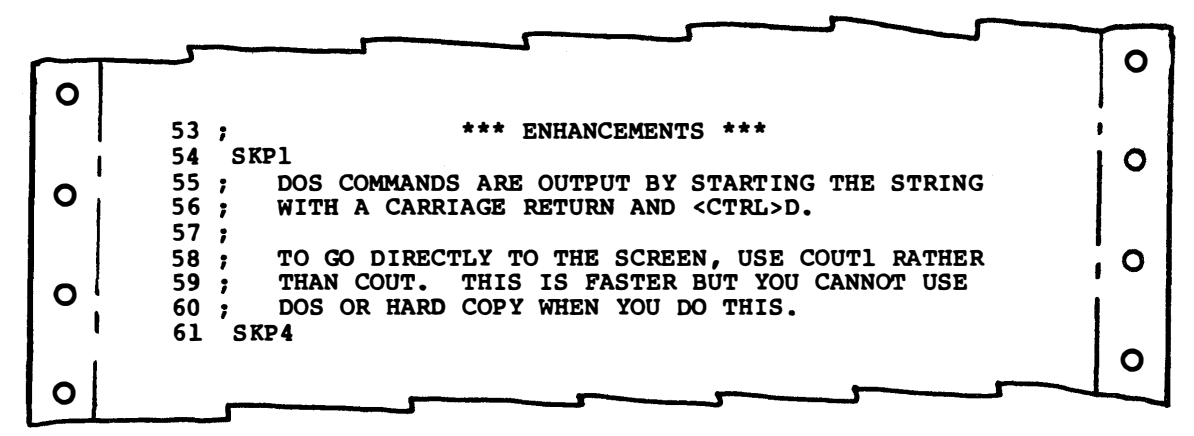

Try to keep things that just about any user needs in the "what-itdoes" and "how-to-use-it" modules. Save this module for details for the dedicated user who wants to go beyond what is obviously offered. Again, there will be room below for comments specific to smaller portions of the whole program.

Always keep your comments simple, straightforward, and to the point. Provide only what is needed, but everything that is needed. Do so as concisely as possible.

And, if you need to say more, add some . . .

# RANDOM COMMENTS

If there is some other stuff you want to say about your whole program, here is where you cram it in. Again, we have a module that is pure comment . . .

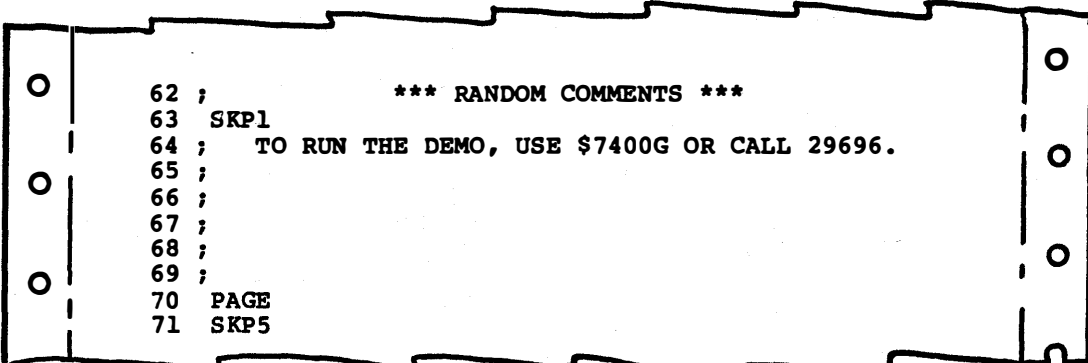

We'll note in passing that this particular demo is just a demo, and something that will not be used after you have studied it. Thus, this goes as a random comment, rather than in the "how-to-use-it" block.

So far, just about every line has been spent telling the user about something. Only our origin in the startstuff is something needed by the assembler program. Everything else is comments by one person for other people.

And that pretty much wraps up the prolog half of our source code structure. The prolog gets things started, tells us what the program is, and then tells us how to use it. The body is more concerned with getting input that the assembler can use, although it will also have lots of comments present.

Let's now pick up our first body module that both the assembler program and people can use .

# HOOKS

The hooks are "connections" that you want to make to known locations in the Apple II . . .

#### HOOKS-

Labeled connections made to known and fixed Apple memory locations.

As review, one of the big advantages of a symbolic assembler is that you can put labels on things. These labels can refer to values, to locations in a program, or to specific fixed locations in the Apple II or IIe. A hook is how you pre-define a specific location for use by the program.

A hook source code line will start with the defining label, followed by the pseudo-op EQU, followed by the absolute address. Later on, operands in the program can refer to these hooks. It is best to define the hooks before you use them although a good assembler will find a label anywhere in the source code.

One exception in "new" EDASM: If you specifically want to force an absolute address that references page zero, your EQU must follow the first operand label reference. Otherwise, you will get page zero addressing, rather than absolute addressing. The need for an absolute address from \$0000 to \$00FF is very rare, but can solve some timing problems.

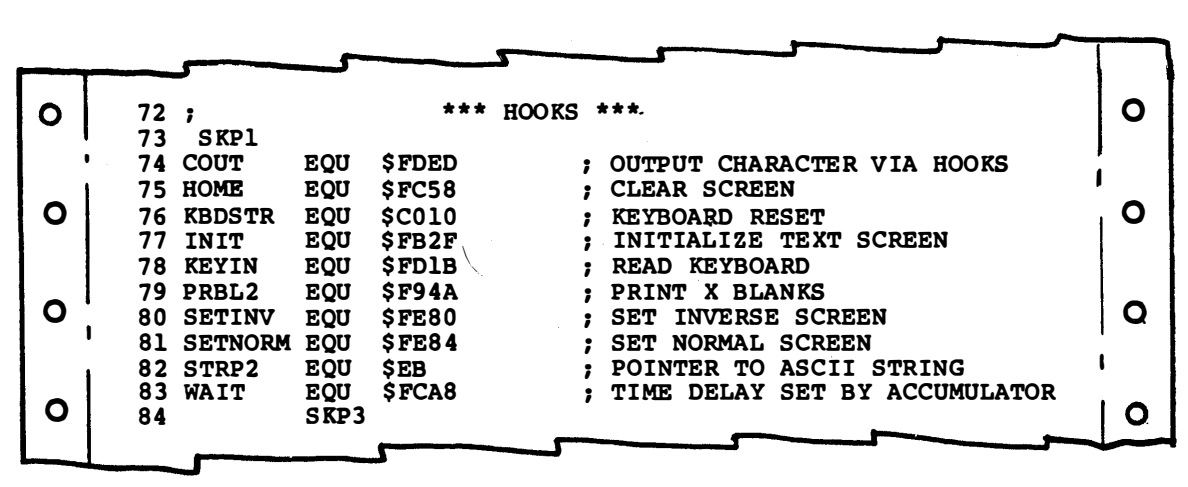

Here are some hooks . . .

For instance, we see that the label WAIT is defined as absolute address \$FCA8, which is the Apple II location for a monitor delay subroutine.

Hooks may be defined as an 8-bit value or a 16-bit value. An 8-bit value is interpreted by EDASM as a page zero address. A value of four hex bytes, or 16 bits is interpreted by EDASM as an absolute address. The operand can modify the addressing mode by adding a comma for indexed addressing, or including parentheses for indirect addressing modes, and so on.

Hooks may also be used to set aside locations on page zero for special use by your program, and can also be the interconnections between your program and other modules, possibly even in other languages. In line 82, STRP2 is a string pointer we have defined and set aside on page zero for use by this program module. Note that the same label can point to the next location as well, by using STRP2+1 and doing operand arithmetic.

Three gotchas. Be sure to use the "\$" sign for hex addresses. Do not use a " $\hat{\#}$ " symbol when defining a hook. The "EQU" says that you are defining a value. Finally, all EDASM page zero locations must be pre-defined with hooks before they are used.

Summing up . . .

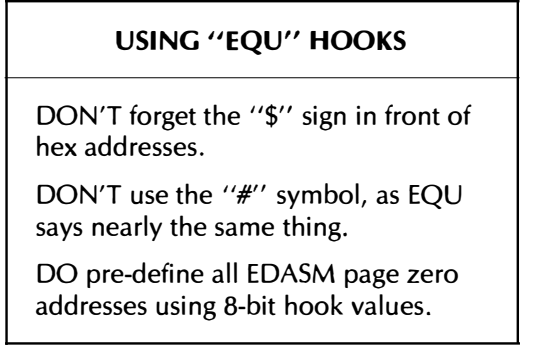

As review, do you remember the difference between an EQU and a DFB? Well . . .

EQU means equate and pre-defines an address before it is used.

DFB means define and enters an in-place value into the object code.

Thus  $\ldots$ 

EQUs come BEFORE any real op codes. DFBs appear DURING or AFTER any real op codes.

One exception: On "new" EDASM, absolute 16-bit references to page zero locations must have their EQU following their first use. The need to force an absolute address from \$0000 to \$00FF is very rare, but this rule lets you do it.

What we say for DFBs goes double for DDBs and DFWs. Why?

Any time you use an EQU, you have to match the word size and the instruction mode to what you need. For instance, on an 8-bit value, such as WNDTOP EQU \$20, a LOA WNDTOP will load the accumulator from page zero memory location \$0020. On the other hand, a LDA #WNDTOP will put the immediate value hex \$20 into the accumulator.

As 16-bit examples, say you use a DISK EQU \$C08C. A command of LOA DISK will load the accumulator from absolute location \$C08C. A command of LOA DISK,X will load the accumulator from the sum of what is in the X index register and absolute location \$C08C. Typically, there will be a \$60 in the X register for slot number six, and the LOA DISK,X will access absolute location \$COEC, which reads the diskette if things have been set up properly. This use of indexed instructions is the usual way to set up slot independent code.

The rule is this  $\ldots$ .

ALWAYS match the size of the EQU to the size of the needed 8-bit or 16-bit value or address.

There is one sneaky way you can split up a 16-bit EQU into two 8 bit pieces. This is done with a " $>$ " or a " $\lt$ " in the operand.

For instance, say you want to take a 16-bit previously EQU'd address and put it into a pair of 8-bit locations on page zero. Here is how to do it  $\ldots$ .

> LOA >ADDRESS STA POINTER LOA <ADDRESS STA POINTER+l

What this tells you to do is take the bottom half of a 16-bit address

and store it in a page zero location called POINTER. Then take the top half of the 16-bit address and store it in the next available location, found by adding one to POINTER.

Alternately, you could store the bottom half in POINTLO and the top half in POINTHI. Remember that most addresses in most 6502 uses are backward, with the low 8-bit or position address first, and the high 8-bit or page address following.

Here's the rule on the "pick half" commands . . .

A ">" in an EDASM operand says to pick and use the lower eight bits of a 16 bit value.

 $\prime\prime$  <  $\prime\prime$  in an EDASM operand says to pick and use the upper eight bits of a 16 bit value.

Note that the arrow or caret points to the half of the 16-bit word you want to use. Other assemblers will most likely have some similar way to split up 16-bit words into 8-bit pieces.

Your EQU hooks should normally be put in alphabetical order, unless some other logical grouping makes more sense for what you are doing.

# CONSTANTS

Some programmers like to put all their EQUs into one long list. Others like to put all the 8-bit stuff in one pile, and the 16-bit values into another. I prefer to put all the EQU addresses into one combined hook list.

Then, on the same page, if you have any EQUs that are fixed constants or other pre-defined but non-address values, you add a second list for these.

For instance, you might like to add textfile commands, such as a label "B" for backspace, "F" for formfeed, "P" for a flashing screen prompt (\$60), "G" for a bell or "gong," and so on.

Here's a ferinstance . . .

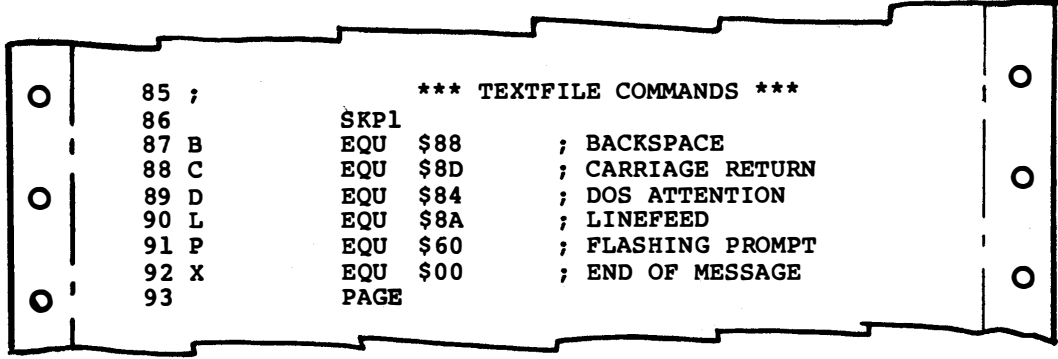

We will see how to use these constants later in the ripoff modules that involve themselves with printing text. We'll see then that you can use a DFB C,L instead of a DFB \$8D,\$8A to put a carriage return and a skipped vertical space into a message. The label method is obviously

easier to type and saves looking up the same ASCII command value a dozen times.

As another use of constants, consider a musical note program. Here you can define labels of "A1," "A1#," "B1," and so on, or something similar. The assembler can then substitute pitch values directly for the labels. But, don't forget that a single letter label of "A" is a reserved no-no. So are "X" and "Y" on "new" EDASM.

At any rate, all of the EQUs should go on one page if they will fit. The address EQUs should go first and be called hooks, while the value EQUs should go second and be called constants.

The EMPTY SHELL.SOURCE ripoff module includes hundreds of the most popular EQUs already built into the source code and ready for your use without any looking up or scrounging around. What you do is decide which EQUs you do not want and then eliminate all but the good guys.

# BIG LUMPS

At long last, in tenth place of our assembler's source code structure, we are ready to start with the "real" program. This involves the op codes that the assembler is to use to put together some object code for us.

What you enter here, of course, depends on what you want your program to do. Regardless of how big or how small the program is, it is convenient to break the code up into three groups, which we will call the big lumps, the little lumps, and the crumbs.

The size of each depends on the overall size of your program. If you are writing a simple support module, the big lumps will be the actual program code, the little lumps will be the support subroutines, and the crumbs will be any sub-subs or short file entries. You can have any number of lumps of any size.

On a very large program, the big lumps will be the supervisory or high-level control code, the little lumps will be the code modules that do each individual needed task, and the crumbs will be the subroutines that do all the grunge work.

Any short or compact files that are not often changed might also be included as little lumps or crumbs. We'll have room for big files later in our structure.

Normally, it is a good idea to have your program do something on its very first address. The reason for this is that if you BRUN something off a disk, the disk will try to execute the first byte in the code as an instruction. So, you usually start with the high level big-lumps code, follow this with the lower level little-lumps code, and then work your way down to the detail or crumbs code.

Any support files are best split up so that short and rarely changed files immediately follow the module that uses them, and such that major files go on the end.

Saying it again . . .

The first byte in a program should normally be executable code. The usual way to arrange a program is heavy instructions first, then medium instructions second, and details third. Short and rarely changed stashes normally follow the module that uses them. Long files normally go at the end.

Now, of course, anything goes in machine language. So, you are free to change and rearrange things any way you like. But, recognize that this "{big lumps}-{little lumps}-{crumbs}-{files}" structure works well for most uses. Use it unless you have a good excuse not to.

Should you absolutely have to start with a file rather than code, put a 3-byte jump at the beginning so that a BRUN command can bypass the data and get to the running commands.

Here's some good practice . . .

A code module ideally should have only one entry point and only one exit means.

Ideally, the entry point should be the first byte of the code module.

There are times and places where you may want to violate this rule, but it is generally a good idea to keep things in a modular order, with entry and exit to various modules at expected and reasonable points.

Subroutines are ideal modules, because they meet this need of "single entry at the top," and "obvious exit on return." In fact, it is a good idea to use subroutines even if the code is only needed or used in one place of a program.

The organizing power of a subroutine is even greater than its code shortening abilities . . .

> Subroutines are nearly ideal code modules and should be used even if what they do is needed only at one point in the program.

What single subroutines do for you is keep the crumbs out of the flow of the big-lumps code. Each detail sub can be changed without having to reassemble and retest and re-debug the high level code, provided you separate everything off into bite sized chunks ahead of time.

Two exceptions. First, if speed is everything, don't use subroutine calls and returns inside that part of the code that has to run the fastest. And secondly, it may be necessary to sometimes have two or more entry points into a single subroutine, such as for a "cold" or "warm" entry, or whatever.

There is really no difference between how you put the big lumps, the little lumps, and the crumbs into your source code. What could be a big lump for one program could be nothing but a crumb in another. In general, you put down a title, some user documentation, and then the "real" op codes.

The best examples of this appear in the ripoff modules later in the book. You might want to scan these at this time, looking for examples of how to handle these three structural parts to your source code.

Here is an example of what to look for . . .

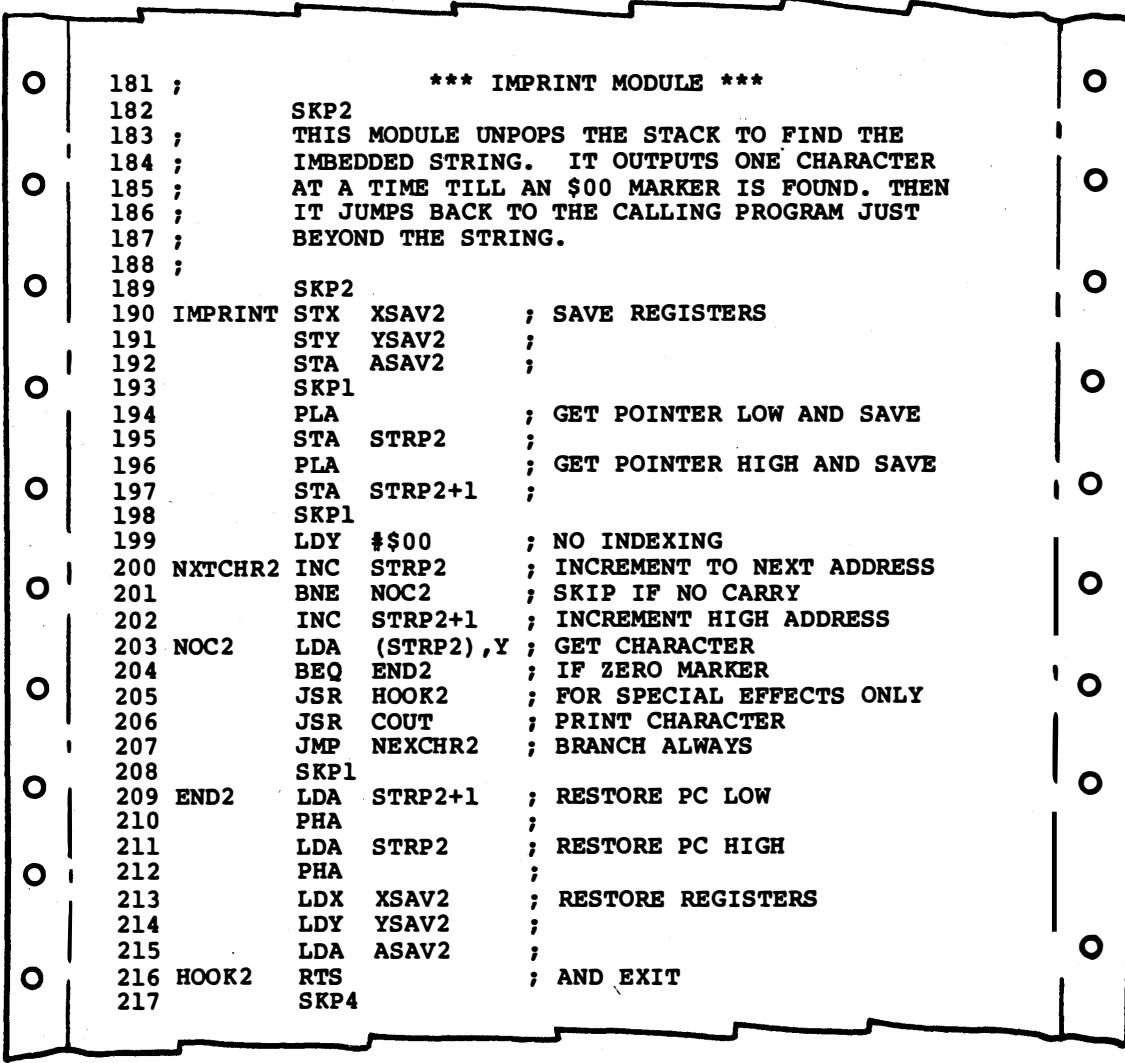

Don't worry too much just yet on what this code is doing. More details will follow later. What you want to look for is how you take something you want done, call it a big lump, a little lump, or a crumb, and then write source code for it. The source code for this portion of what you are doing should start with a title and an explanation, followed by the actual code. Lots of white space should be put wherever it will do the most good. Page breaks can be used to split things up into reasonable or logical chunks.

If we look more closely at this source code, the sequential lines become obvious. Each line has a number, label, op code, operand, and comment field, except for those lines that are pure comment and start with a semicolon. Labels are not used in every field. But we clearly see how the NXTCHR2 label identifying line 200 is used as an operand in line 207 to find this particular line. This is how the assembler will calculate relative branches for us.

We see how operands can either be values, such as \$00, or labels, such as COUT. We also see how operand labels identify locations defined or equated elsewhere in the program, such as XSAV2, which is a temporary stash for the X-register.

You can find the addressing mode used for each line by carefully studying the punctuation in the operand. The "#" gives us a value. STRP2 is a page zero address. COUT is an absolute address, because we happen to have previously EQU'd these to separate 8- and 16-bit address values. The parentheses in (STRP2), Y call for Apple's powerful indirect indexed addressing, which is used to hit any slot in the entire address space. We see how a label always follows a branch command, and how that label points to another nearby line in the code. The assembler can automatically find these labels, even if the source code gets shorter or longer, or if the origin of assembly changes.

As a final detail, we see three different places where operand arithmetic is used to calculate something. Where does this happen? What is going on?

Once again, the big lumps should be the highest level code you are using, handling the biggest tasks only, and delegating all details to subordinate code that follows.

After the title, you will want to add a few comment lines that explain exactly what the high level code does.

The final field of each big-lump source code should be a comment explaining what is happening. These comments should be as clear and as concise as possible.

In fact  $\ldots$ 

ALWAYS put some comment at the end of just about every op code line in your source code listing.

There is no such things as overcommenting or overdocumenting a source code listing. Tell us at the end of each line exactly what is happening. Should you need more words than will fit a single comment line, pick up the comment on the next op code and indent an extra space or two so'it looks like a continuous message.

To quote Bob Sander-Cedarlof: "The ease and neatness of comments in assembly language nearly always can make a machine language program easier to read and understand than so-called higher level languages."

# LITTLE LUMPS

The little lumps are intermediate level code. These might be heavy subroutines or supporting modules. If several of these modules are needed, put them in some semblance of order, such as the order they are normally used in the program, or from complex to simple, or whatever seems reasonable at the time.

We'll skip an example of little-lumps code, since it will look just

about the same as the big-lumps code. The only difference is where it goes in the source code and how much "importance" you attach to this particular portion of your object code.

Once you get into coding your own programs, you'll find this "three-level" sort of thing becoming more and more natural and ending up as the only way to fly.

As with the big lumps, give us some comment lines at the start that tell us what is happening, and then put a comment on nearly every line of the op code source listings as well.

# CRUMBS

The crumbs are what is left over after you have handled most of the code. This might be a short stash of file values or a detail subroutine or two.

Crumbs are just as important as the rest of the code. In fact, they most often end up doing practically all of the work, and most code spends most of its time down with the crumbs.

Again, we will forego an example, since a crumb to one source code might be a big lump to another. just go through the ripoff modules and see how things are arranged.

But remember how despicable and evil structure is. Don't ever bend your program to fit the structure. Always arrange the structure to fit the program  $\ldots$ .

> NEVER "bend" the program to fit the structure! ALWAYS "stretch" the structure to fit the program!

In other words, stay flexible. Adjust the structure to fit the code, and not vice versa. If the structure cracks or breaks when you try this, then flush it and use something else instead. Or use super glue.

Or bailing wire.

Regardless of whether it is a big lump, a little lump, or a crumb, always provide a clear title and some explanation as to what is happening. Then show the actual code, using lots of white space and other pretty printing to make the results as pleasant to view as possible.

As a reminder, the tradition has been to use all uppercase in source codes, since some older Apples may not be able to display lowercase. But, if you are writing source code only for yourself, or only for the lie, you can use mixed cases for your comments if you are using "new" EDASM or a "new way" word processor to enter and edit your source codes. Be sure to retain uppercase for all labels, op codes, and operands if you try this.

You can really get fancy with your borders and artwork if you use all the "new" characters on the lie.

# WORKING FILES

Practically all decent programs will use extensive data files. A data file might be a map of rooms in an adventure, a list of notes
for a song, the text in a word processor, the template for a custom spreadsheet, a table of HIRES colors, or just about anything else you can dream up.

Stashes and working files are different . . .

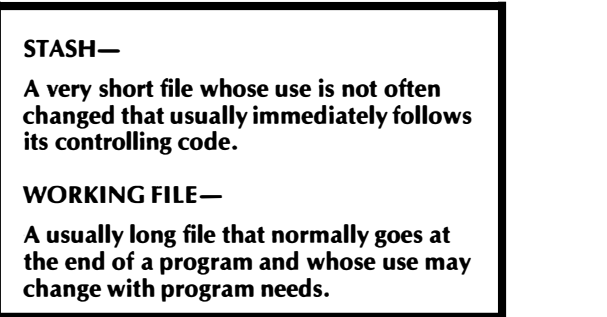

As specific examples, in an adventure program, the message "IT IS TOO DARK TO SEE" would be a stash that immediately follows the code that checks to see if a lamp or torch is still lit in a dark room.

On the other hand, if you know what you are doing, you can use one main program to handle many different adventures, just by changing the working files that get tacked onto the end.

For instance, all of Scott Adam's Adventures 1-12 use exactly the same controlling code. Only the data files get changed to alter the situation and the responses. lnfocom Inc. uses nearly the same program for Zork I, Zork II, Zork III, Starcross, Infidel, Planetfall, and Deadline.

Working files should follow the rest of the code for several reasons. They are simplest to change this way. In addition, an assembler's editor may not be the best way to generate long files. Instead, a word processor or a custom code generator might often be better choices. For instance, you might use Applesloth to generate a sine or cosine table for trig uses. With the main files at the end, you can combine assembler source code with word processor files, or use any other combination that works for you.

Here's an example of a stash . . .

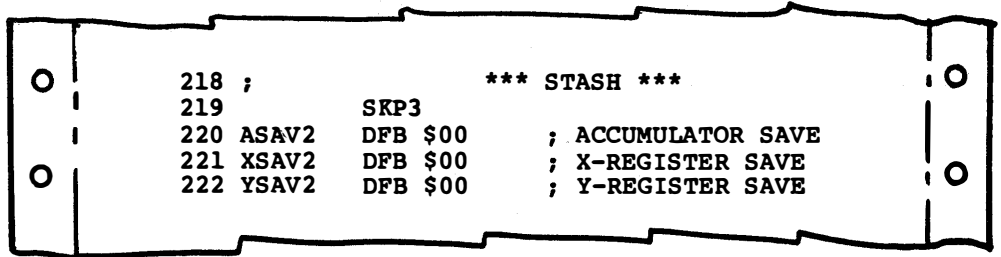

This stash is 3 bytes long, and is used to set aside a "safe" area to save and then restore register values. In this particular case, we only set aside the storage by using the "dummy" \$00 values. These will later get replaced with real saves as the program is run. In other stashes, you will carefully and exactly define what goes into a location ahead of time.

In this case, the stash is the only one used, and its use is obvious when it comes up in the assembly listing. Normally, though, you will want to have a few comment lines that explain exactly what the stash is up to.

As usual, tell us what you have, tell us what it does, and then add comments to each and every line.

Yes, stashes are really crumbs, and normally are tacked onto the end of crumb code. But remember that a stash is a file that holds something, rather than working code. You run code, but you use stashes.

Working files are definitely not stashes. They are blocks of data values you place near the end of your object code. The length and nature of your bulk files change, of course, with your intended program goals.

Relatively short work files can be created with the assembler with the DFB command to define one or a few bytes at a time. For best appearances on the assembler listing, you should define only 8 or fewer bytes per line. You are allowed to "pad" three spaces between your DFB and the data values. This will move all the data values over into the comment field for improved appearance.

As a long file example, here's part of a HIRES pattern file used to get the 191 HIRES fast background colors in Enhancing Your Apple II (Sams 21822) . . .

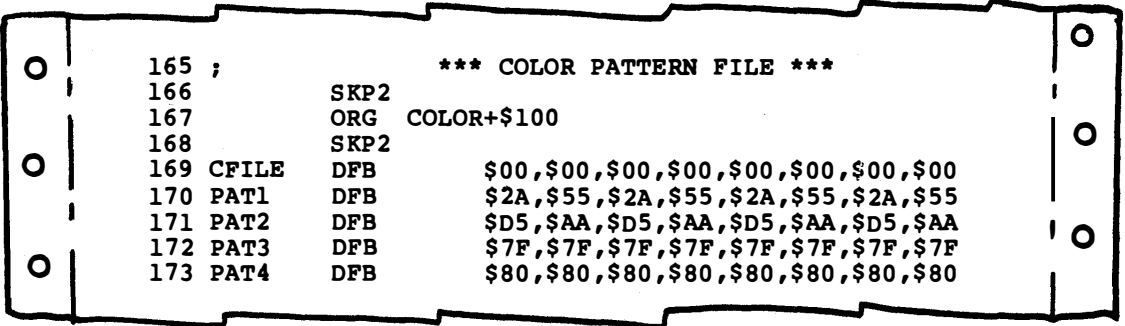

In this case, 8 bytes are used at once to set the background color of the HIRES display cell that is 4 bytes wide and two scan lines high. The file continues for a total of 256 bytes. The file holds a total of 32 of the possible 191 solid HIRES colors or your choice of any of a mindboggling 18,446,744,073,709,551,616 HIRES patterns.

Files can be any length you need, but their access gets trickier if you go beyond 256 bytes. Files of a page or less can be reached with indexed addressing, while you have to go to indirect indexed addressing for longer entries.

If your file meaning and intended use is not totally obvious, be sure to add a few comment lines at the beginning to explain what is happening. Do this the same way you did the documentation on the big lumps, little lumps, and crumbs.

You don't have to use DFBs to create your file if you don't want to. Sometimes, you can use DWs to define 16-bit addresses in a file, or DDBs to define other 16-bit values that are to appear in "frontward" order. But, note that you only are allowed one OW or DDB per source code line. We've seen how you can have up to eight DFBs per line instead.

And, once again, there may be better ways to build long working

files, such as using a word processor, a custom program, a graphics tablet, input from a scanning plotter, digitized video, or whatever.

You can also use the ASC command to generate ASCII message files . . .

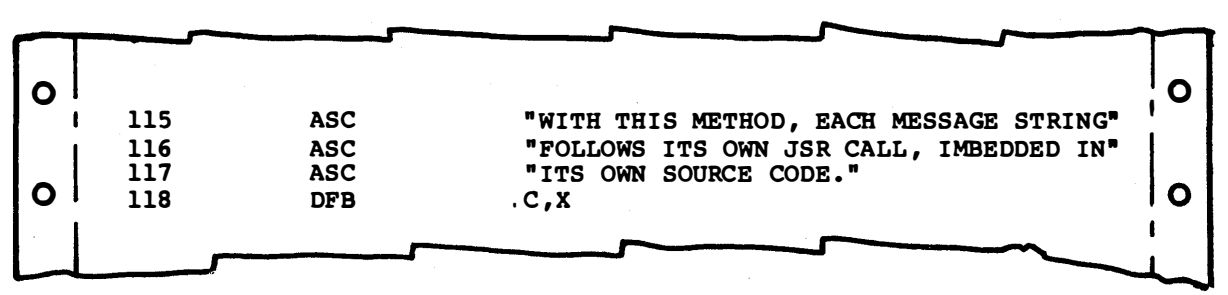

In this case, we have used the ASC pseudo-op to generate our text, and the OFB pseudo-op to handle a carriage return and a "double zero" end-of-message marker. This happens only because the source code previously EQU'd the label C to \$80 and an X to \$00. You'll find several examples of this in the ripoff modules.

Remember that the ASC command always starts with a delimiter. This can usually be a quote symbol. If you actually want a quote symbol to appear on the screen, you should use some other symbol instead.

Like so . . .

```
ASC "ITS TOO DARK TO SEE" 
ASC /PRESS "RETURN" TO CONTINUE/
```
Again as a reminder, the first delimiter is essential, but the end one can be left off if there are no comments added to this line. But this gets dangerous if there are trailing spaces. What you see might not be what you get.

Summing up . . .

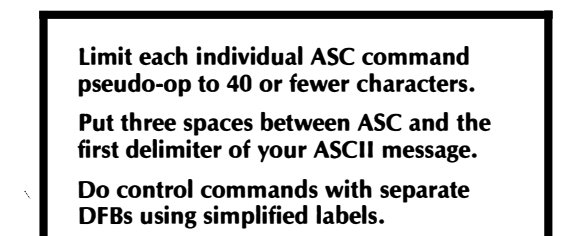

These hints will give you a very clean printout on your assembler listing, and make for easy insertion of control codes.

"New" EOASM also has a STR command that precedes your text string with a character count byte.

Creative use of labels can let your assembler do most of the dogwork of converting from "people" to "machine" values. Note how much easier it is to enter a OFB C than it is to look up the ASCII carriage return value and then do a OFB \$80. It gets even better when several different control commands are handled by one OFB.

The "old" EOASM editor does not directly support lower case ASCII messages, but "new" EOASM and both its assemblers do. If you are editing with a "new way" word processor, it is a trivial matter to enter lower case ASCII into files. Just be sure you use the CAPS LOCK on all your labels, op codes, and for all operands other than ASC or STR.

Remember that lower case characters will show up as gibberish on an unmodified Apple II or  $II+$  screen, unless you convert them back to upper case before displaying them. To be compatible both ways, you insert a "DO YOU HAVE LOWERCASE?" prompt inside your program, and then make some corrections if lower case is not available. "New" EDASM gives you several ways to handle this.

Most newer assemblers can directly generate lower case text. If yours cannot, just use a word processor for the editor, or else take the final object code and "force feed" case changes where you want them.

A word processor is usually the best way to generate text messages, particularly if they are very long or involve lower case. Instead of using ASC pseudo-ops, you build an entire message file with your word processor, binary save it to disk, and then link that message file directly with your object code. This method entirely bypasses all assembly hassles, although a text file to binary file conversion routine might be needed.

# BOTTOM LINE COMMENTS

At this point, your source code should already have all the information the assembler needs to put together object code. If anything seems to be missing, go back and stuff it into its proper big lumps, little lumps, crumbs, or working file slot.

The bottom line is a good place to put credits and any other notes or comments you feel you really should mention.

Here are some typical bottom line entries . . .

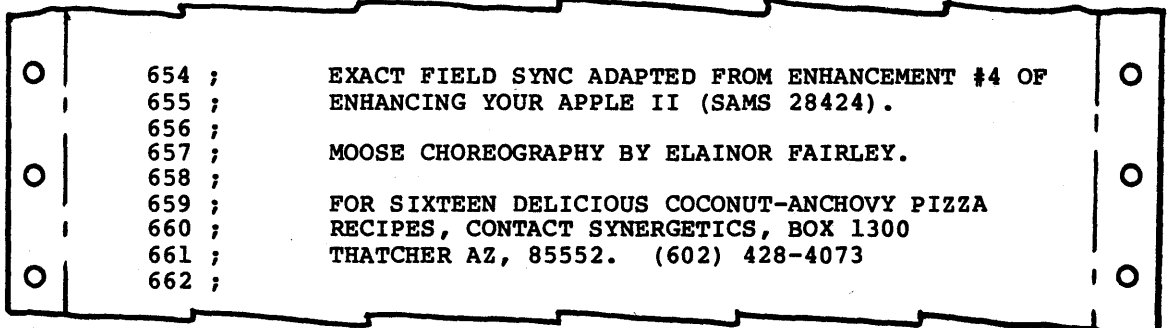

The bottom line is where you give credit for what was done and a sales pitch for anything newer or better that you may offer. Put anything you want to here. Just don't preach to the choir.

# LABEL REFERENCES

Strictly speaking, our final two parts to our structure aren't really part of the source code. Instead, they are things that get tacked onto the end of the assembly listing during the assembly process.

Anyway . . .

One very handy thing to have when you are analyzing any machine language program is a list of who does what to whom. Most assembiers will provide some sort of a reference list at the end of their listing if you ask them to.

EDASM provides a simple version called a symbol list or a /abe/ list. Other assemblers or disassemblers may provide a more complex listing called a cross reference . . .

```
LABEL LIST-
A listing of each and every label used in a 
source code, along with the label address 
or label value. 
CROSS REFERENCE-
A listing of each accessed memory 
address, along with the addresses of who 
called it for a load, jump, store, branch, 
subroutine call, or whatever.
```
The label listing shows you which labels get used. They also point out glaring errors, such as reusing the same label, or getting an op code such as CLC, over in the label column by mistake. Improperly spelled labels or labels "alike but different somehow" become obvious. Really strange labels that result from typing errors also will leap out at you from the label list.

EDASM flags any unused labels with question marks. This brings these to your attention, just in case the label really is a mistake, rather than something that you put in as a memory jogger or for outside access.

The EDASM label listing is normally provided in alphabetical order by label spelling, and then in numeric order by label value. These listings are extremely handy when you need them, but otherwise are a painful waste of printer time and paper. You can turn the EDASM label listing on or off by a LST OFF or LST ON command as the last line in your source code.

"New" EDASM gives you all sorts of "mix and match" listing options, including execution time display and several formatting options. See Appendix A.

A full cross reference is much more powerful than a simple label listing, since these show you every use of every address used or referred to anywhere in the program. This is most useful for tearing into other people's programs, and for answering, "Now why on earth did I do that?" on ydur own source codes. Full cross references are often broken down into separate internal, external, and page zero listings.

Some other assemblers will provide a full cross reference on command. The simplest way to get a complete cross reference out of EDASM is to assemble your object code and then disassemble it with Rak-Ware's DISASM or something similar.

# ERROR MESSAGES

One of the first joys you will undoubtedly encounter on an early assembly attempt, is that you will write a ten line program and get 34 error messages as a result.

You get error messages when you tell the assembler to do something so stupid that it simply doesn't understand you . . .

**ERROR MESSAGE-**

A listing of a problem you created by telling the assembler to do something illegal or something it just plain did not understand.

EOASM generates two different kinds of error messages, those that apply to the assembly process, and those that involve disk access.

We'll look at specific error messages later. Our goal here is to recognize that you'll most likely get bunches of error messages tacked onto the end of your assembler listing.

Some errors are very subtle. Mixing up "eyes," "els," and "ones" or "ohs" and "zeros" are good ways to confuse EOASM. Having too many or too few tabs or tabbing spaces so you get in the wrong field is another. This one gives you a label called LOA or an op code named RESTART.

Of course, leaving that "\$" sign off an operand will automatically mix up decimal and hex values. An entry of LOA #60 will put a value of #3C in the accumulator. And, of course, an entry of LOA 60 can put darn near anything in the accumulator. Why?

An extra comma at the end of a string of OFBs does all sorts of nasty things, as does forgetting or imbedding the delimiter in an ASCII string.

Blank lines in EOASM are a no-no. Yet, they are absolutely essential for a decent and readable assembly listing. Use the SKP pseudo-op instead, or else a comment line that starts with ";" or "\*." It is very easy to get fumble fingered or hit the wrong keys to exit an "old way" editing or entry mode. This puts strange values onto strange program lines for you. It is also easy to accidentally imbed control characters inside your program lines during "old way" editing.

Labels and other values default to zero if not defined. Which creates bunches of new problems all by itself. But, you' II find out all of this soon enough on your own.

Will you ever.

There is one totally meaningless error message that EOASM may give you sometime. This message is "\*\*\*SUCCESSFUL ASSEMBLY: NO ERRORS."

All this message tells you is that . . .

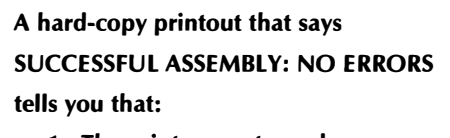

1. The printer was turned on,

- 2. There was enough paper, 3. The ribbon is not illegible.
- 

You see, it is perfectly possible to enter totally legal commands in totally legal sequences to EOASM, and still end up with object code that simply won't work. All the success message tells you is that you haven't done something so blatantly stupid that EOASM couldn't take a stab at guessing what it was you were trying to tell it to do.

Naturally, if you have error messages, the program is guaranteed not to run. If you have a success message, the program probably will still not run, or at least not on your first dozen tries.

For a successful program, you must first enter and use legal commands in a legal way in EDASM. After that, the object code that EDASM generates also must do legal things in an expected way for your program to work.

That just about completes our sixteen steps of a structured assembly language listing. The first of the ripoff modules is called EMPTY SHELL.SOURCE, and appears later. This one is sort of like a Christmas tree you can hang all your ornaments on, and greatly simplifies organizing and structuring your source code. Since it is usually easier to edit a source code than create one, you might like to start with the empty shell and adapt it to your particular needs. Much more on this later.

For now, though, it looks like we are almost ready to actually enter and edit some source code.

DIFFERENCES BETWEEN MY STRUCTURE AND YOURS:

# WRITING AND EDITING SOURCE CODE (the OLD way)

� are at least two possible ways to write and edit your source coue. The "old way" involves using the editor part of the assembly language development system. The "new way" uses a word processor along with a supervisory control language instead. We'll cover the old way in this chapter and the new way in the next. Be sure you read this chapter, and practice and understand the old way before you try the new.

OK. We now know all about source code lines and know at least one evil and despicable way to structure source code. But, where does that get us?

You turn on the assembler, and there's an insidious colon staring at you. What nbw? One thing you can do is load up the EMPTY SHELL.SOURCE ripoff module, and that gets you several hundred lines of source code right off the bat. Of course, the empty shell won't do what you want it to. Instead, you somehow have to edit the empty shell into something useful that works for you.

Where do you really start?

You write assembler source code in exactly the same way you already hand wrote and hand debugged your own machine language programs.

Remember that an assembler will not write programs for you. All an

assembler can do is greatly ease and simplify the process of creating machine language code. So, if you have not hand written and hand debugged a few hundred lines of machine language code, an assembler is totally useless.

Dangerous, even.

Use whatever methods that already worked for you when you did your machine language programming. There is a sequence called the fourteen steps that appears in Don Lancaster's Micro Cookbooks (Sams 21828, 21829). The fourteen steps show you how to go about attacking and solving real world microcomputer problems, and lend themselves beautifully to Apple II or lie use of EDASM.

Use the fourteen steps if you like, or else use whatever methods you already have on hand and have used for your already written and debugged machine language programs. But, please don't go beyond this point unless you have the fundamentals down solid . . .

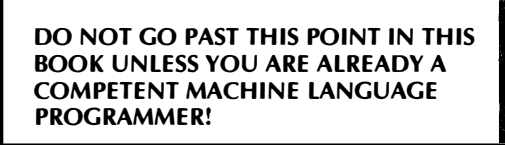

Uh, there's all those turkey feathers again. Oh well, That should be the last of them. Before we turn to the exact mechanics of writing your own source code, let's take a brief look at ...

#### PROGRAM STYLE

There are many different 6502 op codes available, and lots of different ways you can arrange these into a working program. Which ones should you use? In what order should you put them?

Questions like these involve program style . . .

#### PROGRAM STYLE-

The choice of op codes used and the order they appear in a machine language or other program.

Program style also includes your approach to a problem and how you arrange the things you think are important. Style obviously influences the overall program vibes and decides how elegantly or how simply the job gets done.

Or how well.

Let's look at some factors that affect program style, and see how th�se factors force a certain flavor to the style of any program you happen to be writing.

#### Speed

Most any old machine language program assembled by a more or less competent programmer can run the wheels off most any program compiled from a higher level language, and will pass a program that is interpreted from a higher level language like it was sitting up on blocks.

As we've seen, the reasons are that machine compilers have to handle all possible things all possible ways, and are thus inherently slower, dumber, and less efficient than what can be done creatively by a decent machine language programmer working toward a specific solution. Interpreters, of course, are much slower than compilers, since each high level instruction has to be individually converted into its own machine language code before it can be executed.

But, beyond this, there is fast, faster, and there it went.

Extreme program speed gets important in animation, text processing, graphics manipulation, multiplication, 3-0 perspective, direct external control, spreadsheets, business sorts, and other applications like these.

So, if you need extreme speed, you go to extreme measures, over and above the normal speedup that a normal machine language program can give you.

For extreme speeds, your style should include mostly straight line coding, in which each instruction is done individually with the fastest possible op codes. Loops should be avoided in those parts of the code that have to run super fast. If you must use a loop, share the loop overhead as many different ways as you can by having whatever is inside the loop do as many different things as possible.

Subroutines are also a no-no in those parts of the code that must run very fast. The reason for this is that each subroutine call and return needs a time overhead of 12 CPU cycles, or roughly 12 microseconds.

One trick that leads to code speedup is called table lookup . . .

**TABLE LOOKUP-**

A programming method where you get needed values out of a pre-defined table, rather than by calculation.

One of the most dramatic places to use table lookup involves calculating text, LORES, or HIRES base addresses. There is a tremendous speedup involved in getting the base addresses directly out of a table, rather than calculating them.

Table lookup, though, almost always will take up much more memory space than will calculation methods. Should the space get totally out of hand, sometimes you can split the table into smaller parts. For instance, an 8\*8 multiply table would be horrendous, but simple factoring of  $(A+B)*(C+D)$  and four trips through a 4\*4 multiply table will still be reasonably fast and need only a page of memory.

As a plum for you math freaks, the fastest software multiply scheme I know of at this writing uses factoring of  $2XY = X^2 + Y^2$  –  $|X-Y|^2$ . Only 512 bytes of " $(X*Y)/2$ " table lookup are needed for a very fast  $8 \times 8$  multiply.

Another speedup trick is called offloading. When offloading, you try to handle anything slow with anything but the CPU.

For instance, you can use an external UART or serial interface chip to generate its own serial code. This way, the CPU only has to pass the command to the serial device, and then the serial device can take its own good time outputting the code. The CPU then is free to do other things while the code is being output.

Other examples of offloading include a printer buffer. Here, the CPU passes a long message to external RAM. The external RAM then holds the message long enough that a slow printer can output the message.

Timers and real-time clocks can also handle long timing tasks independently of the CPU. Interrupts can also be handy, since the CPU can be doing useful things instead of just polling a keyboard or otherwise waiting around for something to happen. External music chips or sound effects generators are also useful offloaders, in that a very few CPU commands can quickly activate them.

Should you have some very fancy calculations to make, consider adding a trig chip or a fast multiplier or floating point chip to your system. Here the CPU passes the problem to the external chip, and the chip passes the answer back to the CPU. Even if a slow old trig calculator chip is used, the CPU can go ahead and do other things and then come back later for an answer.

Watching how things get where they are supposed to go will also speed things up bunches. Obviously, you can output stuff much faster at 9600 baud than at 150. Faster still with a parallel port. And you can get to the screen much quicker if you do not waltz your way through DOS, a printer card, an echo, and long monitor routines on the way. As another example, any time the screen scrolls, things shut down for many milliseconds. So, avoid scrolling during time-critical events.

A mix of hardware and software working together will almost always do some task quicker, cheaper, and much faster than hardware or software can standing alone. So, it always pays to think both in terms of hardware and software, and not just one or the other.

Another key rule to speeding up programs is to never attack something head on. The "obvious" solution, done the way that "they" want you to, is never the fastest or best approach. Always try something off the wall and see where it will lead you.

Ferinstance, the HIRES graphics routines in Applesoft were optimized for length rather than speed. Since Applesoft is so slow anyhow, it didn't matter. At the time, a 16K Apple was a biggy, so space was all important. Your own assembly language code can speed HIRES animation by great heaping bunches. Yet, there still are commercial programs that even today persist in using these intentionally slow subroutines. \

The usual penalties paid for speed in a program are that the program will often get much longer and take up much more room in memory. Extreme speeds also add to the programmer's time and creative effort.

Summing up . . .

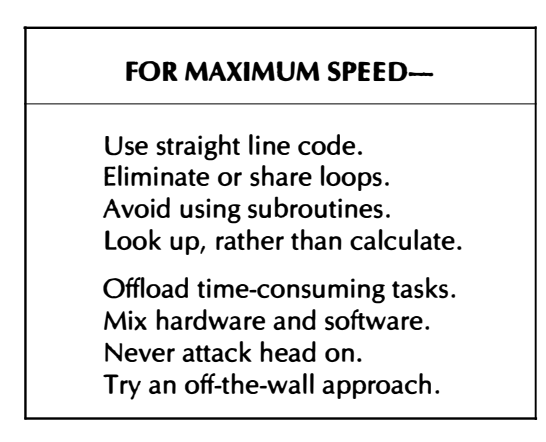

Normally, speed for the sake of speed itself is not a good idea, since your code may get excessively long, besides being harder to write and understand. You have to balance speed against ...

#### Length

It has been proven time and time again that programs that seemed to demand all of the available memory space of a dino or minicomputer can easily be shoved into an Apple II or lie with room to spare.

But, to do this, you must use one or more code shortening tricks that influence your program style.

Loops and subroutines are your foremost two tools for shortening code. Although not normally a good programming idea, multiple entry points to loops and subs can dramatically shorten your code.

A loop shortens things by using the same code over and over again for some number of times, or until some result happens. A subroutine shortens code by being accessed from many different places in a program.

Another way to shorten code is to use the most powerful and most elegant instructions available. The indirect indexed command in the 6502 can be used to access most anything most anywhere in the most general and most flexible manner. Learning these super-powerful commands is a must if you are to minimize code space.

Going to a custom DOS that only boots, or else does only what needs to be done, is another code shortening trick. But, please keep what the DOS does standard and do it in a standard way.

Overwriting memory is yet another space saving trick. For instance, on a HIRES game program that only has to boot, put the DOS and any setup code on the HIRES pages. After booting and setup, these pages then become the game playing field.

Finding nooks and crannies can also help bunches, if you have a program that almost, but not quite, fits. There are parts of page zero, the bottom of page one, the top of page two, most of the lower page three available for special uses, as are a few random locations "hidden" on the text and HIRES pages. It's also possible to stuff things into DOS buffers for special uses. RAM cards can help bunches on older Apples.

The lie gives you a whole new ball game with its 128K of RAM and lots of ways to expand for even more RAM.

Virtual memory that involves repeated disk access is one way to extend the Apple's memory to include everything you can put on two diskettes in two drives. Even more if you want. You can also swap things back and forth to add-on memory cards, or simply off-load DOS onto a 16K memory card.

Newer versions of DOS offer dramatic speedup of disk access, so the grinding and whirring of the disk during use is now greatly minimized. In fact, the grinding and whirring can be eliminated almost entirely by going to a RAM disk emulator.

One very powerful way to shorten code is to create your own interpreter. Part of your program now becomes a machine language way to interpret brief instructions from a master file.

Using an interpreter, of course, is how Applesoft and Integer BASIC work. But special interpreters appear in many other programs. Zork uses an interpreter for MDL, which is a subset of LISP with Icelandic subtitles. Adam's Adventures have their own special interpreter. Such programs as the graphics language GRAFORTH, or the artist's language CEEMAC, also use special interpreters.

Special compaction codes are another possibility. ASCII text is only 25 percent efficient at storing normal English text, and can be even poorer than this if you know ahead of time exactly what the text is. There are all sorts of text compaction schemes available. These include the "three characters in two bytes" used by Zork, the "character pair" method used by Adventure International, the "matched text filter" method by Synergetics, and the "changes only" method used by most spelling programs and classic cell animation.

But, don't get sucked into using Huffman codes as text compactors. These are nearly worthless for real-world micro text compaction, due to their limited benefits and variable bit lengths. There are many better alternatives available that are more micro-oriented. Huffman codes do have one outstanding use. They make great university level student paper topics.

Data compaction is another possibility. For instance, a normal HIRES picture takes up 34 diskette sectors. If you remember to throw away the last unused 8 bytes, you can slash this clear down to 33 sectors.

But it takes up much less space if you encode the picture some other way. You can do this by using shape tables, by using HIRES  $8 \times 8$  specially defined character blocks, by saving changes only, by having a special interpreter that creates images from brief instructions, or by using sprites that can be mapped and removed from existing HIRES scenes. There are many other possibilities.

In general, it should be possible to store a LORES image in 100 bytes and a HIRES image in 1000 bytes with decent compaction tricks. This translates to 130 HIRES pictures or 1300-odd LORES pictures per diskette.

Music files can be shortened by precoding so that the pitch and duration need only a single byte. This results in a 2:1 compaction.

Files of names and addresses can be shortened by having a brief, sortable file in RAM that points to a main file on disk. In the brief file, you only put the stuff you want to sort against. One version of this is called ISAM, which stands for the *indexed sequential access method*.

There are more subtle ways of squashing file information. For instance, if all of your customers reside in one of ten zip code areas,

you need only store a single 0-9 byte, instead of the five needed for the full zip code. Use table lookup to find the right code. Even if only most of your customers are within nine zips, you can create a small "exception file" for those who aren't.

Similarly, if most of your customers live in one of nine towns, use a single digit 1-9 as a town pointer in a data file, and a 0 as an exception pointer. This also eliminates the need to put the state into each individual file.

The general idea is to put the most compact pointers you can inside each record of a long file, and then use those compact pointers to table lookup the actual values needed.

A largely unexplored trick called run length encoding can also be applied to speech synthesis and HIRES displays, where the code tells you to make the next so many bytes a certain pattern. This exciting new concept has so far seen little micro use.

Taken to its extreme, run length encoding lets you add a very fast RAM to the video output of your Apple. You can feed commands to this fast RAM at a seven-million bit-per-second rate (!) with your stock Apple. This means there is no reasonable limit to the Apple display colors, resolution, or gray scale at the output of this fast RAM.

Or why video at all? What could you do with a magic pipe that spits out ones and zeros at a seven-megabaud peak data rate?

Heavy.

Rethinking the program is one good way to shorten it. What are the features that use up the most space? Are they really needed? Can they be combined into some other form? Can you trade off a little performance loss for a lot of space saving?

Ironically, two key rules that speed up programs also will shorten them. These, of course, are not to attack anything head on and to try an off-the-wall approach.

To sum up the style tricks involved in code shortening .

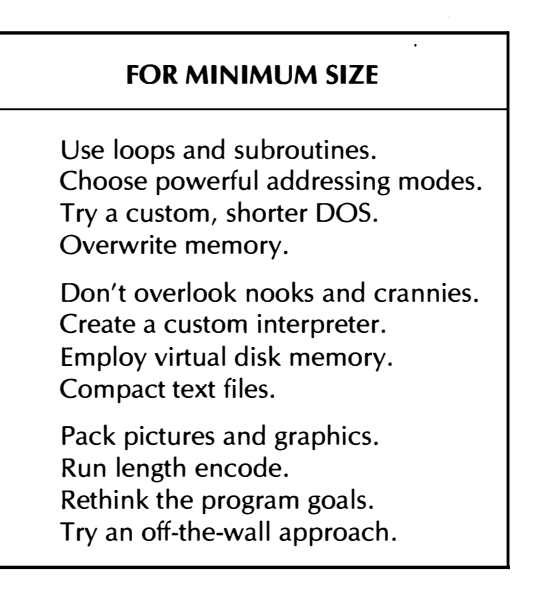

The obvious disadvantages of shortening programs are that they may run slower, will take longer to write and debug, and can become incomprehensibly complicated to understand.

#### Other Style Factors

Speed and program size are the two biggest factors that influence your program style. But there are also lesser things that influence your programming style or add flavor to your assembler techniques. Let's take a quick look at some of these.

The time it takes you to write a program can be important. In fact, if you are after a quick and simple "use once" result, you may even be better off using BASIC. If you want to minimize your program writing time, it pays to stick to mainstream constructs and to freely adapt what others already have done. Naturally, you'll not only miss the brass ring this way, but you won't even be along for the ride.

Actually, what looks like an awful lot of work usually only has to be done once. Your early assembler work is very much a learning process that you should be able to build on. Avoid the work at the beginning, and you never will become a decent assembly language programmer.

Guaranteed.

Once you start actually developing useful programs, you'll have techniques and ready-to-go modules you can work with and build on. In theory, you can get from a cold start to being a decent and useful assembly language programmer in less than three years of solid effort. But this has not happened yet, not even once.

Taint likely, either. So . . .

Don't be alarmed at the time and effort you have to put into writing an assembly language program.

Much of this time is part of a learning experience that you will not have to duplicate later.

Other effort will create modules that you can build and use in the future.

There is a very quaint concept that seems to surround personal computer programming. This silly concept believes that your customers are to pay you for your learning experiences and all the mistakes you made along the way. If this was done with book authorship, a similar idea would say that you should pay much more for poorly written work by an inexperienced author, simply since it took him such a long time to do.

Putting a stiff price on a program just because you spent a year on it is patently absurd, if 51 of the weeks in that year were part of a learning process, involved stupid mistakes, or otherwise resulted in the usual bumbling incompetence that is painfully obvious in well over 95 percent of all available Apple software.

The key question should not be how long it took you to write a program, but how long it would take a competent and knowing programmer to rewrite and redo the code from scratch, knowing what you should know by now, and using the tools you should now have on hand.

Another question of style involves relocatability. Most typical machine language programs will operate properly from only one position in memory and then only from a valid starting point. If you want the program to run anywhere or on any machine, you have to go to a lot of trouble to make things relocatable.

The simplest thing you can do to build a relocatable program is to use no jumps, no subroutine calls, and no internal references, handling everything instead with relative branch commands. This type of program will run anywhere in memory without any hassles. The penalty, of course, is that this program style is extremely limiting.

Dullsville even. Like the "three B's" of all educational software to date-bad, banal, and boring.

The next step up in relocation is to use your assembler to relocate the program for you, simply by changing the ORG command, and being sure you used a label every place an absolute address might crop up. The result of this still will be a program that can only run in one place, but you can relocate everything to suit the place that is needed.

Yet another route is to tack a custom relocator onto the front of your program. This custom relocator finds out where the program is sitting and then generates a base address table of some sort. This base address table is then used to modify locations in the code so that things will run in their present position.

EDASM also provides for fully relocatable code assembly by using the DOS "R" file format and a loader such as LOADHRCG. This route is complicated and specialized, and there are use problems. Bugs even. One particular hassle with LOADHRCG is that the pointers move down in memory each booting, eventually plowing all of RAM. Another is that the Applesoft string pointers do not get properly reset.

The heaviest way of all to relocate a program is with a cross assembler and an emulator. This lets you transfer programs to totally different computer systems.

Summing up . . .

#### WAYS TO RELOCATE CODE

Use relative code only. Use EDASM with a new ORG. Use a location finder and adjuster.

Use "R" files and "R" assembly.

Use a linking loader.

Use a cross assembler or emulator.

Another style problem involves whether your program will stand alone or be part of a larger program. If the module you are working on is to stand alone, then there are no limits to the labels you use.

On the other hand, if the module has to work with other modules, you either have to use an assembler that has both global and local variable capabilities, or else you have to make sure that each label is unique.

We've used a numeral after many of labels in the ripoff modules so that all of the modules have similar, yet separable, labels. To reuse the label, just change the end numeral.

The rule here is simple enough . . .

With an assembler that does not allow global and local variables, all labels on all modules must be unique.

A local label capability is included in "new" EDASM's macros. "Old" EDASM did not provide this.

Our next style question involves self-modifying code . . .

SELF-MODIFYING CODE-

A computer program that modifies itself as it goes along.

Such code is extremely powerful, highly dangerous, and the parts to be modified must reside in RAM.

A self-modifying program changes some memory locations as it goes along. Actually, just about any program changes some memory locations as it is used. The degree of self-modification is what is critical. If the program changes its own working code, rather than just modifying constants, or file values, you have just opened a very large can of worms.

Self-modifying code can be extremely fast and extremely compact, and literally can leap tall buildings in a single bound. It can also destroy itself and everything else in the machine, in the disk drive, or even nearby. Self-modifying code can also box itself into a corner from which there is no escape.

The best rule on self-modifying code is . . .

NEVER use self-modifying code, unless you know exactly what you are doing!

Something that goes along with this involves what kind of memory the program will sit in. Most programs run in RAM and are thus allowed to change any of their locations. If the program must run in ROM, though, no ROM code location is ever allowed to change.

You might run into "must sit in ROM" code in designing your own plug-in cards, in substituting for the Apple II or lie ROMs, in code that must boot on a cold Apple, or in using the Apple II or lie as an emulator for a controller or some other dedicated micro use where the code must be permanently burned into EPROM.

Compatibility is another style influencer. Does your program have to interact with DOS, the system monitor, Applesoft, Integer, or some other language? If so, there are very specific restrictions on where you put your program module, how you pass information to and from it, which page zero locations you are allowed to use, and how you interact with the host language.

A final important style modifier involves the smarts of your user. If your user is inexperienced, your program should be self-prompting,

self-explaining, and should have a built-in tutorial of what the program is and how it is supposed to work.

Any decent program should be self-documenting and self-explaining. At the very least, your error trapping should successfully handle a pussycat chasing a lizard across the keyboard. Or, for that matter, a lizard chasing a pussycat.

The key rule here is . . .

### ALWAYS assume your user is an epsilon minus, but NEVER insult his intelligence.

To paraphrase Murphy, anything that can go wrong with a program will go wrong, one time or another. And, even if the program is perfect, things will still go wrong should a plug-in card get dirty, or should DOS foul up one way or another, or an air conditioner surge the power line.

The degree of error trapping and hand holding you provide should depend on the value of the program to a user. A program that holds a year's worth of general ledger receipts, or one that is interacting with some life support equipment obviously needs more error trapping than a low cost game does.

But, I seriously doubt if you can ever provide too much documentation, tutorial help, or error trapping in any program you may ever write.

# **UNSTYLE**

just as there are elements of style to any assembly language program you may write, you can blow it all by doing something stupid that totally turns your customers off.

We'll call unstyle anything that damages what you are trying to accomplish.

The dumbest, stupidest, unstyle move you can possibly make is to lock your program. This only hacks off your legitimate customers and throws an open challenge out to the uncopy buffs.

In fact  $\ldots$ 

There is no such thing as a "locked" or "protected" diskette program.

All locking does is delay very slightly the opening of your program and enhance greatly the incentive to do so.

The second most stupidest thing you can do is use special DOS files that are not readable by the rest of the world. Any program that involves itself with creating any files at all that are business related should be readable by standard means. This usually means using standard DOS text files, or else using standard and thoroughly documented data formats, such as DIF, or something similar.

The third most stupidest thing you can do is not make your source code available at nominal cost for the asking. The really great things that will get done with your program are things that you haven't even thought about and don't even suspect. The true value of a program comes about only after others can interact with it and then modify that program to suit their own needs and new uses.

The fourth most stupidest thing you can do is fail to support your users. At the very least, users reasonably should be able to expect instant and free unlimited backup copies, a totally free defective diskette exchange for six months after the sale, and at least one year's totally free consulting via a telephone hotline.

Another very important part of user support is proper beta testing of your programs. In beta testing, a group of controlled but disinterested outsiders thoroughly tests and evaluates your software to find the most blatant bugs and use problems. Users will invariably have different thought processes and needs than those of the author. Only through thorough, pre-release beta testing can these differences come to light.

The fifth most stupidest thing you can do is make promises, excuses, apologies, or explanations aimed at weaseling your way out of some second-, third-, or ninety-ninth-rate feature of your work. Like promising a part that does not exist. Or using a nonstandard keyboard. Or claiming it is possible to read dot-matrix print. Or using "preliminary" documentation. Or requiring hours for a sort. Or loosing data files. Or leading with your ego. Or getting defensive over a just plain stupid mistake.

Or an obvious oversight.

The absolute key feature of the Apple lie is that it eliminated in one swell foop all the promises, excuses, apologies, and explanations that the Apple II needed.

Such as short screens, no lowercase, difficult memory expansion, tricky keypad add-ons, unreliable switches, kamikaze card changes, nonstandard keyboards, and tricky paddle access. Similarly, the key difference between old versions of Apple Writer, and the new lie version is that there are no promises, excuses, apologies, or explanations needed. The thing just works beautifully, and is far and away the only programmable word processor that is genuinely lots of fun to use.

The sixth most stupidest thing you can do is to skimp on the documentation. Well over half your effort should go into the manual and the package that goes with your diskette. In fact, this is the ultimate copy protector. What you simply do is make the contents of your diskette a small portion of the total package you are offering. Put the value added into the documentation, support services, and any companion hardware and you are home free.

Paperwork that goes with your program should include a tutorial, an index, a pocket card, and hotline help. People who write documentation on a dot-matrix printer should be staked to the nearest anthill, and left there until the next meeting of the steering committee.

The seventh most stupidest thing you can do is to make your program fragile. A fragile program is one that self-destructs at an early date. Any speed-sensitive disk access scheme guarantees fragility. For that matter, you should never rewrite to your object code disk. This is what makes Castle Wolfenstein ludicrously fragile, despite its otherwise excellent features.

Never write to a game diskette{

Other sure routes toward fragility are to forget to initialize things properly, or not fully test your code under all possible use conditions, or to attempt to interact with a higher level language without thoroughly understanding what is going on. Or to ignore all possible use configurations.

The eighth most stupidest thing you can possibly do with your program is overprice it. There never has been, and probably never will be, an Apple II computer program worth over \$24.99. Any difference between this value and the charged price of a program is immediately offset by the number of bootleg copies in existence. This is a perfect example of supply and demand economics.

The ninth most stupidest thing you can possibly do with your program is to use deceptive cover art and promotion. If your HIRES graphics are second rate, me-too imitations, don't put a pulp novel cover on the package showing things differently. If you are ashamed to put the actual graphics the program uses on the cover, then leave the cover off entirely. If your program is a ninth-generation misquote of Hammurabi or Eamon, then say so.

Let's sum up unstyle . . .

#### THERE IS NO POINT IN WRITING AN ASSEMBLER PROGRAM IF

You lock it. You use special DOS. You don't provide source code.

You fail to support your users. You make excuses and promises. You skimp on documentation.

You create a fragile program. You overprice it. You use deceptive art and ads.

Above all, if you can't accept any of the previous unstyle concepts, please go away. I definitely do not want you using any of the information in this book to perpetuate any of these absurd practices.

Now, we finally should be ready to begin writing our source code. Let's get into the mechanics of . . .

### WRITING "OLD WAY" SOURCE CODE

Once again, there's an "old way" and a "new way" to handle source code. The old way involves using the editor portion of your editor/assembly package in the intended manner. Be sure to understand what is supposed to happen and how it is supposed to work before you try anything else.

We'll continue using EDASM here for our examples. As before, if you have a different assembler, use page highlighters, margin notes, and the end-of-chapter boxes to show any differences between your assembler and EDASM.

Once again, differences between "old" and "new" EDASM are summarized in Appendix A.

"Old" EDASM consists of six different program modules. These modules are . . .

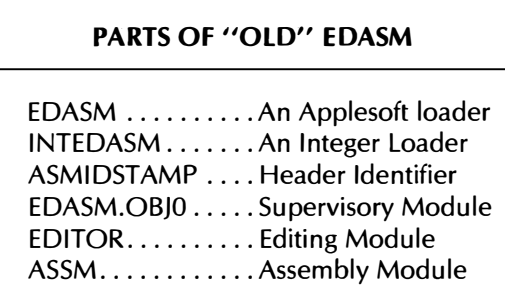

EDASM has two operating modes. You use the editing mode to enter, correct, or change a source code. You use the assembly mode to assemble a previously completed source code into working object code.

To save on memory space, "old" EDASM either edits or assembles, but it cannot do both at once. There is a short "main" program to EDASM that is called EDASM.OBJO. This program is the supervisor that calls up the editor module, called EDITOR, or the assembly module, called ASSM.

An option in "new" EDASM does let you do lie co-resident editing and assembly.

Once you get EDASM.OBJO into memory, it will automatically load the editor and put you into the edit mode. Should you decide to assemble, EDASM.OBJO will automatically overwrite the editor and load the assembler and go ahead with assembly. When assembly is complete, EDASM.OBJO will automatically reload the editor module.

There are three ways to get EDASM running . . .

# THREE WAYS TO BOOT "OLD" EDASM

RUN EDASM from Applesoft. RUN INTEDASM from Integer BASIC. BRUN EDASM.OBJO from the monitor.

The only use of the modules called EDASM and INTEDASM is to get you started from either BASIC and to handle the upcoming ID stamp. The program called EDASM is not EDASM!

,,

Normally, you will be in Applesloth when you begin, so you probably will boot EDASM with the RUN EDASM command. If you use RUN INTEDASM instead, you must be in Integer, or at least have a copy of the Integer code in the machine. You can also rerun the assembler from the monitor or machine language by doing a BRUN EDASM.OBJ, but this will not let you load or edit the upcoming ID stamp.

I like to dedicate disks exclusively for assembly use. To do this, you write a special MENU or HELLO program that prompts "HIT SPACEBAR FOR EDASM." A space then autoboots RUN EDASM, which in turn loads the actual EDASM modules. Each of these customized diskettes should have all the needed parts of EDASM on it.

Anyway, the "real" EDASM is called EDASM.OBJ. This is a short machine language supervisor that automatically switches you between edit and assembly modes by getting the EDITOR and ASSM modules off the diskette as needed.

One of the first things the EDASM or INTEDASM loader does is show you the current  $ID$  Stamp  $\ldots$ 

**ID STAMP-**

A page header that automatically tells the name of the programmer, the date, and the version number of an assembler listing.

The ID stamp on EDASM is called, of all things, ASMIDSTAMP. When it comes up on the screen, you edit it to hold the correct date, your initials, and the version number you want your next assembly to be.

You can have up to 17 characters in the 10 stamp. The final two characters will automatically increment on each new assembly. Anything at all handy can go here, but the date and your initials is more or less standard.

Here's the ID stamp  $l$  use  $\ldots$ .

#### 30-MAR-83 DEL #01

If you decide to activate this 10 stamp by using the SBTL pseudo-op at the beginning of your program, it will automatically appear on the top right of each page of your assembly listing. At the same time, the name of your source code file will appear at the top left.

It is a good idea to always use the 10 stamp.

The ProDOS version of "new" EDASM has a more restrictive ID stamp, but is compatible with a time and date clock card.

An error message gets generated if you do not have the ASMIDSTAMP file on your diskette or have locked it. This was a fatal error on "old" EDASM that stopped the assembly process. "New" EDASM has fixed this bug. We'll see more on error messages in chapter six.

You also must have at least two digits in your ID number, because otherwise a "#9" increments itself into a "\$0," rather than a "10." This happens because the ASCII code for "\$" is one more than the code for"#."

Actually, you can auto-increment version numbers up to 999999, or six places in the ID stamp. But you can safely use the "hundreds" slot for a space, a "#," or any other character if you are sure you will never increment past version #99.

Here's a summary of the ASMIDSTAMP rules  $\ldots$ .

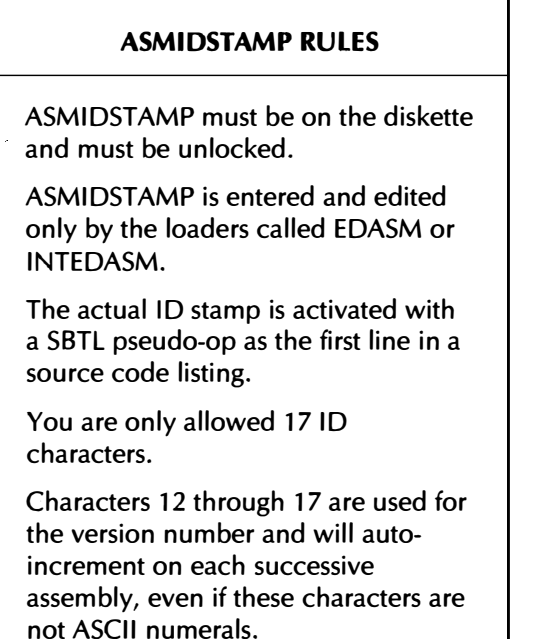

Normally, you edit the ID stamp only once at the beginning of a session. The ID stamp physically sits in Apple memory locations \$02B8 to \$02C8, equal to decimal 952 to 968. The ID stamp also gets rewritten to diskette every time it is incremented. Thus, you can rerun the assembler from the monitor with a BRUN EDASM.OBJ command if these locations still hold the running ID stamp.

Before we get into just how to use EDASM, here are a few general use hints . . .

> It is usually easier to edit an existing source code than create a new one. Editing of most source code should be

done BACKWARD, working from finish to start.

NEVER overwrite disk files.

ALWAYS use a new version number for any revision or update.

While we aren't quite ready for details like these, we've put these rules up front since they are so important.

We'll show you later how to use the module called EMPTY SHELL.SOURCE as a "tree" to hang your source code on. Normally, you'll start either with the empty shell or some of your older source code, and then remove what you don't need and overwrite what you do. Your initial entry or editing of your source code should be done in the normal way, going from beginning to end.

But, any time you add, edit, remove, or change anything from a source code file, always work backward starting with the highest numbers. The reason for this is . . .

The reason you edit BACKWARD is so that the line numbers do not change as a result of the editing you have already done.

Say you add a line in the middle of your program during editing. All successive line numbers will increase. On the other hand, if you delete a line, all successive line numbers will decrease. Either way means that all line numbers are wrong beyond where you now sit. Any reference to altered line numbers on an already existing printout or assembler listing will be wrong.

So, always edit from high numbers to low numbers.

We've already seen that you must have separate names for your source code and your object code, and that you should never overwrite existing files. Always add a new and higher version number as you go along. This way, should you bomb the program or do something else really dumb, you can always fall back on your last working version.

If you run out of disk space, you can always go back and delete very old versions of your code. But, never delete the next-to-oldest version, or any "landmark" versions where something difficult just got completed.

OK, so how do we talk to EDASM and tell it what we want it to do? You communicate with EDASM with simple keystrokes that go by the fancy name of editing commands . . .

**EDITING COMMANDS-**

Any instructions you send EDASM via the keyboard that are used to create or edit a source file, access a disk, control a printer, get tutorial help, or begin the assembly process.

Editing commands are the way you tell the assembler to edit or assemble source code for you. There are dozens of these that we will shortly look at. We'll note in passing that the difference between an editing command and a pseudo-op is that an editing command does something right now, while the pseudo-op does something only when it crops up on a line during an assembly.

As a reminder, the word "editor" has at least two meanings when you are using an assembler. An editor here is a program module that lets you enter, modify, and save source code. The edit mode of an editor module specifically lets you make line-by-line changes to an existing source code. Thus, only some of the editing commands actually do line-by-line editing. Usually the context will help you out here.

If not, take a guess.

We can group editing commands several different ways. Here is how I would do it . . .

#### TYPES OF EDITING COMMANDS

Disk ........ Accesses disk files Print ........ Controls the printer Entry ....... Creates source code Edit. ........ Changes source code Assembly. . . . Creates object code

Disk editing commands let you access the diskette. Remember that while editing, you are only working with source code and that these source codes in EDASM are usually disk-based text files.

Print editing commands let you turn the printer on and off. But, remember that for most uses, you do not make a hard copy printout of your source code. Instead, you generate a combined assembler listing at the time of assembly. The assembler listing includes both source code and object code.

Entry editing commands are the housekeeping stuff needed to let you start a file, add to it, delete lines, do a listing, search or change, get tutorial help, and so on.

Edit editing commands do the actual changing on a single line of source code. On EDASM, editing is a dependent mode you switch in to and out of. Unfortunately, the "old way" edit editing mode is a separate world all its own.

Finally, the assembly commands take an existing source file and begin the assembly process. We will save the assembly commands for chapter six.

Let's look at these editing commands, more or less in order of importance, like we did earlier with the pseudo-ops; As before, we'll call anything that's not too often used or too important an "also ran" and not go into too much detail on them. Later on, if you need one of these for special effects, you can look them up on your own in the EDASM manual. See Appendix A for differences involving "new" EDASM.

#### DOS Editing Commands

We'll look at these first, since most everything EDASM does is involved one way or another with disk access.

#### LOAD

The LOAD command is used to get a source file off of the disk and into the RAM used by EDASM. LOAD automatically destroys everything in RAM and starts you over fresh. Note that this is a text file loader, unlike the usual DOS load commands.

The usual command is LOAD ZORCH.SOURCE 1.0, where ZORCH.SOURCE 1.0 is the textfile name and version of your previously existing source code. On "old" EDASM, you must specify the slot and drive before loading, and not with commas added to the load command.

Should you try to LOAD a nonexistent or misspelled file name, or one off the wrong drive, LOAD will create a "new" file with this name

that will return to haunt you. A surprisingly fast load is one hint that this is happening. When this happens, it pays to get rid of the "empty" textfile immediately, for it surely will cause you grief later.

A normal and correct load of a normal textfile will leave you with an OUT OF DATA error message. This is apparently considered kosher by "old" EDASM.

Here are some LOAD cautions . . .

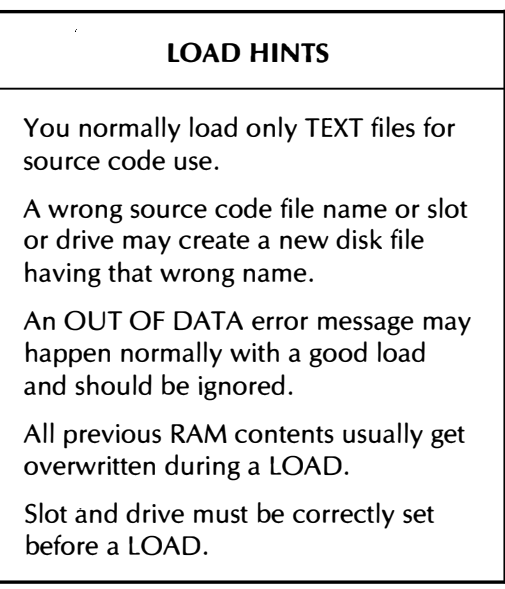

A load will return with a FILE TYPE MISMATCH error if you try to use a binary object code file. An I/O ERROR means you have a sick drive, a missing or uninitialized diskette, an open door, the wrong slot number, or something else equally bad. The ProDOS version of "new" EDASM does give you ways to use non-text files.

# SAVE

The SAVE command takes the source code you have in memory and saves it under a file name. Usually, you will do a SAVE ZORCH.SOURCE 1.1, where ZORCH.SOURCE 1.1 is your text file save name and version number. As with the LOAD command, SAVE handles text files only.

You can just use the SAVE command and EDASM will save to the previous name, but this is bad for several reasons. The first is that you are overwriting code that at least did something, and the second is that you may have forgotten the previous name or changed it to something else.

It is also possible to save only certain lines to a file, using a command such as SAVE 36-78 SNORK.SOURCE 1.3. Naturally, you should pick names that are significantly different for modules that are only parts of programs or those that are utility or service subroutines from a library.

One extremely important rule is to SAVE before you assemble! Remember that EDASM is usually disk based. EDASM normally goes to the disk to get its source file during assembly. Your nice and neatly edited file in RAM gets overwritten if you forget to SAVE it before doing any assembly . . .

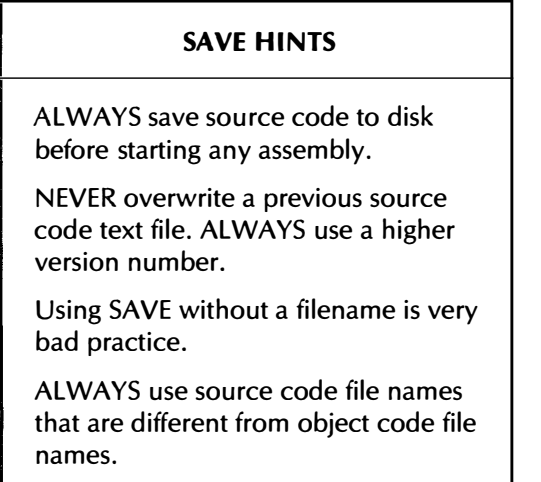

You can get all sorts of error messages on a SAVE. DISK FULL, WRITE PROTECTED and FILE LOCKED are obvious. I/O ERROR means the usual bad news. FILE TYPE MISMATCH means you have tried to save a text source code under the same name as a previously generated binary object code, or done something really dumb.

# APPEND

The APPEND command lets you splice one source file onto the end of the existing source code file in RAM. Use LOAD to start over, and APPEND to add a new source code text file to the end of an existing one already in memory.

Unfortunately, "old" EDASM has no direct way to let you splice a utility or library module into the middle of existing source code. Instead, you go the long way around to APPEND the needed module onto the end of the existing source file. Then you use the upcoming COPY and DELETE commands to move the needed module to the middle of the code and then drop the extra code at the end.

Thus . . .

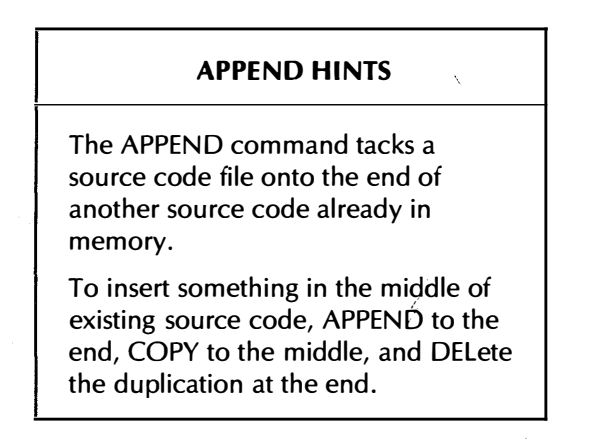

You can also use line numbers with APPEND, but if you do, APPEND overwrites, rather than inserts, the existing source code. This is dangerous unless you really want this sort of thing. See the EDASM manual for more details.

There seems to be some confusion between APPEND and CHAIN. APPEND is a way to immediately add one source code file to the end of a second source code file already in memory. CHAIN is a pseudoop used to switch over to and continue the assembly process by switching to a second source code file still on disk. Use APPEND from the keyboard while editing. Use CHAIN from the source code while assembling.

You'll get the same types of DOS error messages with APPEND as you will with LOAD. If you try to overfill the available RAM space, you will get an OUT OF MEMORY error message.

"New" EDASM gives you several powerful "INCLUDE" and macro ways of combining "library" source code modules into a source code.

# SLOT DRIVE

These are used to change the slot and drive as needed. Typical commands are SLOT6 or DRIVE2. Default values are slot 6 and drive 1. A gotcha . . .

> On "old" EDASM, SLOT and DRIVE had to be properly set before doing a LOAD, APPEND, or SAVE. "New" EDASM eases this restriction.

SLOT may be abbreviated to SL and DRIVE may be shortened to DR. Note that you can not change slot or drive in "old" EDASM with commas and trailing commands. Thus, LOAD SNARF.SOURCE,D2 was a no-no. Use DR2 <cr> LOAD SNARF.SOURCE instead.

Typically, you will use a single drive as slot 6, drive 1, and a pair of drives as slot 6, drive 1 and drive 2. All the EDASM modules should normally be in drive 1.

The EDASM modules are short enough that I like to keep a copy of them on all the source code and object code diskettes. Thus, slot and drive should rarely need changing.

# CATALOG

This is like your usual disk CATALOG command, except it can be abbreviated to CAT. Obviously, you use it to find out what is on your disk, or to make sure you have the right diskette in the correct drive.

- . DELETE
- . L.OCK
- . RENAME
- . UNLOCK

Note the periods that start these commands. For direct DOS access, you start the command with a period and then follow that period with a legal DOS command . . .

For direct access to DOS, use a period before the DOS command.

We already have ways to do a catalog, load, save, append, and to change the slot and drive inside EDASM as EDASM editing commands. Anything else that involves DOS needs the period in front.

The most common direct DOS commands you would use are .DELETE, .LOCK, .RENAME, and .UNLOCK. These are used in the usual way with the usual rules. LOAD, SAVE, CATALOG, and APPEND are already available as unique EDASM commands, so you do not have to use periods on these.

In fact, nasty things can happen if you try a ".LOAD" or a ".SAVE." Don't use the period in front when it is not needed.

Note that the .DELETE command is used to delete a file on a diskette. There are different ways to remove a line from the source code or a character from a line. We will look at DEL and [D] shortly.

By the way  $\ldots$ 

It pays to keep ALL files on any EDASM disk locked at all times.

The only exception is ASMIDSTAMP.

You should immediately lock a new source file as soon as it hits the diskette.

The reason for this is that one moment's careless mistyping or lack of coherence can eliminate a year's work. Keep everything locked at all times, except for the ASMIDSTAMP.

### $ALSO$  RANS-

There are three other disk edit commands provided in "old" EDASM. These are FILE, TLOAD, and TSAVE.

The FILE edit command gives you the name of the last file you loaded or saved. While this can be handy as a reminder or a memory jogger, remember that it is bad practice to ever save new source code to a previous file name.

The TLOAD and TSAVE file commands are intended to allow cassette tape loading and saving of source code. Such use of EDASM is both obsolete and insane. '

The ProDOS version of "new" EDASM has a number of other disk commands. See Appendix A.

#### Print Editing Commands

The print editing commands let you decide whether your assembly listing is going to go to a printer or to the video screen.

Once again, this reminder . . .

You do not normally make hard-copy records of your EDASM source code. Instead, use an assembler listing that combines both source code and object code into one printout.

The advantages of the assembler listing are that it shows you both source and object code together. Errors and mixups are also minimized, since you cannot create a legal assembly listing of code that will not assemble.

### PR#O PR#l

The PR#O command tells the assembler that, later on, it is to assemble only to the video screen while it is routing the object code to the diskette.

The PR#1 command tells the assembler that it is later to make a printed record of the assembly listing while it is generating the object code for the diskette.

Nothing immediate happens on this PR#1 command, and the printer does not turn on until a later assembly. This is the normal and usual way of deciding whether you want a printed assembly listing or not. It is always a good idea to always do a printed assembly listing, even if it does take longer and is noisy.

If for some reason you really wanted to print your "pure" source code listings, or else wanted to "log" your assembly work session, you can use the .PR#1 command to immediately turn the printer on, and could use the .PR#O command to return to the video screen. Note the periods on these commands, and note further that there is normally no good reason or excuse to be doing this.

At any rate, for normal use, you can follow the PR#1 command with a string you want to send your printer, such as PR#1, [I] BON, or whatever. This can be used to set the printer font, line width, screen echo, or anything else you feel is needed.

It's easy to forget, so . . .

Always use the PR#1 command before an ASM command, or you may not get a hard copy of your assembler listing.

An old PR#1 command gets remembered only so long as EDASM is in the machine and alive. If you turn the power off or exit EDASM, a new PR#1 will be needed every time you want a printed assembly listing.

Once again, remember that the PR#1 command does not instantly turn the printer on. It waits until the assembly process is to begin, and then activates the printer long enough to make one hard copy of the assembly listing.

The ProDOS version of "new" EDASM also gives you a "print to

disk" listing option. This can be most handy for "camera ready" print upgrades, typesetting, or telecommunications. The DOS 3.3 versions of EDASM lack this feature.

#### Entry Editing Commands

The editing commands used to enter source code into RAM are the ones you will use the most. We purposely have lead with the DOS commands since EDASM is aDOS-based assembler.

Let's now look at these workhorse entry commands in detail.

#### ?(HELP)

A question mark gives you two screens worth of help in the form of an alphabetical listing of all the EDASM commands, their syntax, and their allowable abbreviations. Many of the EDASM commands can be shortened to one or two keystrokes to save time and hassle. If you ever are in doubt as to who does what, use this help screen to double check.

#### NEW

This command "erases" memory and lets you start over on a new source code listing. Note that the LOAD command also implies a NEW command, since loading destroys the old memory contents. Should disaster strike, "new" EDASM gives you a way to "undo" this command.

#### ADD

This command picks up at the end of the existing source code file and lets you add new lines to the end. If your source code has zero length, you start "adding" with line number one. To begin creating a new source code, you must first use NEW, followed by ADD.

#### **INSERT**

This command lets you shove stuff into the middle of an existing source code file. You must give the number of the first line that is to be bumped below the new stuff. Thus, an INSERT6 will let you start adding things after the existing line 5 but before the existing line 6. Line 5 stays line 5, but line 6 becomes lines 7, 8, 9, or whatever as you add entries.

# $[Q]$  (QUIT)

The [Q] command gets you out of either the ADD or the INSERT mode and returns you to the main editor program. (We will use the "WPL" method of showing control characters here. "[Q]" means  $"$ <CTRL>Q.")

This gets confusing fast, since there are four different ways you might like to exit something . . .

# "TERMINATE" COMMANDS [Q] quits you from ADD or INSERT. [X] exits you out of EDIT. [C] cancels a long LIST. END ends your EDASM session.

This is kind of poor, but that's the way it is. It would be far better to have a consistent exit process for each part of each module, but "old" EDASM does not do this.

If you use the wrong exit command, you can force strange characters and control commands into your source code files that will cause all sorts of nasty hassles later. Empty line numbers, or else line numbers with funny characters or embedded control codes can result. Watch this detail closely.

[Q]uit entry. [X]it editing. [C]ease listing. END session.

### END

As we've just seen, the END command is used when you are finished with EDASM. END totally exits the program. END usually returns you to Applesloth.

You might like to do this when you are finished for the day or else might like to try some object code out to see if it works.

Unlike some assemblers, EDASM does not let you test object code from within. To do a test, you give EDASM an END command, and then BRUN your object code . . .

> You must exit E DASM with an END command any time you want to test your object code.

The good news about not being co-resident is that there is no way the object code can plow EDASM if EDASM is not in the machine or no longer in use. This means your object code can be tested and run exactly where it belongs in the Apple.  $\epsilon$ 

The bad news, of course, is that the round trip of edit-assemble-test gets to be a hassle.

This round trip time can be dramatically minimized, but not eliminated, by linking EDASM to newer and faster versions of DOS or disk emulators. Using LST OFF to drop the label reference dump helps bunches as well. "New" EDASM does give you limited co-resident and in-place assembly options.

Once your test is complete, you can use RUN EDASM or RUN INTEDASM as needed to get the assembler back into the machine. You alternately do a BRUN EDASM.OBJ if you are sure the ID stamp is still at \$02D8. Remember to turn PR#1 back on each time you reenter EDASM, or you will not get any hard copy.

# LIST

This is the command to list all or part of your program to the screen. There are several ways to use LIST . . .

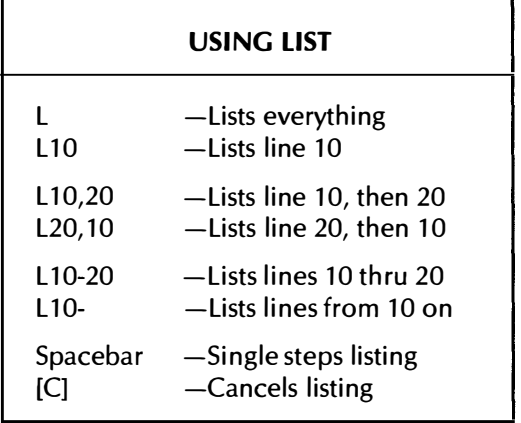

As we've shown, LIST can be shortened to L. You probably will use this edit command more than any other, for it shows you what you have in your source code and where it is located. "New" EDASM gives you additional LIST options. See Appendix A.

As as the chart shows us, you can stop a long listing by hitting the spacebar. Each new hit of the spacebar gives you one more line sent to the video screen. You can cancel a listing with a [C].

Should you get nothing on a LIST command, either you have an empty source code or else you told it to list backward or did something else weird.

# DELETE

This is a dangerous one. DELETE, or simply D will eliminate one or more lines from your source code, and will automatically and immediately change the numbering of all lines above the ones you deleted.

Here are some legal ways of . . .

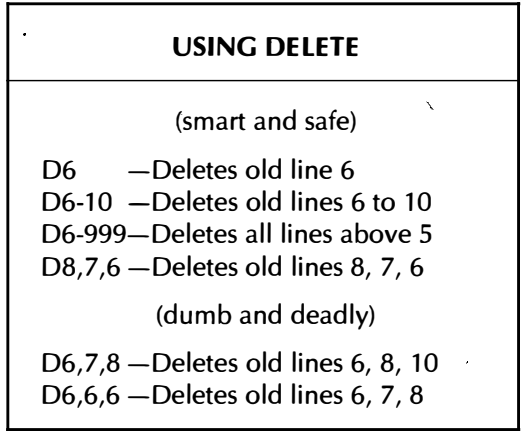

What you have to remember is that each deletion immediately bumps all line numbers above the deletion down by one. So, it is safe to delete a single line. It is safe to delete a range of lines. It is safe to delete everything above a certain line.

It is also safe to delete any number of widely spaced individual lines in reverse order. But it is deadly to delete individual lines in "frontward" order, since the line numbers will change between the time you call for the deletion and the time the deletion is actually done.

In the examples above, a D8, 7, 6 command works OK, since the deletion of eight bumps nine down to eight but doesn't hurt seven or six. But a D6, 7, 8, deletes six, converting line eight to line seven. It then deletes the old line eight, which is now the new line seven. Finally, line ten gets deleted since the previous two deletions has bumped ten down to eight.

Similarly, a D6, 6, 6, is one very bizarre way to delete lines six, seven, and eight of an existing source code.

The rules are . . .

ALWAYS delete individual lines in reverse order, using the HIGHEST line number first!

ALWAYS relist after any deletion since the line numbers will have changed.

A D1-999 command is the same as NEW as it eliminates the source code file entirely. You can use any number higher than your highest line number. I usually use 999.

Note that this particular DELETE command dumps whole source code lines only. Use the .DELETE command instead when you want to erase disk files. There is yet another way used to delete single characters inside a source code line, and involving [D]. More on this shortly.

# **COPY**

The COPY entry editing command is one good way to duplicate a group of lines. This can be most handy when you have many lines that differ slightly. It is usually far easier to copy and then edit than it is to enter everything twice by hand. Working files are one very useful place to be COPYing. So is any code that gets repeated "alike but different somehow."

You have to tell EDASM how much you want copied where. For instance, COPY 20-30 TO 53 will put an image of the eleven lines from 20 through 30 so that a new image starts with line 53. The old line 53 will now be line 64.

There is no MOVE command as such in "old" EDASM. Instead, you COPY and then DELETE. In the previous example, you might delete lines 20 through 30 if you were only interested in a move. "New" EDASM does give you a REPLACE option.

We've already seen that you cannot load a disk module into the middle of your source code. Instead, you first APPEND the new stuff )to the end of your source code, then COPY it to where you really want it, and then, after checking line numbers very carefully, delete the extra stuff at the end.

Sort of roundabout, but it works. "New way" editing eliminates these hassles completely.

#### LENGTH

The LENGTH entry command, which can be shortened to LEN, tells you how long your existing source code is, and how much RAM you have remaining in the Apple for additional lines.

Typically . . .

EDASM holds a source code file of roughly 29K characters in its RAM. This is enough for 700 to 1400 lines of typical source code.

Thus, there is more than enough room to put fairly long source codes into EDASM all at once. If you need more room than this, there is always the CHAIN pseudo-op used during assembly that can tie any number of source code. files together for virtually any length assembly.

Should you try to overfill RAM, you will get an ERR: MEMORY FULL message. Usually this is not destructive. All it means is that it is time to "garbage collect" and eliminate any source code lines you aren't using anymore. Otherwise, you can split the source code into two or more pieces.

Source code listings tend to use far fewer characters than do word processing files, and EDASM has more source code space than some word processors have file space. So, you aren't likely to run out of source code room for all but the most humongous projects.

Don't skimp on documentation to try to save source code space. It is never worth it . . .

> There is more than enough room in EDASM to hold and edit a long and very well documented source code.

NEVER skimp on documentation to try to save on memory space!

The one big advantage of a disk-based assembler over an in-place assembler is that it lets you work on longer files with better documentation, since no room has to be set aside for object code inside RAM.

#### $ALSO$  RANS-

There are eight other "old" EDASM entry edit commands that are specialized and do not see much use. These are PRINT, WHERE, TRUNCON, TRUNCOFF, LOMEM:, HIMEM:, MON, and TABS.

The PRINT command gives you a list without adding line numbers. This can be handy when you are editing something other than source code with EDASM, such as a BASIC program or some other text file.

Note that PRINT in this case has nothing whatsoever to do with hard copy. PRINT, like LIST, normally goes only to the screen. If you do really want to get a hard copy without line numbers, you can use a .PR#1 before the PRINT command, and a .PR#O following. Note those periods. Such use is very rare, but you might find it handy for specialized editing.
The WHERE command returns the hexadecimal address of a source code line number. For instance, WHERE14 will give you the starting address of source code line number 14.

Finding the actual location of a line in memory is sometimes useful if you want to directly modify source code from the monitor. This is one very inelegant way to handle lowercase alphabets under "old" EDASM on an "old" Apple. WHERE can also be used to find hidden control characters and to resolve other problems.

A source code line can be anything, but most programmers end up with something more than 40 and less than 80 characters on most of their work. This means that a listed line will not fit on a single line of an older Apple II 40-column text display.

So, when you are listing, the comments are usually dropped and do not appear on the 40-column Apple screen. To be able to see everything on screen, at the cost of having the comments interspersed with the op codes and operands, you can use the TRUNCON or simply TRON command. To get back to the usual display, use TRUNCOFF or TROF.

Truncating only affects the display during a list. It does not change anything in the machine and is not present during editing.

"New" EDASM on a lie does, of course, give you a choice of 40- or 80-column display.

The HIMEM: and LOMEM: commands may be used to change the available space for EDASM source code lines. You might do this if you want to try to assemble and debug at the same time, or if you want to protect some memory space for some other reason.

The default values are LOMEM:8192 and HIMEM:38400 on "old" EDASM. Which means your source code file space goes from hex \$2000 to \$9600. You can normally raise LOMEM or else lower HIMEM to shorten your source code workspace. If you try going the other way on a stock Apple, you will end up plowing EDASM on the low end and overwriting DOS buffers on the high end.

One interesting possibility is to move DOS to a RAM card. You could then set HIMEM to 49151 and pick up another 10751 bytes of RAM for your source code. Which would gain you several hundred more source code lines.

The MON command is particularly dangerous in inexperienced hands. This entry edit command moves you directly into the monitor from EDASM for special uses. Any of the damage you can normally do from the monitor is now available for you with which to ruin your source code.'A 3DOG gets you back to EDASM if anythjng is left.

The editing portion of EDASM was initially set up to edit just about anything, and not just 6502 op codes for the Apple II or lie. Remember that "old" EDASM uses the spacebar as a tab to move between source code fields. For special uses, you might like to tab on a different character, tab to different positions, or else not tab at all.

To handle this, there is a TAB command. The usual format is TAB6, 13,25,37,Z. This particular command says we are to tab anytime the character Z shows up, going to the next available horizontal position in the list. Using TAB without a list totally defeats any tabbing. Tabs are limited to 40 or fewer horizontal positions in "old" EDASM.

Normally, you wouldn't mess with the TAB commands. One place different tab settings might be handy is if you are cross assembling

code for some machine using a non-6502 microprocessor, and wanted different width columns in different places.

Sometimes you will want to turn all tabbing off to simplify editing comments. More on this shortly.

# Edit Editing Commands

So far, all our entry commands did things to entire source code lines. It is also nice to be able to modify individual characters and individual parts of a single line. EDASM has a special editing mode that lets you do this.

Unfortunately, the editing is mode dependent, which means that you can't edit anything directly on screen or from a list. Instead, you turn the editor on, edit the line, and then go back to the entry mode.

Dumb. Dino even.

As a reminder, "new way" editing can eliminate this weirdness in one swell foop.

# EDIT

The EDASM command to edit one or more lines is called, strangely enough, EDIT and may be shortened to E. What EDIT does is bring one line at a time up on screen where you can mess with the line to your heart's content. After editing, you accept the line, and the EDIT command then goes on to any further commands you have given it.

Here are a few examples . . .

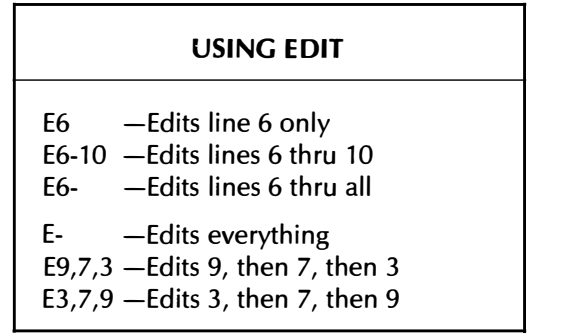

You can edit any number of lines in any order, but if you are reediting a source code and are making changes that involve deletions and insertions as well as editing, you should always start from the high numbers and work your way down. '

Any of the edit commands puts a line on screen so you can edit it. Once you have the line on screen, you can then use additional special edit editing commands to make any changes.

Here's a summary . . .

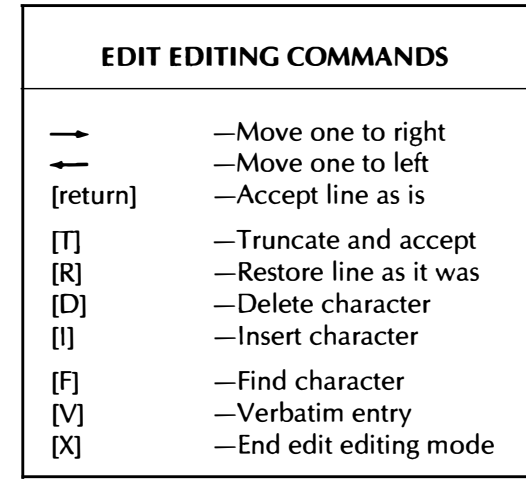

Let's look at these edit editing commands one at a time.

Once again, this is a line-based editor, so you work with the edit editing commands to change one source code line at a time. When you are happy with one line, you then go on to another line.

As a reminder, we will use "WPL" notation in the text that follows. Thus, " $[T]$ " means to press and hold the  $\langle CTRL \rangle$  key. Then press and release the "T" key. Then release the  $\langle$  CTRL  $>$  key.

Starting with the obvious, to get the line on screen, you give an EDIT or E command that brings up the line number you want. You'll see your line and a winking cursor. The right arrow moves you one character to the right and the left arrow backs you up one, just as you would expect.

If you want to change the character the cursor is sitting on, just overtype it. After a change, the cursor moves one to the right to let you continue changing characters in the order you would expect. This is just like using a word processor in its "replace" mode, except you are working only on a single line at a time.

Putting last things first, once you get the line edited the way you really want it, a carriage return accepts the line and enters it back into the EDASM source code. So, use a carriage return to accept the line as you now see it.

Sometimes your editing process will leave a bunch of characters or unwanted garbage hanging on the end of the line you really want. In this case, you use a [T] to truncate and accept the line. This is somewhat similar to a word processor command of "Erase to End of Line."

Thus, a carriage return accepts the entire line. A [T] accepts only the part of the line that is to the left of the cursor. The cursed character is dropped, as is everything else to the right.

It is real easy to make a royal mess of the line you are working on, plowing it up beyond hope. If this happens, just type [R] to replace the original line you first were editing on screen. All the damage miraculously vanishes, and you can try again.

To delete a character, just put the cursor to the left of it and hit [D]. Each successive hitting of [D] swallows one more character and shortens the line by one character. Typing �nything else, such as a right or a left arrow, exits you from this deletion sub-mode.

To insert one or more characters, again put the cursor just to the left of where you want the insertion to take place. Then type [1]. This turns on the insertion sub-mode. All characters you now type will be added, one at a time, to the line you are editing. The line, of course, will get longer as you do this.

To exit the insertion mode, use a right arrow, a left arrow, a carriage return, a [T], or an [R]. The arrows leave you editing the same line. The carriage return accepts that line as is. Using [T] truncates and accepts only the stuff to the left of the cursor. Hitting [R] aborts what you have on screen and gives you the original line back.

There are two "also ran" editing commands. These are [V] and [F].

The [V] command is dangerous and tricky. The V here stands for verbatim, and this is how you can force control commands into your source code line. Verbatim entry might be needed to imbed special printer commands or to do other very special things with your source code lines.

A second [V] exits the verbatim mode. Use of [V] is very dangerous and should be avoided unless you really know what you are up to.

The [F] command finds the next occurrence of a chosen character in the line. For instance, "[F]H" moves the cursor to the first capital H it finds on the source code line. In this example, the control key is only held down for the "F," and not the "H." If it doesn't find a capital H on the line, the cursor stays where it is. Thus [F] is sort of an "express" right arrow.

Note that [F] is a "cursor positioner" only. There is also a second and much more powerful way to find and replace things. More on this shortly.

If you decide you do not want to edit anymore, just use  $[X]$  to "X-it" the edit mode. This might happen if you decide to leave the original line the way it was after all. You might also want to do an [X] if you told the editor to give you bunches of lines to edit, and you got past the lines you really were interested in.

Once again, note that the "stop" commands are inconsistent in EDASM. A [Q] quits entry or insertion. A [C] cancels a listing. Use of [X] exits the edit editing mode, and finally, END gets you completely out of EDASM.

EDASM's editing commands are fairly powerful as far as line-oriented editor commands go. A little practice and you will be able to edit with a vengence. But, watch what you are doing. If you try to exit the editing mode with a [Q], or try stopping the entry mode with an  $[X]$ , you will end up in deep trouble.

To summarize, use E or EDIT to bring one line at a time on-screen for editing. Position with the right and left arrows, or use [F] as an express right arrow. Make corrections at the cursor by overtyping. Use [D] to delete and [I] to insert. To accept the whole line, use a carriage return. To accept everything up to the cursor, use [T]. If you want to reject the line and start editing it over, use [R]. To exit the edit editing mode, use [X].

# FIND

Besides there being commands to edit single EDASM source code lines, you can also do "global" search and replace on the whole source code. Three commands involved here are FIND, CHANGE, and REPLACE.

A command of FIND"\$8D" will find and list all lines on which the string \$8D appears. The quotes here are delimiters and are not part of the string. This is handy to locate a line if you messed up the line numbers. You can also search only part of the source code by putting line numbers between FIND and the search string. For instance, FIND6- 30"SNORK" will search lines 6 through 30 for the label SNORK.

An [A] may be used as a wildcard in your find. Thus FIND "[A]HIS" will search for all four-letter sequences that start with any character but end with HIS. This is sort of specialized. One use is to find two different ranges of addresses, such as might happen on HIRES1 and HIRES2 graphics. Another use is to find a word whose first letter may or may not be capitalized.

# CHANGE

The real heavy search and replace is called CHANGE. To use CHANGE for a global search and replace, use three delimiters separating the "old" and "new" string.

For instance, a command of CHANGE/ZILCH/ZORCH/ will first ask you "ALL OR SOME?" If you recklessly answer ALL, the command will go through your entire source code and change every ZORCH it finds to ZILCH.

If you more sanely answer SOME, the command will go to the first ZORCH it finds and show you the change on the first line. If you want the change made, use [C] to accept the change. Use [ESC] to abort the search and use any other key to continue searching.

As with FIND, you can use a range of line numbers and you can use the [A] wildcard in the original string.

A caution . . .

Do not use CHANGE ALL.

Use CHANGE SOME instead.

It is too easy to have a character string buried somewhere else, such as in a label or comment. ALL can replace more than you expect, in all of the wrong places.

It is too easy to make some change and have that same change crop up inside labels and within comments.

For instance, suppose you decide to change the state of a carry flag with a CHANGE/SEC/CLC, and then respond with an A for ALL. Sure enough, all the SEC op codes magically change to CLC. But a comment that had the upper case word SECONDS in it mysteriously changes to CLCONDS as well. No matter how "safe" an automatic change seems, it will always find some label or some comment somewhere to foul up the works.

There is one final class of editing commands that do the actual assembly for us. We will hold on these until chapter six.

## AN EDITING HINT

One of the nastiest "features" of EDASM is that it tabs everything. Which is fine for real source code lines. But, any comment lines you use will have great heaping holes in them when you try to "old way" edit them or list them to the screen.

This means it is normally just about impossible to edit a nice title block and insert or change comments and still have them end up where you want.

There is a sneaky way around this  $\ldots$ .

TO EDIT COMMENTS-Turn all EDASM tab settings off by using a single "T" command.

The comments will now all be in one piece and appear as they will in your assembly listing.

When finished editing the comments, reset the "old" EDASM tabs back to normal with a "T14, 19, 29" command.

Rebooting EDASM will also reset the tabs back to normal.

I hate to admit this, but it took me years to find this hidden trick. Try editing your comments both ways; you'll immediately see how powerful this stunt is.

Similar default tab values for "new" EDASM are "T16,22,36."

### A lABEl liST

One problem that crops up when you start writing your source code is that you may define a label and, a few lines later, that label will scroll off screen. You then forget what the label was or else misspell it, creating all sorts of problems.

Now, once you have your source code put together far enough that it can be assembled, the references at the end of your assembly listing can be turned on to give you a list of all labels. This is handy once or twice, but gets tedious if done each and every assembly.

Now, the dino people would have you pre-define or pre-equate each label before you actually start programming. This is a bad scene, though, since often the process of entering source code suggests newer and better ways of attacking your problem. So, it is best to stay flexible.

But how do you keep track of labels?

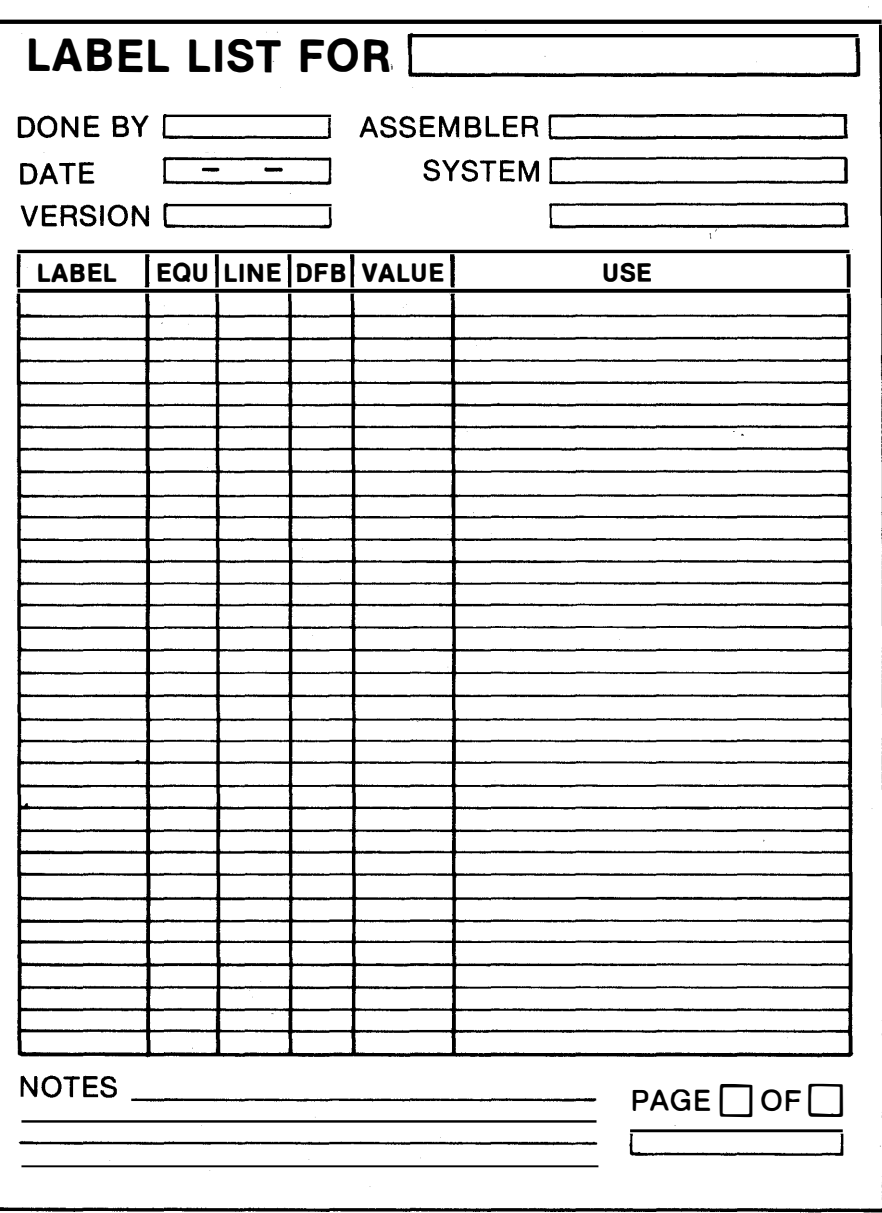

Here's a form that shows you one way . . .

What you do is go along and fill in the list as you define your labels. You also note whether the label is an EQU that is defined before the source code, a line pointer that is defined inside the working source code, or a DFB that is defined in files that usually follow the source code.

Here's an example . . .

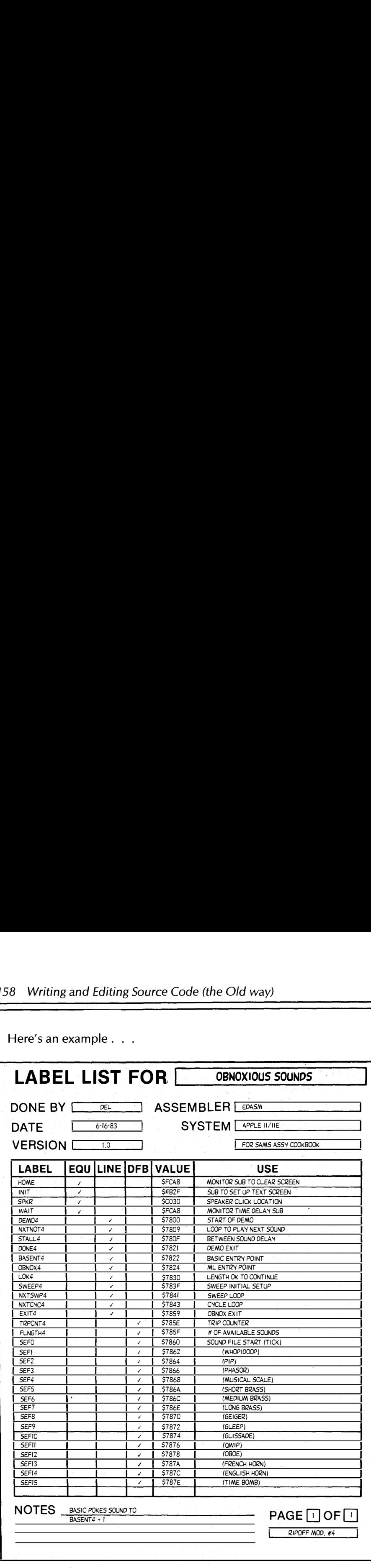

We've put two copies of the blank label list into Appendix C. You can cut one of these out and blow it up to a better size on an enlarging copy machine.

The label list is most useful as a beginner's tool when you are first starting source code programming. After you have done an early assembly or two, the symbol lister will pretty much reptace the need for the label list. So, this form is more to get you started than anything else.

Label lists and cross references are most handy, particularly if you are new to assembly language programming or are creating a totally new and different source code.

With "new way" editing, the split screen feature pretty much eliminates any need for a hand written label list.

## NOW WHAT?

OK. You've gone through this chapter and the colon is still glowering at you, and everything here seems like a garbled mess. How do you make heads or tails out of anything?

How, in short, do you start writing source code?

Well, the first thing to do is to reread this chapter, and then reread the EDASM manual. We have purposely arranged things differently here, so you have two different ways that all of the EDASM commands get explained.

The second through ninety-ninth things to do are get some hands-on practice using and working with EDASM. And, after you gain practice, go back and reread this chapter and the parts of the EDASM manual that can be of help.

You'll have the best luck if you use the EDASM manual like you would an encyclopedia, going to it for a specific explanation of how a specific command works, rather than reading it from cover to cover. You can dramatically improve the EDASM manual by using page highlighters to emphasize what is important.

Chances are you will want to go on to the "new way" of entering and editing source code of the next chapter, since it is far simpler and much more fun. But, be sure to do some stuff the "old way" first. It is absolutely essential.

So, you boot EDASM. You customize the IDSTAMP. And, there's that colon. Now what?

OK. Do this.

Boot EDASM and make up a suitable ID Stamp. After the colon shows up, enter . . .

> NEW <cr> ADD <cr> <sp> SBTL <cr> <sp> SKP2 <cr> <sp> ORG \$0300 ; CODE AT \$0300 <cr>  $<$ sp> SKP2  $<sub>cr</sub>$ </sub> \*\*\*\*\*\*\*\*\*\*\*\*\*\*\*\*\*\*\*\*\*\*\*\*\* <cr> ,  $*$  <cr> ÷ \* THIS IS MY VERY FIRST \* <cr><br>\* TRY AT EDASM \* <cr>  $\ddot{\phantom{0}}$ \* TRY AT EDASM \* <cr>  $\mathbf{r}$  $\star$   $\star$  <cr>  $\star$  <cr>  $\bullet$ ; \*\*\*\*\*\*\*\*\*\*\*\*\*\*\*\*\*\*\*\*\*\*\* <cr> <sp> SKP3 <cr> \*\*\* HOOKS \*\*\*  $<$ cr> <sp> SKPl <cr> SPEAK EQU  $$CO30$  ; WHAP SPEAKER <cr> WAIT EQU \$FCA8 ; MONITOR TIME DELAY <cr> <sp> SKP3 <cr> \*\*\* MAIN PROGRAM \*\*\* <cr> .<br><sp> SKPl <cr> BLATT LDA #\$22 ; SET TONE VALUE <cr> <sp> JSR WAIT ; AND DELAY <cr> <sp> BIT SPEAK ; WHAP SPEAKER <cr> <sp> JMP BLATT ; AND REPEAT <cr> <sp> PAGE <cr> <ctrl>Q <cr> SAVE MYFIRST. SOURCE <cr>

Just in case you are the one that never can find the key marked "ANY" on your Apple, the  $\langle sp \rangle$  means "hit the spacebar once," and <cr> means "press the RETURN key once."

-0  $\mathbf O$ 1 SBTL 2 SKP2<br>ORG 3 \$0300 **: CODE AT 40300** 4 SKP2 0 5  $\cdot$ \*\*\*\*\*\*\*\*\*\*\*\*\*\*\*\*\*\*\*\*\*\*\*\* 0 6  $\cdot$  $\star$   $\star$ \* THIS IS MY VERY FIRST \* 7  $\ddot{\phantom{a}}$ 8 TRY AT EDASM ., 9 , \* \* 0 10  $\cdot$ \*\*\*\*\*\*\*\*\*\*\*\*\*\*\*\*\*\*\*\*\*\*\*\*\*  $\mathbf{O}$ 11 SKP3 12 \*\*\* HOOKS \*\*\* 13;<br>14 SPEAK SKP1<br>EQU � EQU \$C030<br>EQU \$FCA8 14 WHAP SPEAKER , 0 MONITOR TIME DELAY 15 WAIT EQU \$FCA8  $\mathbf O$ SKP3 16 \*\*\* MAIN PROGRAM \*\*\* 17  $\ddot{\phantom{0}}$ 18 SKP1 SET TONE VALUE 19 BLATT LDA #\$22  $\Omega$ AND DELAY 20 JSR WAIT , 0 21 **SPEAK** WHAP SPEAKER я. 22 JMP BLATT AND REPEAT 23 PAGE  $\perp$ -- -

Here is what your on-screen source code should look like, following a LIST command . . .

What should happen is that you should have generated a simple source code and then saved it to your diskette. You can then assemble and test the source code per the details in chapter six. Note that  $<$ sp > means "hit the spacebar" and that  $<$  cr > means "press carriage return."

The comment box will most likely be offset or broken up on your listing. This is caused by EDASM's tabbing all lines, regardless of whether they are comment lines or real source code lines. To get a box like the previous one, type "T," followed by "L." This will fix the comments but will mess up the real op code lines.

To put things back the way they belong on "old" EDASM, type "T14, 19,29," followed by "L." This trick keeps you from going up the wall whenever you try to edit comment lines. On "new" EDASM, use "T16,22,36."

We'll look at the assembler listing you will 'get from this example later on in chapter six.

This program does do something. Try to analyze what it does and then, after assembling and testing your object code, try to change what it does.

Then, change your source code so it does what it is doing "for a while," rather than "forever." After that, make it do several different "for a whiles" in time sequence before stopping. Then rearrange that sequence into something a three year old can recognize.

The next step after you have written and assembled your own source code is to go back and reread the parts in the EDASM book, encyclopedia style, that apply to the commands you have used.

To keep the source code simple for your first try, we have simplified the usual stars, title blocks, spaces, pretty printing, and have omitted

the documentation and explanations that all decent source code must have. Besides, we are intentionally making a minor mystery out of what the code does. But the instant you get this program working, go back and put in all the documentation and extra pretty printing that you can think of.

What next?

From here, you can go into a "study" mode, or a "create" mode. To go the st'udy route, load a ripoff module of your choice and modify it to make it do different things different ways. As you use new commands, go back and reread this chapter and the EDASM sections.

To go into the "create" mode, load the EMPTY SHELL.SOURCE ripoff module and then edit and modify this shell to properly document and contain your first program.

After that, you should be off and running. Once again, hands on is everything. What reads like so much gibberish becomes trivial once you· actually go ahead and use the commands. Continually go back and reread.

The first few attempts at assembly programming are always frustrating, particularly if you don't pay attention to detail, or if you get upset or emotionally involved with seventeen error messages on a six-line program.

But it all will fall into place. What seems like superhuman effort and mind-boggling detail now will become trivial and of obvious second nature to you later.

Now this, this here's a football. See that big "H" over there?

MORE DIFFERENCES BETWEEN MY ASSEMBLER AND EDASM:

# WRITING AND EDITING SOURCE CODE (the NEW way)

Word processors have come much further much faster than have the editors in assembly packages. The reasons for this are obvious, since anybody at all may want to process words, while only those very few of you that genuinely wish to become filthy rich will be using editors and assemblers.

Today, it turns out that . . .

A word processor usually makes a better editor than an editor does.

There are compelling and powerful reasons to do your source code editing with a modern word processor, rather than using the editor that came with the assembler in the first place. The bottom line is that entry and editing get done a lot faster, have far fewer errors, and, best of all, are far more fun. So, that's what our "new way" of editing and entering source code is all about. You simply use the word processor of your choice instead of the editor that comes with your assembler.

Here's a long list of potential advantages of "new way" editing . . .

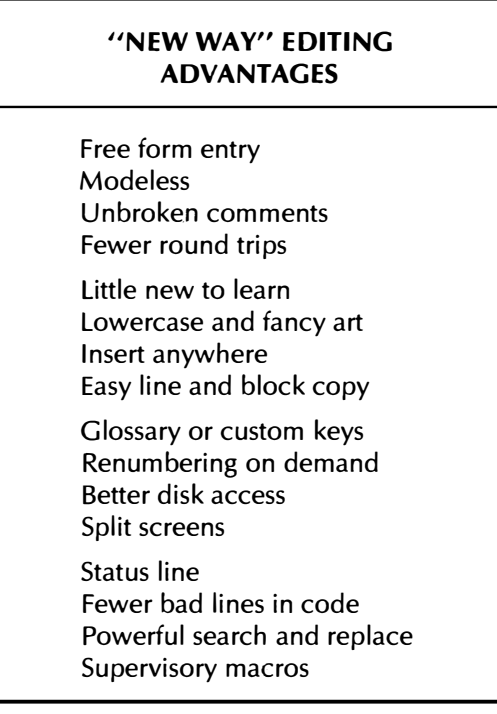

By "free form" editing, you have as much of your source code on screen at once as you want. You thus are able to continuously enter and edit. Being modeless means that there is no difference between entry, editing, and sub-editing activities, since you can do any of these at any time.

Many editors, including the older version of EDASM, tend to mess up comment lines with unwanted and unneeded tabs when you try to edit. With a "new way" word processor, you see the comments exactly as they will appear on the final assembly listing. It is now a trivial matter to insert another line inside a title block box, for "what you see is what you get," at least on comment lines.

There are fewer round trips through the edit-assemble-test process, since your comments and formatting are clearer, and there's much less of the fumble-fingeredness that gave you funny lines the old way. Besides, you tend to do more at once when it is easier. The "little new to learn" advantage assumes you already have and are using a word processor for everything else. You can ignore many of the tedious and specialized "old way" editing rules.

Lowercase comments and fancy border art are now trivial. It is also far easier to insert anything anywhere, and copy anything to anywhere, either whole blocks or individual lines. By using any glossary or custom keys on your word processor, you can gain bunches on speed, and you can now include source code macros, as well as the more common object code macros.

That hassle of the line numbers not matching an old assembly listing and causing problems can be eliminated entirely. Done the new way, you can turn your line numbers on and off at will. Better yet, you can delay renumbering until you are done editing and correcting. Thus, line number 153 can stay line 153 even after you have added or removed lines lower than this.

Your disk access is now much simpler, since you can use trailing commas rather than the awkward SLOT and DRIVE commands that "old" EDASM demanded. The split-screen feature of a word processor is one of those things that may not seem important, but once you use it, you will never go back. Screen splits are particularly useful for finding label names elsewhere in the listing before it scrolls offscreen. With a split display, you can have, say, all the EQUs on one half, and your present entry point on the other half.

Other word processing goodies include a status line to tell you what you are up to, and much more powerful search and replace features. You also may be able to have longer source code files as well. This depends on your choice of word processor and assembler, but a large increase in source code file length is not all that unusual.

Our last advantage is a real biggy, but is available on very few (would you believe one?) word processors. If your word processor has a supervisory controlling language, you can program and automate many operations involved with writing and editing source code. This becomes the ultimate macro. We are, of course, talking about WPL, the supervisory language that goes with Apple Writer lie. With WPL, things like numbering, delayed renumbering, and unnumbering become trivially easy, as does creating conditional source codes. And, once you get into a programmable word processor language, you'll be surprised at how much can be done how well.

Well, that's a pretty long list. But, what about the dark side? . . .

# "NEW WAY" EDITING **LIMITATIONS**

The files may not be compatible. Round-trip times will be longer. Tabbing might be awkward. Supervisory macros may not exist.

There are four main disadvantages to "new way" editing wjth a word processor. The first is that the word processor's files must be compatible with your assembler's source code files. Thus, not every word processqr will work with every assembler package. If there are hassles involved in file format changes, then the "new way" may not be worth the effort.

Secondly, the edit-assemble-test round trip time will get pretty bad, since you have to separately load your word processor and your assembler and your final programs to be tested.

There are several ways to ease this particular hassle. Foremost is that new way editing usually saves you on the total number of round trips needed, since you are less likely to mess up comments or create fumble-finger errors, and since it is easier to do more at once. If you have an Apple lie, with extended memory you can, in theory, patch things up so that your word processor, your assembler, and your object code can all sit co-resident in the machine. just flip back and forth between main and auxiliary memory as needed. There's also the obvious route of using a second Apple, which, these days isn't that far fetched.

Finally, you will need some way to number and renumber your source code lines. You may also want some way to do fancy tabbing. The easiest way to handle this is with a supervisory language that controls your word processor. A fully "open" word processor package that lets your own custom machine language codes directly interact with the RAM text file can also be used. This is fastest and best, but takes lots of effort. What all this means is that not every word processor is suitable for "new way" editing.

All in all, if you pick the right word processor, you will find the "new way" method far easier, far faster, far less error prone, and, above all, far more fun than the old way ever was.

The combination I use links EDASM with Apple Writer 1/e with the WPL supervisory language. The results boggle the mind.

In fact  $\ldots$ 

The EDASM-Apple Writer IIe-WPL mix instantly converts one of the dreariest and dumpiest editor modules into one of the finest you can get, no holds barred.

By the way, older versions of Apple Writer aren't nearly as good. Apple Writer I used noncompatible files. Apple Writer II will work OK, if your Apple- has lowercase and 80 columns. If it lacks either of these, you won't gain nearly as much nearly as fast.

Linking these three packages is totally trivial. Just switch between them as needed. That's all there is to it! Before we look at some specific details, though, let's check into .

## SOURCE CODE FILE STRUCTURE

If you are going to share a source code file between two programs, that file obviously has to be compatible and readable by both. Since EDASM uses standard text files, and since Apple Writer 1/e uses standard text files, we shouldn't expect too many hassles. But you do have to know what goes where in the file.

So, your first task in starting "new way" editing is to find out all you can about what the files look like.

Here's what an EDASM source code file looks like when it goes to disk . . .

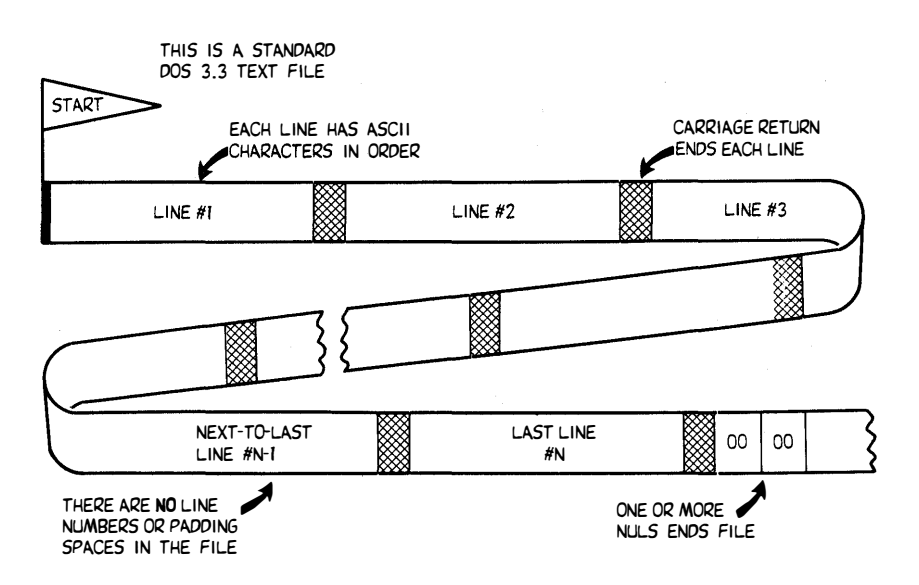

HOW EDASM SOURCE CODE IS STORED ON DISK:

just as with any standard DOS text file, there are no header bytes that tell us an address or length. Each source code line consists of a string of ASCII characters that ends with a carriage return. The lines go onto the disk in sequential order, with line 1 first and the final line last. One or more double-zero NUL commands follow the final carriage return to mark the end of the file.

Two key points . . .

EDASM source code files do NOT have any line numbers in them.

EDASM source code files do NOT have any "padded" tabbing spaces in them.

There's not much point in filling up files with things that are unneeded or easily calculated. So, to save on source code length, there are no line numbers in the EDASM text files that hold your source code. The editor and assembler modules generate the line numbers for you when and as needed. They do this by counting the carriage returns as the lines come off the disk.

Similarly, on "old" EDASM there are no tab commands nor are there any "padded" extra spaces that fake a tab. The first three spaces are interpreted as tabs by the editor or assembler on any active lines. By the way, we'll define . . .

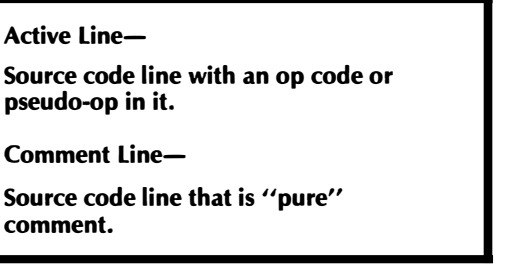

Remember that a pure comment line starts with a semicolon or an asterisk. These are used to inform people. An active line usually must have either a valid op code for the 6502 or a pseudo-op for the assembler in it. "New" EDASM may interpret anything else as the name of a macro and will generate an error message if that macro does not exist.

You can immediately load and view an existing EDASM source code with Apple Writer 1/e. And the source code will be readable. The only things missing are the line numbers and tabbing. We'll find out how to handle these shortly.

Since a word processor can put anything anywhere, the results of your entry or editing with Apple Writer may not be compatible with EDASM when you save your work. Since this is ungood, we have these use rules . . .

### FOR EDASM COMPATIBILITY

A carriage return MUST be provided at the end of each source code line.

The text file saved to disk MUST NOT have any line numbers in it.

The file saved to disk MUST NOT have any "padding" spaces in it.

You might have used a word processor where you put carriage returns only at the end of each paragraph instead of at the end of each line. This is clearly a no-no if you are going to ask a free-form word processor to create files that must be accepted by a line-oriented editor or assembler.

So, be sure to have a carriage return at the end of each EDASM source code line. Lines usually must be eighty or fewer characters long.

We will shortly see how to add and remove line numbers from your word processor files. Note that on the final save to disk of your source code, you must have no line numbers and no padding spaces. (Note that "new" EDASM will allow imbedded tab commands.) On comment lines, your first character must be a semicoloh or an asterisk, and anything goes after that. On active lines, you must start with a label, a lle tab, or a space. The first space signifies a tab that moves you to the op code column. The second space signifies a tab that moves you over to the operand column. A final space, preferably followed by a semicolon, signifies that a tab is to take you to the comment column.

With "new" EDASM, you can imbed [I] tab commands into your source code, but note that you must not directly use the tab key to pad spaces into your text.

Note that the file on disk sees only single spaces, not tabs or groups of spaces used to fake a tab. The tabbing only gets done after EDASM reads the source code file from the diskette.

If you are using a different assembler or a different word processor, be sure you know exactly what the code on disk looks like. Also, be certain that both your assembler and word processor can talk to each other.

### LINE NUMBERS

Most editors of most word processors are line oriented. This means there has to be some way to point to a certain line. Line numbers are the obvious way this is done. As we've seen, you normally number your source code lines from 1 to N in order, with nothing skipped and nothing out of order.

But, with a "free-form" or screen-oriented word processor, you can see the order the lines are in, and it is usually obvious which line is which. So, line numbers are not particularly needed for most entry and editing of most source code done the new way.

In fact, with one or two exceptions, line numbers are totally unneeded and are a royal pain for "new way" editing. One exception takes place on an editing where you are correcting errors such as ILLE-GAL OP CODE LINE 187. In this case, we sure would like to be certain we are really "fixing" the problem the assembler thought was on line 187, rather than fixing something that ain't broke.

What would really be nice is to be able to turn the line numbers on and off at will. Nicer still, let's keep any old line numbers the way they are until we are done with them, rather than renumbering continuously and automatically. This way, any additions or corrections to your source code won't mess up the numbering that was on the previous assembly listing.

 $So. . .$ 

Line numbers are not needed most of the time with "new way" editing.

It is best to be able to turn any line numbers on and off at will.

A supervisory language with NUMBER, RENUMBER, and UNNUMBER commands is an ideal way to handle this.

You won't need line numbers much in your new way source code editing. When you do use them, you can keep them the way they were for as long as you like, even if there are temporarily 15 new and nonnumbered lines between old line 258 and old line 259.

What you need is three magic pushbuttons. Press NUMBER to number all your source code lines. Press RENUMBER to cover any new entries. And press UNNUMBER before you save your source code to disk, or just to unclutter the screen.

Well, there's white magic, and there's black magic, and then there's WPL.

If you haven't met this dude, WPL is short for word processing language and is utterly astonishing. What WPL does is automate word processor use, much the same way an EXEC file automates program execution. WPL is built into both Apple Writer II and Apple Writer lie. just about anything you can command from the keyboard, WPL can do automatically and by itself.

The intended uses of WPL are for such things as automatic form letters, doing word counts, mailing list management, multicopy printing, menu or prompt generators, and lots of other text-handling nasties that took special effort before.

It is very easy to get a love/hate relationship going with WPL. This language (it's really just an interpreter) is very lopsided. For instance, WPL is probably one of the most powerful editing languages available anywhere ever. A command to take a very long string full of carriage returns and commas and manipulate it six ways from Sunday is fast and trivial. But a simple multiplication by say 7/3 will take you some 58 seconds.

And those are 100 percent genuine American seconds, too, besides. None of your pansy milliseconds or microseconds here. No siree.

What really blows everything else out of the water is when you use WPL to process pictures rather than words. The odd couple of WPL .and HPGL does some truly astounding things. But, the whipple glipple machine is another story for another time.

Is it ever.

Anyway, it is very easy to build three programs called WPL.NUM-BER, WPL.RENUMBER, and WPL.UNNUMBER that will fairly quickly put numbers into your source code under Apple Writer II or IIe, update them, or change them. The speed is not outstanding, but it is liveable. For instance, it takes around six seconds to number 100 lines of source code, and around four seconds for removal. The longer the code, naturally, the longer the time.

The way you use a WPL program is to have a copy of the program on disk. Then, from Apple Writer, you simply type "[P] DO WPL.NUMBER," and away it goes. You start from Apple Writer and end up in Apple Writer a few seconds later. In interests of sanity, you probably will want to rename WPL.NUMBER simply as N, so that a "[P] DO N" does the job.

That simple and that quick.

The rules for WPL seem fairly complicated at first. But all you have to know is that a WPL program is a string of letters, symbols, and characters. It's just like anything else you would write on a word processor. If you don't want to key in the several dozen keystrokes involved, you can get these programs ready to go on the companion diskette.

Let's look at the three programs . . .

### Number

To keep things simple, we will start our line numbers at 1001. This keeps the number of digits in use at a constant four. Obviously, you can mentally subtract 1000 from the Apple Writer number to get the EDASM number.

Brace yourself. WPL code looks awful at first glance. Anyway, here is the numbering program  $\ldots$ .

```
************************************************************* * WPL.NUMBER
                                                                                  • * * . . ••••.••••••. ••.. ..••......•••••....•. .•.•... •.... ..•..... * 
* * • * * pgost 
\frac{1}{2} z psx+1
* f<><>(x)- . <
       * y? 
* pgoz 
\begin{array}{cc} \star & \text{d}n & \text{d} \end{array}* f<>=. <><<br>* v2
\begin{matrix} \star \\ \star \\ n \end{matrix}\begin{array}{ccc} \star & & \mathbf{p} \\ \star & & \mathbf{p} \end{array}* b 
\star f<><<<br>\star f<><<
\begin{matrix} \star \\ \star \\ \end{matrix} y?
\begin{matrix} \star \\ \star \\ n \end{matrix}* pqt 
* st pnd 
\frac{1}{\ast} ppr [L]
* p 
* psxlOOO 
* b 
\star f<<><<br>\star f<<><
\begin{array}{cc} \star & \quad \text{y2} \\ \star & \quad \text{p} \end{array}* p 
\begin{matrix} \star & \bullet \\ \star & \bullet \end{matrix}* ppr 
* ppr 
* ppr 
* pgoz 
                                                                                  * * * * * * * * • * * * * • • * { number a source code file }* • * * * * * * ***** busy - please wait *****
                                                                                  * * *
```
Uh. Huh?

Let's try it in English instead. It goes something like this . . .

\*\*\*\*\*\*\*\*\*\*\*\*\*\*\*\*\*\*\*\*\*\*\*\*\*\*\*\*\*\*\*\*\*\*\*\*\*\*\*\*\*\*\*\*\*\*\*\*\*\*\*\*\*\*\*\*\*\*\*\*\*

Please go to the label "st" so the part of the code that has to run fast can come first on the listing.

Next, please clear the screen and turn off the display so things run much faster. Then set the line number to 1000.

Go to the beginning of the source code and temporarily add a new carriage return at the start.

Put a busy message on the screen since this will take a while. Now go to label "z" to actually enter the numbers.

We are ready to start from the beginning of the source code. Add one to the present line number.

Next, find the next carriage return and replace it with a new carriage return, the number, a dash, a space, and a period. Repeat this till you run out of source code. Then go to the label "dn."

To finish up, remove the last line number since it is beyond the last source code line. Then, go to the beginning, and remove the temporary first carriage return.

Then, quit.

As you can see, WPL commands sure are shorter than English text is!

The game plan here is to turn off the display and replace it with a

busy message. Then you add a new carriage return at the beginning and set your first line number to 1001. Each carriage return gets a line number placed after it. The final line number is deleted, as is the extra carriage return at the beginning . . .

You can rearrange things to suit yourself if you like. I've set this up so the number is followed by a dash and then a space, then a period and a final space. This looks fairly good, but you might like to handle it differently.

To give you a hint of what is going on in WPL, the first string of letters is a label, if used. This label identifies the line. A single space is used to get from the label field to the "op code" field. The character in the op code field is interpreted as a control character. Thus, a command of "b" really means "[8]," which means "Go to the start of the file." Characters following the "op code" control character are ordinary ASCII characters as you would enter from the keyboard. The " $\lt$ " is a searching delimiter, while " $\gt$ " substitutes for "carriage" return" during a search or replacement.

Note that the [L] in "ppr [L]" means to use "<CTRL> L" instead. More details, of course, in the WPL manual. If you have not yet gotten involved with WPL, you are missing a biggy. Get with it.

At any rate, all you have to do is activate WPL.NUMBER, and line numbers magically appear in your source code a few seconds later.

Here's how you go the other way . . .

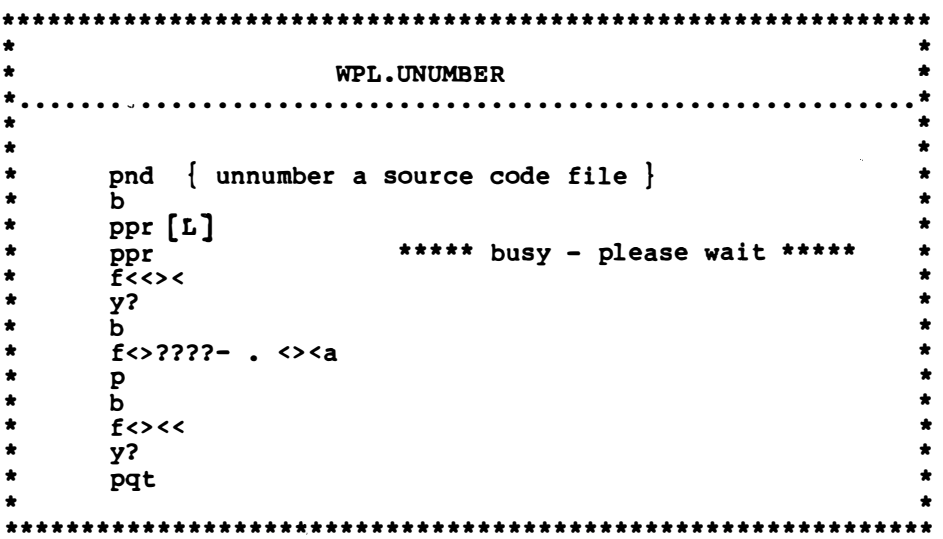

As you can see, unnumbering is faster and easier than numbering. Here's the same thing in English . . .

Please turn off the display. Go to the beginning and clear the screen. Then put a busy prompt down since this will take a while.

Put a temporary carriage return here. Then return to the beginning.

Next, go through the source code file and find a carriage return followed by any four numerals, followed by a dash, a space, a period, and another space, a period, and another space. Replace all this with a single carriage return.

Continue this replacement til you run out of source code. Then go back to the beginning and remove the extra carriage return.

Then quit.

All this program does is find every carriage return followed by a four-digit line number and replace it with only the carriage return.

Oh yes, one very important gotcha. There are no labels in this particular WPL program, so you must type a space before each and every entry.

### Renumber

We won't show you the code for WPL.RENUMBER here. It is on the companion diskette, all ready for your use. All WPL.RENUMBER does is first use the WPL.UNNUMBER code to erase all the old line numbers, and then uses the WPL.NUMBER code to give you the new ones. just bolt the two programs together to do your own WPL.RENUMBER.

Normally, you will leave all the line numbers off your source code during entry and editing. The only time you would want them is when you are making specific corrections per the error messages on an assembly listing.

Here are the suggested use rules . . .

# SOURCE CODE NUMBERING Do NOT use line numbers during normal source code entry and editing. Add line numbers only when fixing code pointed to by error messages. Renumber only after you have fixed all the old errors. REMOVE ALL LINE NUMBERS BEFORE SAVING YOUR SOURCE CODE TO DISK!

Some practice will make it all obvious. The longer you work with source code, the less often you will need or use line numbers. You might also find line numbers handy, but not essential, for COPY and MOVE actions.

# TO TAB OR NOT TO TAB?

That is the geniffletravitz.

Or is it? Time out for a side trip before we get into tabbing.

One of the other projects around here is a super-cheap data acquisition system that uses EEPROMS. The idea is to use an EEPROM just like you use a cassette in a tape recorder. You want to have something tiny and ultra cheap that can be buried for a month to pick up stream levels, weather conditions, or just about anything ecological, biologi-

cal, speleological, or heaven knows what elseological, and do so at 1/ 1 OOOth the usual price. After logging, you haul the EEPROMs off to your nearest Apple for disk storage, printing, plotting, telephone transmission, or whatever.

Fine. The thing is so simple it doesn't even have a microprocessor or a keyboard or a display. Only a counter, an AID, the EEPROM, a clock, a "wake-up" circuit and a transistor radio battery. At a cost of \$20, instead of \$20,000.

Comes time to use it, all the users want to know how to identify the data on the EEPROM. Lots of expensive solutions were suggested, involving keyboards, fancy switches, displays, data blocks inside the EEPROM, and all sorts of other unworkable schemes.

Then one user came up with "How about using adhesive tape and a ball point pen?" Which not only is totally obvious and ridiculously cheap, but it is also far better and far more flexible than any of the other methods.

The point, of course, is  $\dots$ 

DON'T SWEAT THE SMALL STUFF!

Tabbing is small stuff.

Now, ideally, you would like to enter your source code in exactly the same way that it is going to appear on the final assembly listing. While editing or changing, you would like the formatting to stay the same. This means that comments stay untabbed as comments, and that active lines get properly tabbed into their various fields.

One really nasty "feature" of EDASM is that it tabs the comment lines during editing. Which makes your comments totally illegible and causes all sorts of hassles. One very hard thing to do is add a new line inside a comment box. So, done the "old way" with EDASM, comment lines were a royal pain, because you never were sure how they were going to turn out.

So, if you tab comments, you get royal problems. On the other hand, if you do not tab the active fields, all you get is a slightly ratty display during entry and editing. Label, op code, and operand fields get separated by a single space. This looks awful, but you easily get used to it, and it doesn't particularly contribute to errors or lead to other problems. Naturally, your final assembler listings will be properly tabbed.

Which brings us to this  $\ldots$ .

If you have to pick between tabbing everything and tabbing nothing, then tab nothing.

Now, tabbing on a lie is trivial. just set up your tab file and away you go. The problem comes up when you read existing source code that lacks tabs or space padding, or else when you have to "untab" to save your source code back to disk. Ideally, you should tab and untab only the active lines and not change the comment lines.

All of this weaseling around because I haven't yet found a really

good way for you to selectively tab and untab while "new way" writing source code.

Yes, you can write a WPL program to selectively tab, but this route is painfully slow. And the timing is nonlinear, which means that long source codes take even longer than you would expect.

Forever even.

The next most logical thing, of course, is to modify WPL. I've done this for me, but it's not quite ready for you. Adding a new WPL command of "put the cursed character into the \$d string" brings timing down into the "just barely unacceptable" range. The best way is to link your own machine language selective tabber to WPL.

Which, of course, we will save as an excercise for the student.

"New" EDASM does ease the tab and untab problems somewhat, since you can imbed unique [I] tab symbols rather than spaces. We will put the best solution on the companion diskette for you to play with.

Seriously, selective tabbing is small stuff. Don't sweat it. Think ballpoint and adhesive tape. Untabbed entries into "new way" source code look a little odd, but you get used to them, and they don't encourage errors or sloppiness.

# TRYING IT

The simplest way to play with "new way" source code writing is to take some "old way" source code, load it into your word processor, and play with it. Once you start doing things the new way, you will never go back.

Except possibly for trivial fixes and quick changes.

One suggestion. Take the mystery program from the last chapter and enter it as a word processor text file. Use the spaces as spaces, and don't tab. Then save to disk and assemble per the details of the next chapter. Check this against your original "old way" code.

Note that some of the procedures involved in "new way" editing will be slightly different. For instance, instead of NEW and ADD, you'd use [N] Y. There'd be no [Q] for quit, and your SAVE would get replaced with [S] MYFIRST.SOURCE. All you are doing here is substituting word processor commands for editor commands, one on one.

Both the source code and the assembly results should be identical.

DIFFERENCE BETWEEN MY "NEW WAY" EDITING AND YOURS!

# ASSEMBLING SOURCE CODE INTO OBJECT CODE

Writing your own source code is only half of the game. What you are really after is usable and runnable object code. The assembler half of an editor/assembler package gets you from source to object .

> The assembly process takes an already existing source code and uses it to generate working object code.

On a disk-based assembler, such as EDASM, the source code is usually read from disk and the object code is usually generated to disk.

Remember that source code is a series of scriptlike instructions more or less in English, while object code is your final ready-to-run machine language program. Remember also that source code is often a text file, while object code is nearly always a binary file. Both, of course, must have different names.

Assembly takes place in two or more passes. The source code is first read and all of the labels and label references are put into a suitable symbol table. Then, once all labels are known and understood, a second pass does the actual assembly, creating the object code to disk for you.

The entire source code is usually not read into RAM all at once. Instead, the source code is read one line at a time as needed. All that has to go into memory is a list of labels and other references. Thus, you can assemble a source code that is much longer than the room you have in RAM. With the CHAIN command, you can link as many source codes together as you want. You can also use "new way" source codes that are so long you cannot "old way" edit them, and yet still be able to do an assembly.

There are several key rules you must obey before you do an EDASM assembly . . .

# EDASM ASSEMBLY RULES

The source code MUST be previously saved to disk!

The PR#1 command MUST precede an ASM command for a hard copy assembly listing. ALWAYS use this listing.

The diskette in the selected Slot and DRive MUST have the ASSM module and an unlocked ASMIDSTAMP module on it.

Once again, EDASM is usually a disk-based assembler. Anything in RAM gets overwritten when you begin any assembly process. Thus, you must have previously saved your source code to disk, or you will lose it forever. This is needed even when doing "in-place" assembly with "new" EDASM.

As we've already seen, it is always a good idea to generate a hard copy assembly listing. If you fail to do this, your object code may end up different from your printed documentation, which leads to lots of trouble.

You only get a hard copy of your assembler listing if you have previously given the PR#l command. Fail to do this and you assemble without any hard copy listing. The PR#l command will stay in EDASM so long as you do not exit the program or remove power. Stopping to test your object code will end EDASM, and a new PR#l will be needed on the next go-round.

The EDASM assembly process is set up to go to the previously set Slot and DRive to find the assembler code and the 10 stamp. Default values here are the usual slot 6, drive 1. The ASMIDSTAMP must be kept unlocked at all times.

The source code does not have to be in this drive when you begin assembly, as you will have a later chance to swap disks with a "HIT ANY KEY TO CONTINUE" prompt.

Let's look at some . . .

# ASSEMBLER COMMANDS

Assembler commands are the keystrokes needed to start or continue the assembly process. The most important of these is the ASM command, which is used to carry out the assembly process. Before using this command, though, be sure your source code is saved to disk, and

that you have given the PR#1 command to turn on the assembler listing, and that you have a disk in the selected drive that has both the ASSM module and an unlocked ASMIDSTAMP on it.

Let's check into these commands . . .

# **ASM**

The ASM command is an abbreviation for assemble, and is used when we want to begin the process of converting the source code script into an object code machine language binary file.

ASM must be followed by parameters. First, you tell ASM the name of the source code. Then you add a comma, and tell ASM the name of the object code file to be generated. Then, if needed, you tell EDASM which slot and which drive to use.

For instance, we might use . . .

### ASM ZILCH.SOURCE,ZILCH,S6,D2

. . . as our assembly

command. This says to "Assemble the source code named ZILCH.SOURCE in (or soon to be in) the default slot and drive. Create an object code named ZILCH using slot 6 and drive 2."

There are several options here. You do not have to specify a slot and drive if they do not change. You have two ways to name your source and object files . . .

### TWO WAYS TO NAME FILES

A command of ASM ZILCH will create an object file named ZILCH.OBJO.

The ASM ZILCH.SOURCE, ZILCH command will create an object file named ZILCH.

Thus, if you fail to give EDASM the name for an object file, it will automatically tack a ".OBJO" onto your source code name for the object code. Should you have several absolute ORG pseudo-ops in your source code, each separate object code will be successively numbered with .OBJO, .OBJ1, .OBJ2 ... trailers.

On the other hand, if you properly tell EDASM, it will name your object file anything you like. But only one absolute ORG should be used per source file if you do things this way. .

I prefer to end all my source codes with a ".SOURCE" trailer. This identifies all source codes as source code, and your object code ends up with a reasonable "ready to run" name.

Once again, your source and object codes must all have different yet related names. Version numbers should be used, and you should never overwrite an old source code.

EDASM is very fussy over what goes where in the ASM command, so you have to pad with extra commas if you skip something in this command. For instance, " ASM ZILCH,D2" will create an object code named "D2." Just what you always wanted. Instead, use the "ASM ZILCH,,D2" command to change drives.

When the ASM process begins, it goes to the previously set Slot and DRive and gets only the ASSM module and the ID stamp. It then rewrites the next version number back to the ID stamp. After that, it stops and gives you a "HIT ANY KEY TO CONTINUE" prompt.

This prompt gives you a chance to swap diskettes. You would do this to be certain your source code is now sitting in the selected drive. This is handy if you only have a single drive, or if your source code diskettes do not have the EDASM modules on them.

I like to use two drives and always keep copies of all EDASM modules on all the source code disks. This is better and simpler, and the key prompt defaults to a nuisance.

The "standard" way of using EDASM is to have two disk drives. A diskette with a copy of EDASM goes into drive 1. Your source and object code goes into drive 2. Before assembly, you do a PR#1 and a DR2 command. The assembly command will then go to drive number one to get the assembler. It then asks for the key prompt. After that, the source code is read from drive number two, and the object code is sent to drive number two.

The "substandard" way of using EDASM is to have one disk drive and to keep a copy of all the EDASM modules on the same diskette as holds your source and object code.

If you don't like the "standard" or "substandard" way, then just swap the diskettes around on the HIT ANY KEY TO CONTINUE prompt, and use DR1 and DR2, along with trailing commas, as needed.

By the way, if you are always using the "standard" or "substandard" setup and if you know how to modify a machine language program, here is how to get rid of the HIT ANY KEY TO CONTINUE prompt on "old" EDASM . . .

> TO PERMANENTLY ELIMINATE "OLD" EDASM'S "HIT ANY KEY" PROMPT-

] BLOAD ASSM POKE 9202,96 UNLOCK ASSM ] BSAVE ASSM, A\$1200, L\$22FB ] LOCK ASSM

Naturally, don't do this on your DOS TOOLKIT diskette. Do it on a backup copy or one of your working assembler diskettes. Someday you might need the prompt for something fancy, or if one of your drives goes sour on you. This patch is for "old" EDASM only!

# $[CI (STOP!)$

Sometimes you would like to stop an assembly in the middle, because of some very obvious errors, a sick printer, or whatever. The "[C]" command aborts the assembly and restores everything back the way it was. It does so in an orderly and safe process.

An important rule . . .

Do NOT use "RESET" to stop an assembly in process! Always use "[C]" instead.

The reason to not reset your way out of an assembly is that disk text files may be open and you might be in the process of a disk read or write that could plow the diskette as well as the program. Always use this "[C]" for an orderly exit. The controlled exit takes care of shutting things down in a safe and reasonable order.

If you do abort an assembly, there may be an illegal and nonworking object code file remaining on your diskette. Be sure to delete this or it will return to haunt you later.

# SPACE

The spacebar may be used to temporarily halt an assembly. Each successive spacebar hit will then assemble one line of object code at a time. This is intended to let you assemble to screen and see what is going on. On "new" EDASM, assembly resumes at full speed when any other key is pressed.

But, as we have seen, you should always have your printer on and should always be making an assembly listing when you are assembling. So, this spacebar use is not recommended.

Almost certainly, your first assembly attempt will do nothing but generate a bunch of error messages. Guaranteed. Before we look at these messages and see what they mean, let's look at . . .

# ASSEMBLY LISTINGS

If you remembered to turn your printer on and didn't forget to give a PR#1 command before trying an assembly, you will generate an assembly listing. The assembly listing is your hard copy documentation. It gives you both source code and object code in one place at one time.

Here's how to read an assembly listing . . .

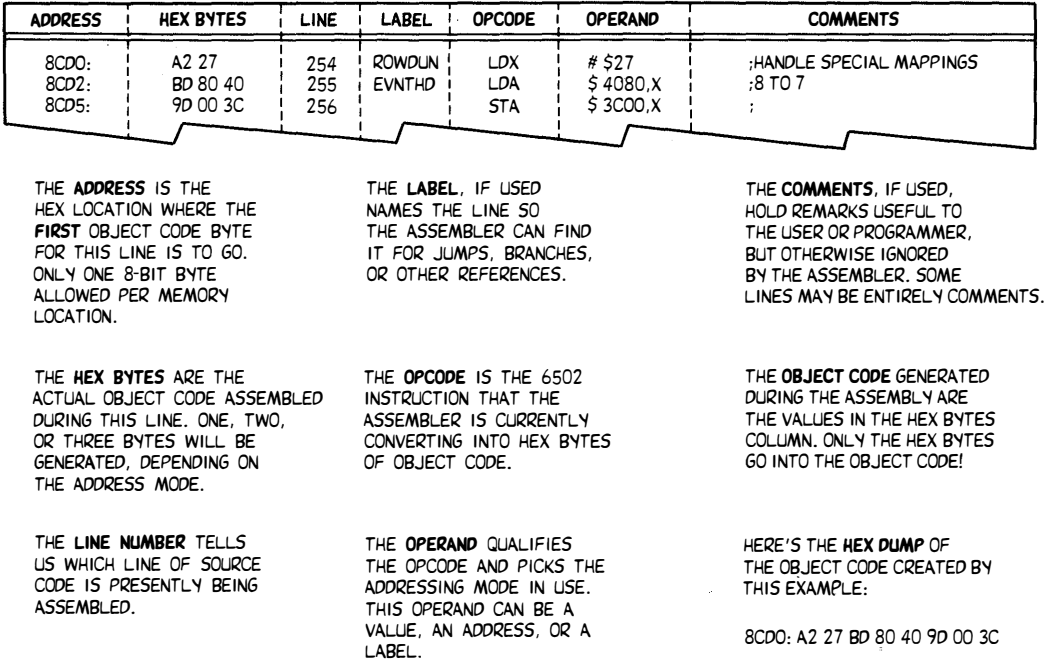

# HOW TO READ AN ASSEMBLY LISTING:

As you can see, an assembly listing looks more or less like source code, only there are more fields. An EOASM assembly listing has seven or more fields. These are the address field, the hex bytes field, the line field, the label field, the op code field, the operand field, and finally the comment field.

The last five of these are the same as the fields in your source code.

The address field holds the beginning address of the line being assembled. Remember that the assembly process consists of starting at some ORG origin in memory and then using a "pocket card" to convert all the mnemonic op codes into working machine language.

For instance, say we have an ORG \$0800, and want to do a STA \$877D as our first "real" op code. We immediately see that the addressing mode is absolute, since we have four hex digits and no commas or parentheses. Checking our pocket card, we see that we need an \$80 byte for STA absolute, so we put an \$80 into memory location \$0800.

More correctly, we put an \$80 into a binary file on diskette, whose eventual running position is to be \$0800 in memory.

An absolute store needs three bytes to be completed, since we need the specific op code, the position on the memory page we are to store to, and finally, the page we are to store to. The 6502 always puts the position before the page, so the next two bytes go in reverse order of \$70\$87.

A hex dump of what we have done so far would look like this  $\ldots$ 

### \$0800- 80 70 87

That's assuming you took the object code and loaded it into the Apple. But, remember, we are only creating a disk file at the present time. Nothing is being put in specific "ready-to-run" Apple locations just yet. It all normally goes onto the disk.

That single line of source code generated three bytes of object code for us, since STA absolute is a three-byte instruction. The next instruction has to start at location \$0803, since locations \$0800, \$0801, and \$0802 already got used up. Remember that each memory location can hold one, and only one, 8-bit byte.

So, the address field will show you the beginning address of what is being assembled at this point in time by this line of source code. If you are on a comment line, the address will not change. It stays the same until some new bytes of object code actually get generated.

The hex bytes field will show you the machine language bytes being generated by the present line of source code. You will get one, two, or three bytes, depending on the instruction and the address mode you have selected.

Should you be generating some nonrunning bytes such as a stash or a file, EDASM still puts a maximum of three bytes in the hex bytes field. For instance, an 8-byte file defined using a DFB source code will show up as three successive lines on your assembly listing. You'll find three bytes generated in the first two lines and two bytes in the last.

The remaining five fields of your assembly listing are the same as those of your source code. The line number tells us which line of source code we are working on. The label field points to that line and is used as a reference any time the assembler has to find this line or the meaning of this label. The op code field holds a 6502 op code or else an EDASM pseudo-op intended to go only as far as the assembler. The operand field qualifies the op code as needed, selecting an address mode, the number system in use, and choosing between addresses, fixed values, and labels.

The comment field, of course, is reserved for comments.

You can also have comments that use up an entire line of source code. These are intended for people. The assembly process does not generate any new bytes of object code on a comment line. The address stays the same and gets carried down to the next source code line.

Normally, you won't have those neatly labeled column headers we have just shown you. The function of each column of assembly listing becomes obvious when you study it for a while. Other assemblers may have these columns in a different order.

On "new" EDASM, you will also find a column on the assembly listing for "branch taken" addresses. You can also optionally turn on or off a column of execution times. This latter feature is most useful for time critical code.

Let's look at a specific example. Remember the "mystery" program from back in chapter four? You should have it saved on disk under the name MYFIRST.SOURCE by now. In fact, you should have done this both the "old way" and the "new way." You may have two source code files if you remembered to give the second one a different name. We'll use the "substandard" assembly method.

Boot EDASM from drive 1 and fix the ID stamp any way you want to. Then, when the colon comes up, type .

PR#1 <cr>

### ASM MYFIRST.SOURCE,MYFIRST <cr>

The drive should start whirring away, picking up the ASSM module and incrementing the JD stamp. Then, you should get the HIT ANY KEY TO CONTINUE prompt. If it isn't already there, put the diskette with MYFIRST.SOURCE into drive 1 of slot 6. Be sure there is enough room on this diskette for the MYFIRST object code. If a MYFIRST file is already there, make sure it is a binary file and that it is unlocked. Also make sure your printer is on and ready to go. Then, hit the spacebar.

The assembly process should begin, and three things should start to happen. The printer should give you an assembly listing; the video screen should "echo" what is going onto the printer; and some object code called MYFJRST should be getting generated onto disk.

When the assembly is complete, you will get another "HIT ANY KEY TO CONTINUE" prompt. This tells you to put a diskette that holds the ASSM modules back into drive 1 of slot 6. The EDASM package then "cleans up" its text file act and gently returns you "live" back into the editor half of EDASM. The disk drive will get very unhappy if you have the wrong diskette in it at this time.

When all is finished, type END to get out of EDASM, and then do a BRUN MYFIRST. If you haven't figured out yet what MYFIRST is supposed to do, it will become immediately obvious, assuming everything went OK. A total of eleven bytes of code should have been created.

Your mystery program sits between \$0300 and \$030A. You may want to inspect it after BLOADing or BRUNning. Remember that CALL -151 gets you into the monitor from Applesloth.

Here is what the assembly listing for MYFIRST should look like . . .

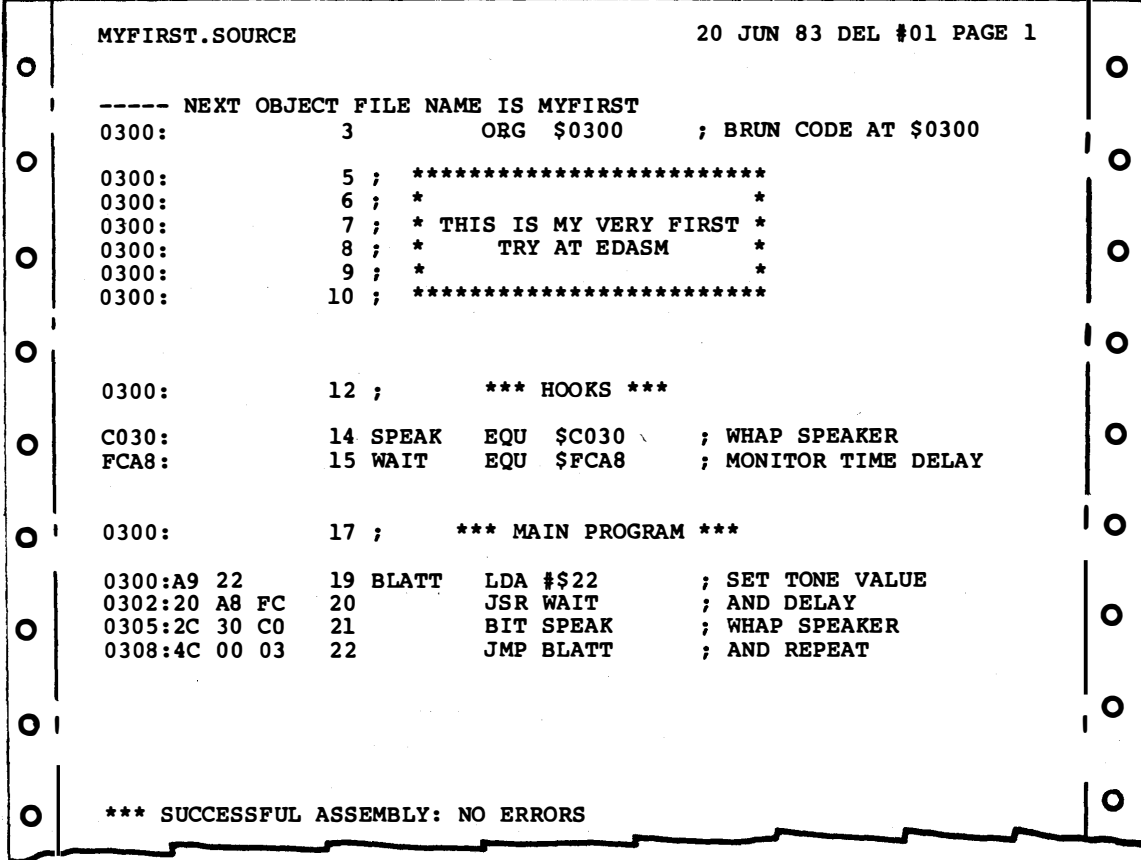

You should also get two pages of label lists, with BLATT, SPKR, and WAIT first in alphabetical order, and then in numeric order by value. To turn this listing off, you should have used a LST OFF pseudo-op as your last program line.

Let's see what you know about assembly listings-

- 1. Why are lines 1, 2, 4, 11, 13, 16, 18, 23 and 57 missing?
- 2. Why doesn't the address change in lines 5 through 10?
- 3. Why does WAIT appear in the label field of line 15, but appears instead in the operand field of line 20?
- 4. Why does the address field change weirdly in lines 12 through 17?
- 5. Why does the address change by two counts between lines 19 and 20, rather than the three counts it changes between lines 20 and 21?
- 6. What address mode is used on line 19? On line 20? On line 22? On line 23? On line 57?
- 7. Why are there no labels in the label fields of lines 20, 21, and 22? Are there any labels in use on these lines?
- 8. Why are there semicolons at the beginning of some lines and at the middle of other lines?
- 9. Why are some lines right against each other, while others are separated by white space?
- 10. How does line 22 know where to jump to?
- 11. Why did you get both page numbers and a label listing?
- 12. Why is the highest byte of the object code at \$030A, yet the address field never gets past \$0308?

If you can answer all of these, you are off to a very good start in understanding and using assembly listings. Both your own and those of others.

Before you run off all ecstatic over how easy assembly language is, though, we have to get into the rather ugly topic of . . .

# ERROR MESSAGES

Your first attempt at any assembly is practically guaranteed to produce errors. Some of these will be very minor. Others will be major. Yet others will stop the assembly process dead in its tracks. A good assembler will try to tell you what you did wrong.

There are three kinds of assembly errors . . .

Fatal Error-Something so bad that the assembly process stops completely. Nonfatal Error-Something bad but not bad enough to stop the assembly process. Thinking Error-Anything that stops perfectly assembled code from doing what is expected of it.

A fatal error is one so bad that the assembly process stops dead in its tracks. Most of these involve disk problems.

A nonfatal error lets the assembly process continue, but points out to you things the assembler did not understand, or that it took a guess on. A few bytes of worthless source code may have been generated in the process.

Now, why on earth would you want to continue assembling worthless code?

Because it is very easy to get dozens of nonfatal error messages. Many of these will be more or less trivial and easy to fix. Thus, you can often correct great heaping handfulls of nonfatal errors at one sitting. Otherwise, it would take a separate edit-assemble-debug round trip for each individual error. This would have to get done regardless of how trivial or minor the error is. Most painful.

As we've pointed out before, the message "\*\*\*SUCCESSFUL ASSEMBLY: NO ERRORS" is just about meaningless. It does suggest strongly that your Apple did not sustain a direct meteor hit in the last few minutes, but that is about it.

Which brings us to those thinking errors. Thinking errors are faults in your logic that prevent the properly assembled object code from doing what you expect of it. This can be anything from not understanding address modes to trying to do the impossible. Naturally, neither EDASM nor any other assembler can second guess what it was that you thought that you might have really wanted.

Most assemblers have ways to tell you about fatal and nonfatal errors. But, obviously, they cannot second guess what you had in mind in the first place. Because of this, the \*\*\* SUCCESSFUL ASSEM-BLY: NO ERRORS acts like a threshold. When you get to here, the really dumb, simple, and stupid mistakes are mostly behind.

Only the subtle, frustrating, and challenging errors remain.

Lots of round trips will be needed through the edit-assemble-test process. But, since you are going to make lots of mistakes anyway, you might as well get good at it . . .

> Aim for not less than three error messages per line of source code.

If you are going to foul up the works, then do it with class.

Remember though, that mistakes are absolutely essential to creating decent assembly or machine language programs. It is only through mistakes that you progress, and only through mistakes that the real problems and the real opportunities become obvious.

We won't spend too much time here on thinking errors. That's best done elsewhere. Let's instead take a closer look at EDASM's fatal and nonfatal errors and see what they tell you and how to interpret them.

# Fatal Errors

Most of EDASM's fatal errors involve disk access. If EDASM cannot get something off of a disk or cannot put something back on, a fatal error results, and the program must come to a grinding halt.

These errors are not spelled out by EDASM. Instead, the usual DOS error codes are used. Some of these are spelled out by DOS, while others are numbered only, and preceded by an OOPS! DOS ERROR!
CODE=XX. It depends whether DOS finds the mistake or whether EDASM does.

Here are the fatal error messages and their DOS codes . . .

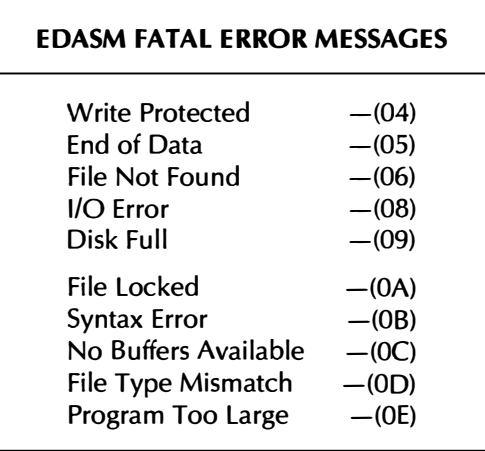

These DOS 3.3e error messages are discussed in depth in the EDASM manual, but let's review them here. Once again, you will get the message spelled out if DOS 3.3e finds the error by itself, while you will only get the numbered OOPS! codes if EDASM finds the error.

The "missing" error numbers in this list are other DOS errors that are extremely unlikely to occur when you are doing assembly work.

Let's run down the list. WRITE PROTECTED usually means you have the wrong disk in the wrong drive. Since you must be able to write to the ASMIDSTAMP, you cannot use a write-protected disk to hold EDASM. You also cannot save source code or generate object code onto a write-protected diskette as well.

That END OF DATA message is an inconvenient bug. It is the normal way that "old" EDASM ends up a normal load of its source code. But always be suspicious if you get the END OF DATA message real fast, since this may mean that you have just opened a new, empty, and wrong source code text file.

FILE NOT FOUND means you have the wrong disk in the drive, or else have misspelled your filename. FILE TYPE MISMATCH means you tried to load a binary object code instead of your source code text file, or else are trying to save some source code to a name already used for a binary object file.

That dreaded 1/0 ERROR means that the drive didn't work and is usually bad news, particularly if there is a punk rock score that goes along with it. Try opening and closing the drive door. Make sure you have an initialized diskette in the drive. If you have to, check the drive speed. If you have really plowed the diskette, try fixing it with Bag of Tricks or something similar.

DISK FULL is obvious, while PROGRAM TOO LARGE means you did something really stupid. Dumb even.

FILE LOCKED should also be obvious. But remember that you should always keep everything locked, except for ASMIDSTAMP. Better to get an error message than to plow a year's work. SYNTAX ERROR means you did something dumb on a direct DOS command. Misspelling UNLOCK is one way to do this. NO BUFFERS AVAILABLE

is very unlikely but is bad news. See the EDASM manual for an explanation.

If you get any of these messages, you will have to stop immediately and repair the damage. It is always a good idea to do a fresh powerdown restart after any fatal error.

There are additional error messages in both versions of "new" EDASM. See their respective manuals for full details.

#### Nonfatal Errors

As the assembly process continues, nonfatal errors may be generated. These errors are not bad enough to halt the assembly process completely, but they are bad enough that wrong object code will be created.

These nonfatal errors are spelled out on your assembly listing as they happen. They are also summarized at the end of your listing. Some errors may be caught twice since there are two passes to the assembly process. If this happens, the same error may be double listed. As a reminder, the assembly process does not stop on a nonfatal error. This lets you correct bunches of these errors at once, rather than needing a separate assembly for each and every problem that crops up.

The nonfatal error messages are not covered in the "old" EDASM manual. Let's look at them, more or less in order of likelihood . . .

#### BAD OP CODE

There are only two "good" kinds of op codes in "old" EDASM. These are legal 6502 mnemonics, and legal EDASM pseudo-ops. Anything else gives you this error message. Misspelling, using Sweet 16 or 65C02 or 68000 op codes in "old" EDASM, or putting anything else at all in your op code field will cause this error message. Unless, of course, your assembler is set up to handle these.

"New" EDASM does support Sweet 16 and 65C02 mnemonics. If you use the MACLIB command, "illegal" op codes will be treated as macro file names.

One very easy way a beginner can get this message is to put a tabbing space before a label. This magically "converts" a label into an op code. Another way is to leave the source code line entirely blank. Don't forget that you always must have an op code or pseudo-op in EDASM's op code field, unless your line is pure comment and preceded by the usual semicolon or asterisk. \

#### BAD EXPRESSION

This one usually involves the operand field. A bad expression is an operand that does not compute.

For instance, try immediate loading a 16-bit value. Since 16 bits won't fit into an 8-bit memory location, you have a bad expression. Now, of course, you can load a 16-bit value as a pair of 8-bit bytes, using the "<" and ">" operators. You can also DW or DDB 16-bit values. But you can't stuff 16 bits into an 8-bit slot.

Another way to get a bad expression is to forget the dollar sign on your hex values. If a decimal number has a letter in it, the poor assembler gets all confused.

Having the wrong address mode will also create a bad expression error message. Remember that not all modes are available for all commands. One that beginners often try is page zero, indirect indexed by X. Which is a great addressing mode.

Except it does not exist on a 6502.

Forgetting the operand entirely when it is needed is another way to generate this error message. A JMP or a JSR must be told its 16-bit destination address.

If you try some operand arithmetic that is not kosher, you might also get this error message. The best rule here is "try it and see." If it flys, fine.

#### NO SUCH LABEL

This nonfatal error also centers on the operand column. If you forget to define a label, you will generate this message.

Misspelling also causes problems. And, there's that all important dollar sign again. Remember that a label can be any group of letters and numbers that starts with a letter and has no spaces in it.

For instance, an LOA F347 command will try to find a label named F347. If, instead, you want hex address \$F347, then you have to include the dollar sign in your LOA \$F347. Remember also that labels must be used for page zero addressing, and these labels must be EQU' d ahead of time.

Forgetting the dollar sign can truncate numbers. For instance, a LOA #6E will put an 06 in the accumulator. To get the full value, use LOA \$6E.

#### DUPLICATE SYMBOL

You are only allowed to define an EOASM label once in one label field in your entire source code. You can do this label definition ahead of time as an EQU, during the "real" op codes to point to a certain code line, or afterwards with a OFB as part of a stash or a file.

If you reuse a symbol, the assembler gets confused. Only assemblers that let you separate global and local labels will let you reuse the same label twice. Even then, there will be special use rules. Local labels are permitted under "new" EOASM's macro capabilities.

#### ILLEGAL LABEL

You get an illegal label if you try spelling one with leading numbers, rather than letters, or have unallowable punctuation in your label.

Some assemblers refuse to accept op codes or single letters as labels. The only "old" EDASM label that is forbidden is a single "A." Anything else goes, subject to the usual label rules. "New" EOASM also restricts "X" and "Y ."

#### BAD EQUATE

A bad equate takes place when you try to define a label into something it cannot be. For instance, a single byte EQU cannot be set to a 16-bit value.

You should not use the "#" symbol during an equate. EQU means nearly the same thing. If your label is to be used as an immediate value later as an operand, then the "#" symbol goes into the operand and not the label.

An EQU will only work properly if its operand can be converted into a fixed and known 8-bit or 16-bit value. You can use operand arithmetic with an EQU, provided it refers only to other EQUs.

Remember that EQUs are set up before the assembly process, while DFBs are generated during assembly. Thus, DFBs don't exist at the time the EQUs are set up.

#### OVERFLOW

You can get an overflow error on relative branch calculations. Remember that a relative branch can only go  $+127$  or  $-128$  blocks from where it is sitting in the address space. If the line label that branch is seeking is too far away, the branch cannot be completed, and you get this error message.

There are at least five solutions to the overflow problem. One is to shorten or rearrange the code enough that the branch is in range. The second is to branch to a second branch to pick up somewhat more range, without sacrificing relocatability. The third is to branch to a jump and then go anywhere you want.

The fourth solution is to try complementary branches, changing BEQ for BNE, and reworking the code so it has a different structure.

The fifth solution is to use Sweet 16's new "long branch" command under "new" EDASM.

By the way, don't forget that a branch across a page boundary adds one clock cycle to your timing. And don't forget that the older 6502's jump indirect command has a bug in it that never crosses page boundaries. Thus, the 6C op code will not work in the expected manner if it is in either of the top two slots of any page. This bug is fixed in the 65C02.

#### $ALSO$  RANS-

There are three nonfatal error messages that are so rare that you may never see them. The BAD CALLING PARAMETERS error happens when you try to use an illegal slot or drive number, or otherwise get fumble fingered during an editing or assembly command.

The ILLEGAL DESECT/DEND message is a specialized one involving dummy sections set aside for later code insertion. This sees little use by beginning programmers.

, Finally, SYMBOl TABLE FULL means that you overfilled the machine during assembly. Note that the entire source code is not stored in your Apple when assembly takes place. The source code is read off disk a line at a time, and all the labels and other symbols are picked off and placed into a symbol table.

EDASM can, in theory, assemble a source code that is much longer than it can enter and edit in one piece. You can CHAIN many source code files together. Two passes per source code chunk are involved. The first generates the symbol table, and the second combines the values in the symbol table with a line-by-line reread of the source code to generate both object code and an assembler listing.

If you somehow manage to completely fill the entire symbol tables in all of RAM, you will generate this error message. But this error is

very unlikely, even for a humongous assembly project involving several diskettes full of source code.

#### Handling Errors

What do you do when you get bunches of errors during an assembly?

Getting mad at the assembler doesn't seem to help much. Painful as it seems, you'll have to admit that . . .

> Assembly errors are all YOUR own fault, caused by YOUR stupidity or YOUR carelessness.

So, if you did it, you can also undo it. The first thing, of course, is to adjust your emotions to the point where you are not mad, or frustrated, or embarrassed, or whatever.

Take a break if you are upset. Go kick your neighbor's dot matrix printer. Write a nasty letter to someone who used "data are" or  $\cdot$ 'datum is'' in a speech or a paper. Ridicule someone who still uses octal. Snicker behind a dino machine's back. If you are in a student lab, just smile proudly and pretend all those beeps are part of your new music synthesizer, rather than assembly error flags.

Or, if you are me, go quest a tinaja. Marijilda alone has some world class candidates in its innermost sanctum. So does Frey.

Errors beget errors if you let them. So, recognize that an error is a correctable problem. Not only correctable, but something expected and anticipated as well. View errors as process.

And progress.

Should you get a fatal error, you should try again right away. Do it now. Aim toward getting an assembly and its assembly listing at least completed, even if it is wrong.

When you get down to nonfatal errors, go over the list and re-edit your source code. As usual, it is best to edit backward from end to beginning. During this process, you may also want to clean up and improve your comments, page breaks, and pretty printing.

As you gain assembly experience, you'll find yourself making far fewer errors far less often. Learn from your mistakes, and profit by them.

Naturally, there is no point at all in trying your source code to see if it works when there are still error messages being created during assembly . . .

> There is no point in trying your object code if you are still getting assembly error messages.

Resist the temptation to "hand repair" a couple of obvious object code bytes to get something working. The patch will surely return to haunt you, as will the impatient attitude and sloppy thinking that goes with it.

So, there really is some value to that \*\*\* SUCCESSFUL ASSEMBLY:

NO ERRORS message after all. It means that all the obvious, dumb, and incredibly stupid mistakes are now out of the way. All that remains is the challenging problem of getting your object code to do what you expect of it.

#### DEBUGGING

After you have gotten your source code assembled into object code and have done so without any error messages, you will want to test your final code to see if it works.

Needless to say, it will not.

The process of getting object code to do what you expect of it is called debugging. . .

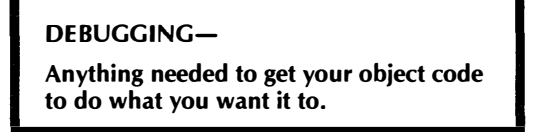

Make no mistake of it. Debugging is art, not science. How good you get at it and how effective your debugging approach gets decides how decent an assembly programmer you will become.

Debugging is normally done in steps . . .

Debugging is done by repeated round trips through the edit/assembly/test process.

We could spend volumes on debugging. But, then all you would know is how I go about debugging my programs at the present time. Naturally, next week or next month I will have better ways to handle my programs. But, we are worried about you. You become a decent debugger through lots of hands-on experience, learning from your mistakes as you go on.

Let's look at some "first principles" of debugging . . .

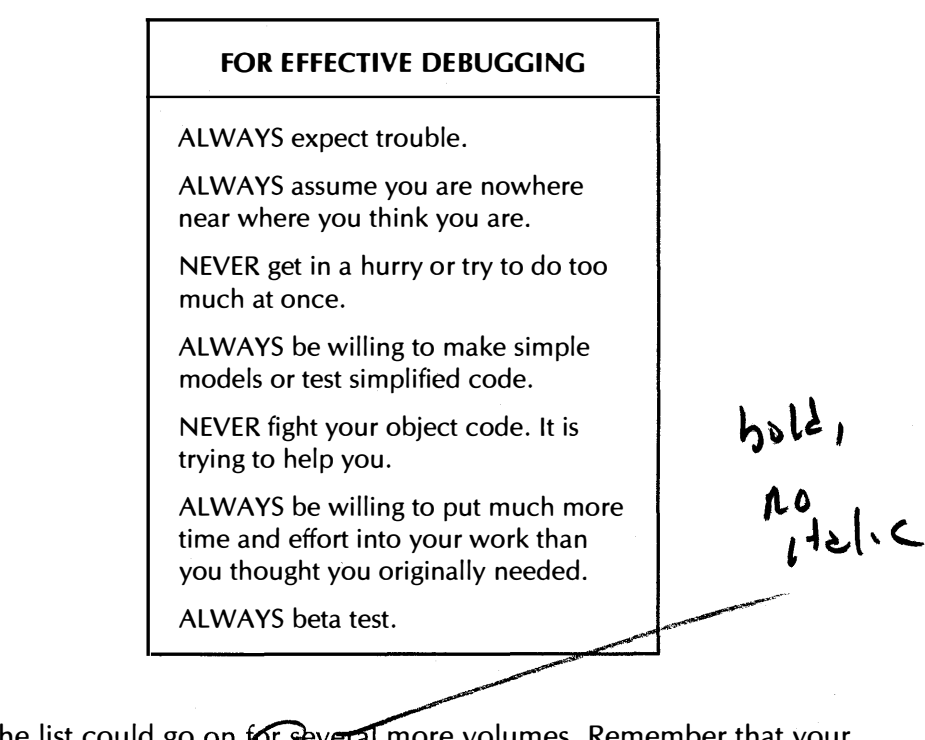

The list could go on for several more volumes. Remember that your first assembly attempt will be wrong. There is absolutely no doubt about it. If you think it stight, then you simply do not understand the problem.

Now, you can improve your odds greatly and can generate better code by remembering two key points. The first is that the sooner you start punching code into a machine, the longer the task will take.

The second is that the initial 90 percent of a computer task takes up the initial 90 percent of the available time. The final 10 percent of a computer task takes up the final 90 percent of the available time.

So always expect trouble. The code will be wrong and will need reworking. If you allow for this absolute inevitability ahead of time, your mind set and your work attitude will get you where you want to be much faster and much easier.

You always will make dumb and stupid mistakes. Things so dumb and stupid that you will be utterly amazed that the code did anything at all, let alone what you wanted it to. So, always assume that you aren't nearly where you think you are at any time.

Getting in a hurry or cutting corners never works. All it means is that your customers will find the bugs for you. Their response and attitude when they do this might not be completely to your advantage, to say the least.

You should always try simple models and independent tests to show you whether some coding idea is effective and will work. Be ready to try a different tack, or drop back to something simpler that wjll show you where the real problems lie.

Once your object code gets past a certain point, it will genuinely try to work and will be screaming new ideas at you. If only you will listen. Let the code show you the way. Remember that computers are dumber than people, but smarter than programmers.

You will never finish any decent assembly project in the time you allowed for it. Almost always, you will have forgotten something really fundamental, or else the code will show you a newer and much better way to solve a bigger, more needed, and more general problem.

It is very important to have others test and evaluate your code. This goes by the fancy name of beta testing, and is another must. Beta testing lets someone else's mind work over your creation. Since your thought processes, needs, and attitudes are different from others, beta testing is certain to improve your product. It's not creative unless it sells.

This one needs its own box for sure ...

AN'{ DECENT COMPUTER PROGRAM IS NEVER FULLY DEBUGGED.

NOR CAN IT EVER BE.

All an apparently working program tells you is that only the more blatant bugs have been removed from only the most obvious ways of using the program. But, rest assured, there are always bugs lying in deep cover.

Just waiting.

In fact, the number of bugs in a program can actually go up with time if you are not careful. This happens if you make repairs and patches in oddball ways to fix obvious things. These repairs make subtle changes in unexpected times and places. Someday ... blooey.

As an example, countless versions of custom DOS 3.3 are available today. Many of these overwrite the INIT portion of the DOS code. But, parts of this overwritten INIT code are used in subtle ways by unexpected portions of DOS. Thus, practically all of the new "super DOS" programs have an armed bombshell sitting inside of them, waiting patiently.

Tick. Tick. Tick. Just don't press that red but . . . !

The usual way to start testing object code is first to load it into the machine. With some assemblers, you can have the assembler and your final code side by side in the machine at the same time. But this very much restricts how long your code can be, where it is located, and how you can interact with it.

Instead, more often than not, you will separately load and test your object code. This lets you test any code anywhere in the machine without any big restrictions. "Old" EDASM demands separate testing of this type, while "new" EDASM optionally lets you do in-place assembly.

If you are cross assembling or down loading, you will have to go through a song and dance to get the code compatible with the machine it is to run on. You might do this by generating a cassette tape to the other machine's standards, by using the Apple cassette hardware. Or, you might simply punch in the new object code to the target machine by hand loading it.

One heavy that will work to change diskette formats and leap other incompatibilities with  $a \angle$  single bound involves using a serial port between the Apple and the target machine. Set up the Apple to send out serial ASCII. Set up the other machine to receive serial ASCII.

Transfer the code and put it in its new formats. It is an involved process, but it works and is simple to use.

Anyway, after you have gotten your code into the machine, list it to make sure it is what you think it is and is sitting where you think it does. A hard copy dump at this time is a very good idea. Be particularly on the lookout for oddball address modes used strange ways, and the usual question marks denoting illegal op codes.

Needless to say, if you can't get the code to list the way you want it to, it won't run either. Back to square one.

Do not pass GO. Do not collect \$200.

I like to think of two stages in the debugging process. The dividing point between them might be called the viability threshold . . .

#### **VIABILITY THRESHOLD-**

That point at which defective code starts doing something at least more or less recognizable.

This is kinda like the difference between a pile of auto parts and a broken car.

The pile of parts is just so much junk. The broken car is both capable of being repaired, and even now, does certain carlike things. For instance, you can listen to the radio in a car with a broken radiator. But a radio lying on a pile of junk won't work by itself, since it has no battery or antenna.

Before you cross the viability threshold, you have to use sledgehammer techniques to find out what is wrong and how to fix it. After you cross the viability threshold, the code itself will help you along and will show you the correct way to go. Totally different, and often more subtle, debugging schemes will be needed above the threshold.

This "two-stage" debugging process is most obvious once you look for it. Just as soon as you can, let the code help you as much as possible. You will always know when you have crossed the threshold.

Let's look at some examples of "stage-one" debugging. Here the Apple just bombs or goes hooping off into nowhere, or else does things totally weird and totally unrelated to what you expect of the code.

The "stage-one" debugging techniques include  $\ldots$ 

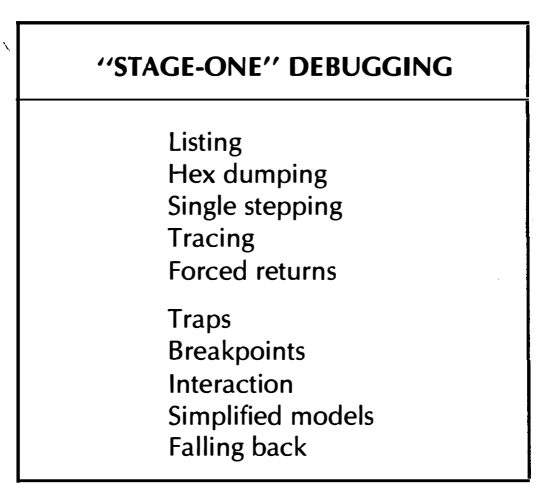

Let's quickly review these.

Listing is doing an op code by op code dump of the program. Hex dumping gives you a printout of which bytes are sitting where in which order. Listing only works on legal code when done from a legal starting point. Dumping works any place and any time, on working code, files, or even abject garbage.

Single stepping is a monitor routine that fakes running your object code one line at a time. There is a fine single stepper in the old monitor ROM of the older Apples. RAM based copies of single-steppers are available from most user groups as public domain software, besides being commercially available in various programmer utilities.

But, better yet, there is a super new BUGBYTER debugging aid that comes free with either version of "new" EDASM.

Tracing is repeated single stepping at a fairly slow rate. This is best done to a printer, and you will get a printed record of what codes got done in which order, sort of an "audit" of what happened. But tracing can get old fast inside delay loops. Tracing also will not work on such things as screen clears, since the tracing process interacts with the clearing code and hangs the machine. BUGBYTER can get around this problem several ways.

One useful debugging technique involves forced subroutine returns. What you do is take your subroutines, and, one at a time, replace the first byte of each sub with an immediate return. This is otherwise known as hex \$60. What forced returns do is separate whether the problem is in the subroutine or in the main code. Another use of forced returns is to bypass parts of the code that will take forever to trace or will hang the trace process.

A trap is a code line that jumps to itself, such as  $$3C56 - 4C 56 3C$ . This translates to "when you get to me, go to me." Your Apple will get to this line and then "stick" there until you hit reset or turn the power off. You use traps to stop the machine at a certain point in your code.

Sometimes, you will not even get to the trap. Which says, that the problem is above the trap. Move the trap further up, dividing and conquering as you go along. When you hit the trap rather than the problem, you have isolated the bug.

Breakpoints are a formalized way to do traps. What you do is put an \$00 or BRK into your code. When and if your Apple gets to this point in the program, an immediate interrupt is forced by the CPU. Depending on the age of your Apple and how you set the vectors, this BRK interrupt can return you to the monitor or else to diagnostic code of your choice. Once again, BUGBYTER handles this level of debugging beautifully.

With interaction, you use known good code to test new stuff. Test each piece of the target code separately and as simply as possible. This should isolate individual problems one at a time.

By the way, there is usually more than one problem remaining. And the second one can mask the first one, and vice versa. So, never assume that something "has" to be happening a certain way. Chances are that several bugs are involved at once.

By simplified models, we mean to set aside temporarily the program that is causing the problems, and make a simplified test of a simplified model of that part of the code that seems to be creating the worst of the problems.

Falling back involves throwing in the towel, and trying something

simpler, or else going back and rerunning and reusing the last good working code you had on hand.

If the program seems to be really weird and refuses to do anything rational at all, there are five important things to check . . .

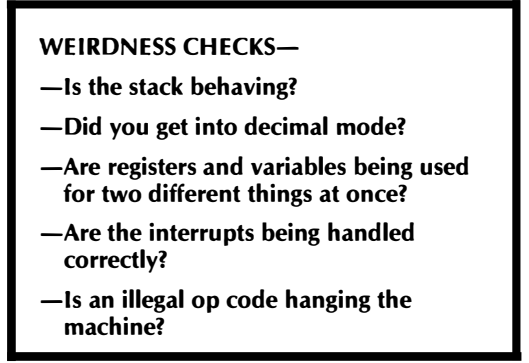

The first weirdness check involves the stack. What you put on the stack must come off, and in the expected order. More pushes than pulls, more pulls than pushes, or using the stack contents in the wrong order, are all excellent ways of really plowing up the works.

The second weirdness check concerns the decimal mode. Remember that the 6502 has a hex mode, picked by a CLD command, and a decimal mode, chosen by a SED command. It is always a good idea to reaffirm hex with a CLD as an early program line. If you do use the decimal mode, be sure you get out of it properly, and don't allow any disk access during its use. There's a strange bug called the \$48 problem that causes disk malfunctions if decimal mode is accidentally gotten into. Another symptom of decimal mode is that scrolling and screen motions behave very erratically.

The third weirdness check is to be sure that variables and registers are not being used for two different things at once by two different points in the program. Apple's own IOSAVE and IOREST are notorious for this sort of thing. Make sure that each subroutine and each interrupt either saves all the registers, or else makes known and safe use of them.

The fourth weirdness check relates to interrupts and interrupting code. If interrupts are allowed, they must be properly initialized and the vectors for their use must be correctly set up. An "early hit" by an interrupt before its vectors are properly set up is bound to mess up everything.

Finally, remember that certain illegal op codes can permanently hang an older 6502 CPU.

So, if you ever have some truly baffling Apple blow-up on your hands, always check these five things early in the game. Chances are one or more of them may be the cause of your grief.

There's only one rule for "stage-two" debugging . . .

#### "STAGE-TWO" DEBUGGING

Let the code show you the way to go.

You have crossed the viability threshold once your code starts attempting to do something akin to what vaguely resembles more or less approximately what you sort of set out to roughly accomplish in the first place.

At this point, let the code show you the way to go.

Use the code as many different ways as you can, and let it show you what is really needed, and any better ways of going about things. High-level debugging skills are a totally different ball game than the low-level ones. It takes bunches of practice.

Debugging skills take a long time to build. But they are a key process in your becoming a top assembly programmer and going for the brass ring.

#### SOMETHING OLD, SOMETHING NEW

We are around halfway where I would like to be at this point. I'd really like to get into Apple organization, memory use, peripheral interface, fancy graphics, utility subroutines, superspeed animation, picture processing, and the lots of other exciting new directions we should be going. We'll have to save this stuff for a second volume someday maybe. Use the response card to tell me what you really need or want to see. Or use the support voice hotline that comes free with the companion diskette.

It's almost time to close out the "theory" half of this book, so we can get into the detailed "practice" ripoff modules that remain.

Before we do this, two topics must be mentioned at least in passing. One is very old, and one is very new. These are Sweet 16 and the  $65C02...$ 

SWEET  $16-$ 

A very old set of ready-to-use 16-bit "double-wide" software pseudo interpret routines.

65C02-

A brand new, low-power upgrade of the 6502 that includes many more op codes and addressing modes, besides being user extendable.

It never ceases to amaze me who calls what a 16-bit computer. One highly touted personal computer does all its data transfers 8 bits at a time. Yet, they loudly proclaim this to be a 16-bit machine.

On the other hand, Apple has had resident 16-bit utility software available since year one, that immediately and conveniently handles full 16-bit-wide data. Yet, Apple only claims to be an 8-bit machine. So, I guess the difference between an 8-bit and a 16-bit computer depends on who is doing the lying.

Oh well, artistic license and all that.

Anyway, Sweet 16 is a pseudo interpreter code that resides in the old monitor ROM starting at \$F689 and gives you sixteen different working registers of sixteen bits each. Use is detailed in the WOZPAK,

in the priceless red book, and in many older club newsletters. You can also steal a copy out of "new" EDASM.

When you activate Sweet 16, it substitutes its own fake op codes that do "full-width" operations for you. When finished, you return back to the plain old 6502 op codes done the regular way. Generally, if you use Sweet 16, your code will be only one third the length, but will also run at one-sixth to one-tenth the speed of your own custom code. Many Apple programs, including EDASM, make use of Sweet 16 internally. A slight reworking or relocation is needed for Applesloth compatibility. Three new "long branch" commands have recently been added.

Some assemblers are available that will directly assemble Sweet 16 code for you. The S-C Assembler is one fine example. Ironically, while "old" EDASM uses Sweet 16 internally, it does not recognize or assemble these pseudo-op codes for you. "New" EDASM does both accept and use Sweet 16.

We'll save details on this for another time. But recognize that Sweet 16 gives your Apple some powerful and easy-to-use 16-bit capabilities that save your needing custom code for many uses.

Our "something new" is the 65C02. This, or rather these, are CMOS upgrades of the 6502 microprocessor used in the Apple. just about every Apple will eventually have a 65C02 as its CPU.

Why?

For one thing, the chip draws far less power. An absolutely cool CPU. It's spooky. In addition, you get bunches of new and powerful addressing modes, as well as lots of extra op codes in existing modes.

For instance, you can now do lots of "pure" indirect commands, without any worry about committing the Y register by forcing it to zero. X and Y can now directly access the stack. You can now test and reset any bit in any position, both page zero and absolute. You now have an unconditional relative branch. You can increment, decrement, or clear the accumulator. Several boo-boos got fixed as well, correcting such things as jump indirect, extra write cycles, and illegal op codes that hang the machine.

The absolutely mind-blowing thing about certain 65C02's is 'that they are extendable! This means you can add any number of your own op codes and any number of addressing modes that you care to. This is allowable since many of the "illegal" and unused op codes are now guaranteed to default to one-cycle NOPs. All you do is grab the illegal code and run with it, using some simple external hardware. A SOX speedup 'in the fastest possible HIRES animation is one of the more mundane possibilities.

In fact, I have a very carefully concocted benchmark here that lets the 65C02 do some very specialized animation-type things much faster than a 68000! We've always known that the 6502 was better than the 68000, but now it can be faster as well. Which should drive certain people up the wall.

Unfortunately, at this writing, we are not quite there yet. GTE 65C02's are available and work fine in any Apple, II,  $II +$ , or IIe, but lack 32 powerful page zero "bit and branch" commands. The NEC chips won't work in old Apples. Rockwell has those "bit-and-branch" commands, but so far has not guaranteed those all important default NOPs, and, worse yet, has pulled everything back for a redesign. The first Rockwell chips did not run in older Apples.

Mitel doesn't seem to have samples yet. Motorola's delivery of their 65C02 is keyed to "extremely frigid conditions in a rather unpleasant locale," or words to that effect. The Synertek chips appear to be a figment of the catalog writer's imagination. NCR has just begun second sourcing.

All of which should be ancient history by the time you read this. 65C02's should be readily available and extremely useful. Check the ads for availability. The 65C02 is so significant and so powerful that it cannot be ignored by any future-oriented assembly language programmer.

Or by you.

65C02 assembly op codes are now available for the 5-C Assembler, and should shortly be available for just about all the others. These new op codes are also supported on "new" EDASM.

But, remember that you cannot assemble 65C02 op codes without using an assembler that recognizes them. Also note that most 65C02 code will not run on a stock 6502, and may even hang the machine. Once the bugs are out of the chip, though, all 6502 software should run perfectly on a 65C02. So forward compatibility should be no hassle.

The benefits of the 65C02 are so great, that it is even worth including a free one with your new software. But just about everyone will have one soon enough anyway. The Apple IIc uses a 65C02 as its CPU.

In the wings is a new 16-bit CMOS microprocessor that is, believe it or not, pin and circuit compatible with the 6502 and can be dropped into a IIe. Watch for more details on this beauty. Western Design Center is the prime source for this chip.

That should just about wrap up the theory half of whatever it is we are trying to accomplish here. Let me know if you find out.

On to some code that works . . .

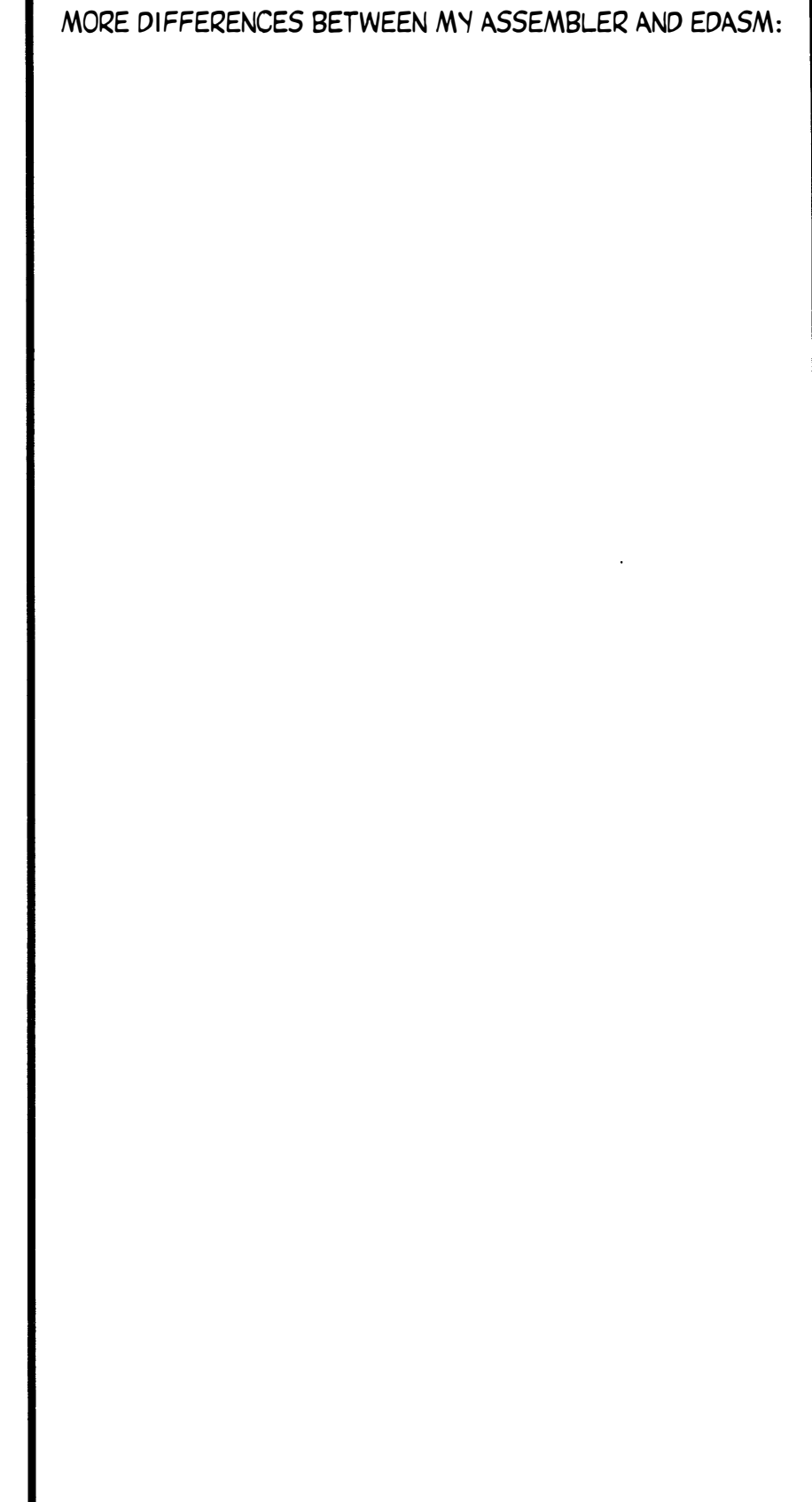

н

## Index

#### A

Absolute addressing, 75 pitch, 303 Accumulator addressing, 73 Accuracy, pitch, 302-304 Active line, 167 ADD editing command, old way, 146 Address mode, 72-81 Addressing absolute, 75 accumulator, 73 immediate, 73-74 implied, 72-73 indexed, 76-80 indexed indirect, 79-81 indirect, 77-81 indirect indexed, 77-81 page zero, 74-75 relative, 75 Anthologies, assembler, 52 APPEND, DOS editing command, old way, 142-143 Apple clock cycle, 268-269 Arithmetic, operand, 81-82

ASC pseudo-op, 89-90 ASM assembler commands, 179-180 Assemblers, 25-56 anthologies, 52 BUGBYTER, 30 club newsletters, 51-52 commands, 178-181 ASM, 1 79-180 comments, 29 cross, 34-35 defined, 39 disk-based, 33-34 EDASM, 42-44 full, 30, 35-36 how work, 35-41 in-place, 33-34 label, 28 global, 31-32 local, 31-32 language, 27 listing, 96-97 machine programming books, 49-50 macro-, 30, 31, 35 mini-, 28-30, 35 mnemonic, 27-28 modular, 34

Assemblers-cont object code, 36-38 relocatable code, 32-33 reprints, 52 resources, 44-46 software, 50 source code, 36-41 tools, 44-49 virtual memory, 32 Assembling source code, 177-200 Assembly books, 49-50 language, 9-22, 27 listings, 181-185 magazines, 51-52 rules, EDASM, 178

#### 8

Bad equate, 189-190 expression, 188-189 op code, 188 BASIC, 11-15, 16 Big lumps, source code, 110-113 Books assembly, 49-50 machine programming, 49-50 Bottom line comments, 118 BUGBYTER, 30

#### c

Calculated routine method, 291-295 CATALOG, DOS editing command, old way, 143-144 [C] assembler command, 180-181 CHANGE editing command, old way, 155 CHN pseudo-ops, 85-86 Clock cycle, Apple, 268-271 Club newsletters, assembler, 51-52 Code object, 36-38 op, field, 63-64, 67 relocatable, 32-33 source, 36-41 details, 57-92 fields, 62-72 file line numbers, 59-61 Commands assembler, 178-181 editing, old way, 139-161 Comments, 29 bottom line, 118 line, 167-168 field, 68-70

Conditional pseudo-ops, 90 Constants, 109-110 EQU, 109-110 COPY editing command, old way, 149 Creating files, 238-240 Cross assembler, 34-35 Crumbs, source code, 110-114, 116 Cycle burner uppers, 269-270

#### D

Debugging, 192-198 stage-one, 195 stage-two, 197-198 weirdness checks, 197 DELETE editing command, old way, 148-149 DFB hook, 107-108 pseudo-ops, 87-89 Disassemblers, 52-54 Disk-based assembler, 33-34 DOS editing commands, old way, 140-144 APPEND, 142-143 CATALOG, 143-144 LOAD, 140-141 SAVE, 141-142 SLOT DRIVE, 143 Dot-matrix printers, 45-46 Duplicate symbol, 189 Duration multiplier, 306-308

#### E

EDASM, 42-44 assembly rules, 178 macroassembler, 20-21 Old, new, 381-386 Edit editing commands, old way, 152-158 EDIT, 152-154 Editing "new way," advantages, 164 limitations, 165 source code, 163-175 old way, commands, 139-161 ADD, 146 CHANGE, 155 COPY, 149 DELETE, 148-149 DOS, 140-144 edit, 152-158 END, 147 FIND, 154-155 (HELP), 146

Editing-cont old way, commands INSERT, 146 LENGTH, 150 LIST, 148 NEW, 146 QUIT, 146-147 hint, old way, 156 source code, old way, 123-161 Editor, 39-41 Empty shell, 211-228 END editing command, old way, 147 Enhancements, 105 Entry editing commands, old way, 146-152 EQU constants, 109-110 hooks, 107-109 pseudo-ops, 85-86 Error handling, 191-192 messages, 119-121, 185-191 fatal, 185, 186-188 handling, 191-192 nonfatal, 185-186, 188-191

#### F

Fields comment, 68-70 label, 63, 64-67 op code, 67 operand, 67-68, 70-72 source code, 62-72 File based printer, 229-250 creating, 238-240 long method, 233-240 message, 233-234, 238-239 pointer, 233-234, 239-240 pseudo-ops, 87-90 source code, 37-41 formats, 58-64 line numbers, 59-61 structure, 166-169 working, 114-118 FIND editing command, old way, 154-155 Formats, file, source code, 58-64 Full assembler, 30, 35-36

#### G

Global label, 31-32 Gotchas, 104-105

#### H

Handling errors, 191-192 (HELP), editing command, old way, 146 Hint, editing, old way, 156 Hooks, 106-109 DFB, 107-108 EQU, 107-109

#### $\mathbf{I}$

10 stamp, 137-138 Illegal label, 189 Imbedded string printer, 251-266 Immediate addressing, 73-74 Implied addressing, 72-73 Indexed addressing, 76-80 indirect, 79-81 Indirect addressing, 77-81 indexed, 77-81 In-place assembler, 33-34 INSERT editing command, old way, 146 Integer pseudo-random generator, 348-350

#### L

Label, 28, 64-67 field, 63, 64-67 global, 31-32 lists, 393-398 old way, 156-159 local, 31-32 references, 118-119 Language assembly, 9-22, 27 BASIC, 11-15, 16 machine, 9-22, 25-26 LENGTH editing command, old way, 150 program style, 127-129 **Line** active, 167 comment, 167-168 numbers, 169-173 file, source code, 59-61 LIST editing command, old way, 148 Listing, assembler, 96-97 Little lumps, source code, 110-114 LOAD, DOS editing command, old way, 140-141 Local label, 31-32 Long file method, 233-240 Lookup, table, 125 LST OFF pseudo-op, 84 ST ON pseudo-op, 84

#### M

Machine language, 9-22, 25-26 programming books, 49-50 Macro-, 31 assembler, 30, 35 EDASM, 20-21 Magazines, assembly, 51-52 Memory, virtual, 32 Messages error, 119-121, 185-191 file, 233-234, 238-239 Miniassemblers, 28-30, 35 Mnemonic, 27-28 Mode, address, 72-81 Modular assembler, 34 Modules, ripoff, 205-380 Modulo, 346 Monitor time delay, 267-286 Musical songs, 301-320

#### N

New EDASM, 381-386 editing command, old way, 146 -Way editing advantages, 164 limitations, 165 Newsletters, club, assembler, 51-52 N initializer, 352-353 No such label, 189 Numbers, file line, source code, 59-61 line, 169-173

#### $\mathbf{o}$

Object code, 36-38 assembling source code, 177-200 files, 37-41 Obnoxious sounds, 287-300 Off loading, 125-126 Old EDASM, 381-386 -way source code writing, 135-140 Op code field, 63-64, 67 Operand arithmetic, 81-82 field, 67-68, 70-72 summary, 80 Option picker, 321-344 ORG pseudo-op, 84-85 Overflow, 190

#### p

**PAGE** pseudo-ops, 83 zero addressing, 74-75 Pitch absolute, 303 accuracy, 302-304 duration, separating, 304-306 relative, 303 Pointer file, 233-234, 239-240 Pretty printer pseudo-ops, 83 Print editing commands, old way, 144-146 PR#O, 1, 145-146 Printers, dot matrix, 45-46 Processors, word, 163-167, 168-173 Program style, 124, 133 length, 127-129 speed, 124-127 PR#O, 1, print editing commands, old way, 144-146 Pseudo-ops, 82-87 conditional, 90 file, 87-90 ASC, 89-90. DFB, 87-89 LST OFF, 84 LST ON, 84 PAGE 83 pretty printers, 83 **SBTL, 84** SKP, 83 structure, 84-87 CHN, 85-86 EQU, 85-86 ORG, 84-85 Pseudo-random number, 345, 347-350 PSR generator, 352-353

#### Q

QUIT editing command, old way, 146-147

#### R

Random comments, 105-106 numbers, 345-362 Randomizing, 364 replacement, 364 References, label, 118-119 Relative addressing, 75 pitch, 303 Relocatable code, 32-33

Relocatability, code, 130-131 Reprints, assemblers, 52 Reseeder, 352-353 Resources, assembler, 44-46 Ripoff modules, 205-380 summary, 208-209 RND; see random numbers. Routine method, calculated, 291-295

#### s

SAVE, DOS editing command, old way, 141-142 SBTL pseudo-ops, 84 Self-modifying code, 132 Separating pitch, duration, 304-306 Shuffle, 363-380 SKP pseudo-ops, 83 SLOTDRIVE, DOS editing command, old way, 143 Software, assembly programming, 50 Source code, 36-41 address mode, 72-81 addressing absolute, 75 accumulator, 73 immediate, 73-74 implied, 72-73 indexed, 76-80 indexed indirect, 79-81 indirect, 77-81 indirect indexed, 77-81 page zero, 74-75 relative, 75 ssembling, 177-200 \_etails, 57-92 fields, 62-72 comment, 68-70 op code, 67 operand, 67-68, 70-72 files, 37-41 formats, 58-64 line numbers, 59-61 structure, 166-169 labels, field, 63, 64-67 new way, editing, 163-175 line numbers, 169-173 new way, writing, 163-175 old way editing, 123-161 commands, 139-161 DOS commands, 140-144 edit, 152-158 entry commands, 146-152 print commands, 144-146 old way writing, 123-161 ID stamp, 137-138 style, 124-133 unstyle, 133-135

Source code-cont op code fields, 63-64 operand arithmetic, 81-82 summary, 80 pseudo-ops, 82-87 relocatability, 130-131 structure, 93-122 big lumps, 110-113 body, 97-98 bottom line comments, 118 constants, 109-110 crumbs, 110-114,116 enhancements, 105 error messages, 119-121 gotchas, 104-105 hooks, 106-109 little lumps, 110-114 prolog, 97-98 random comments, 105-106 self-modifying, 132 startstuff, 98-101 stashes, 115-116 title block, 101-103 working files, 114-118 Space assembler command, 181 Speed, program style, 124-127 Stack rules, subroutine, 6502, 254-255 Stage-one debugging, 195 Stage-two debugging, 197-198 Startstuff, 98-101 Stashes, 115-116 Structure file, source code, 166-169 pseudo-ops, 84-87 source code, 93-122 Style, program, 124-133 Subroutine stack rules, 6502, 254-255 Sweet 16, 198-200

#### T

Tab, 173-175 Table lookup, 125 Threshold, viability, 195 Title block, 101-103 Tools, assembler, 44-49

#### u

Unstyle, 133-135

#### v

Viability threshold, 195 Virtual memory, 32

w

Weirdness checks, debugging, 197 Word processors, 163-167, 168-173 Working files, 114-118 Writing source code, new way, 163-175 old way, 123-161

Ŷ.

### **Book continues as Part Two at**

**<http://www.tinaja.com/ebooks/aacb2.pdf>**

## **SYNERGETICS SP PRESS**

**3860 West First Street, Thatcher, AZ 85552 USA (928) 428-4073 <http://www.tinaja.com>**

**ISBN: 978-1-882193-17-2**

# Assembly Cookbook for the Apple<sup>™</sup> II/IIe ( part one )

**Your complete guide to using assembly language for writing your own top notch personal or commercial programs for the Apple II and lie.** 

- **Tells you what an assembler is, discusses the popular assemblers available today, and details the essential tools for assembly language programming.**
- **Covers source code details such as lines, fields, labels, op codes, operands, structure, and comments-just what these are and how they are used.**
- **Shows you the "new way" to do your source code entry and editing and to instantly upgrade your editor/assembler into a super-powerful one.**
- **Shows you how to actually assemble source code into working object code. Checks into error messages and debugging techniques.**
- **Includes nine ready to go, open ripoff modules that show you examples of some of the really essential stuff involved in Apple programming. These modules will run on most any brand or version of Apple or Apple clone, and they can be easily adapted to your own uses.**

**This cookbook is for those who want to build up their assembly programming skills to a more challenging level and to learn to write profitable and truly great Apple II or lie machine language programs.** 

## **SYNERGETICS SP PRESS**

**3860 West First Street, Thatcher, AZ 85552 USA (928) 428-4073 <http://www.tinaja.com>**

**ISBN: 978-1-882193-16-5**